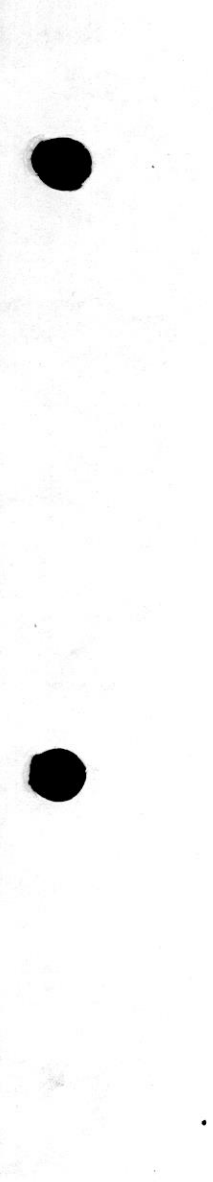

 $C16$  and  $PLUS/4$ 

PROGRAMMER'S

GUIDE

Copyright (C) 1985 COMMODORE BUSINESS MACHINES (U.K.) LTD.

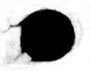

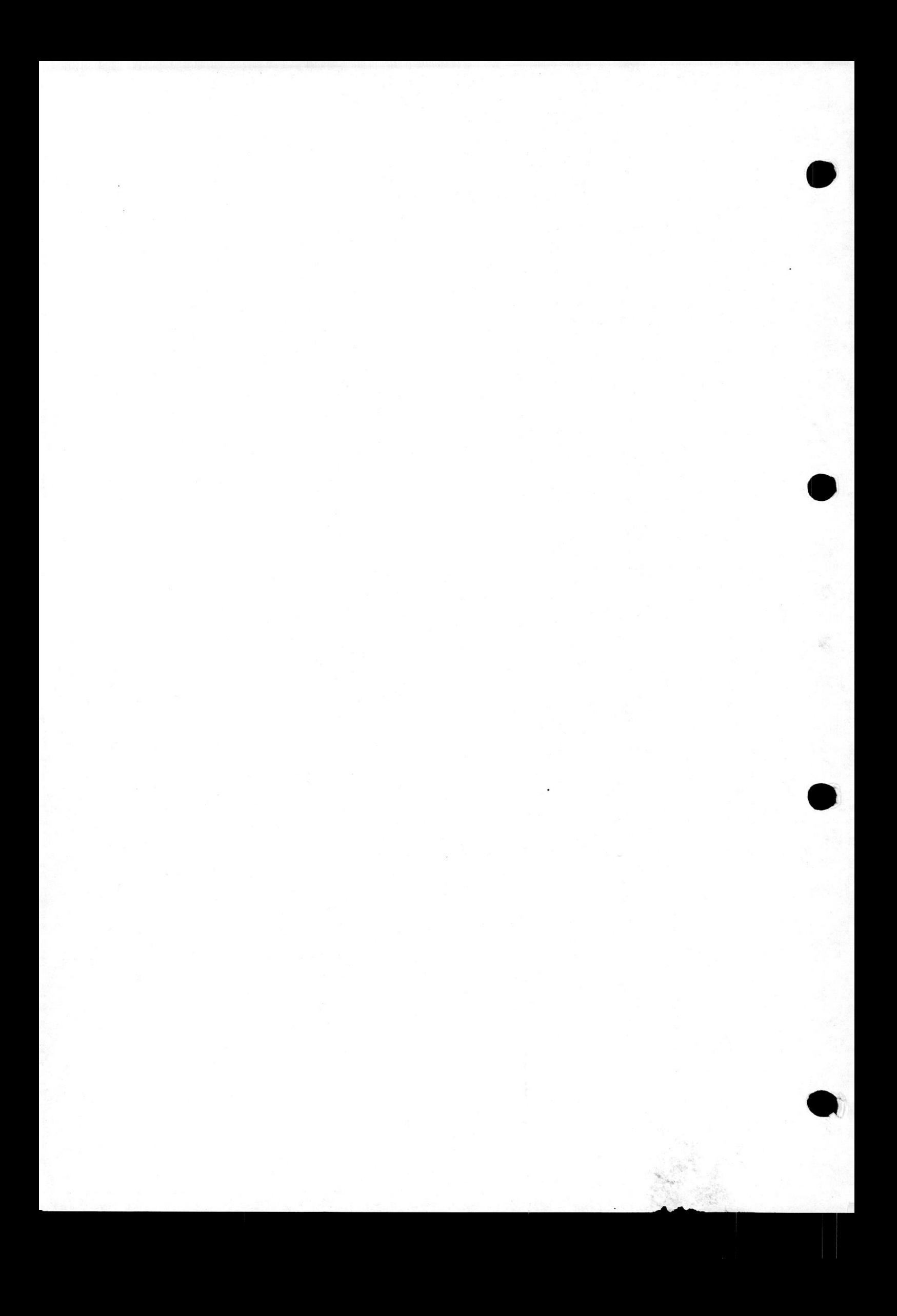

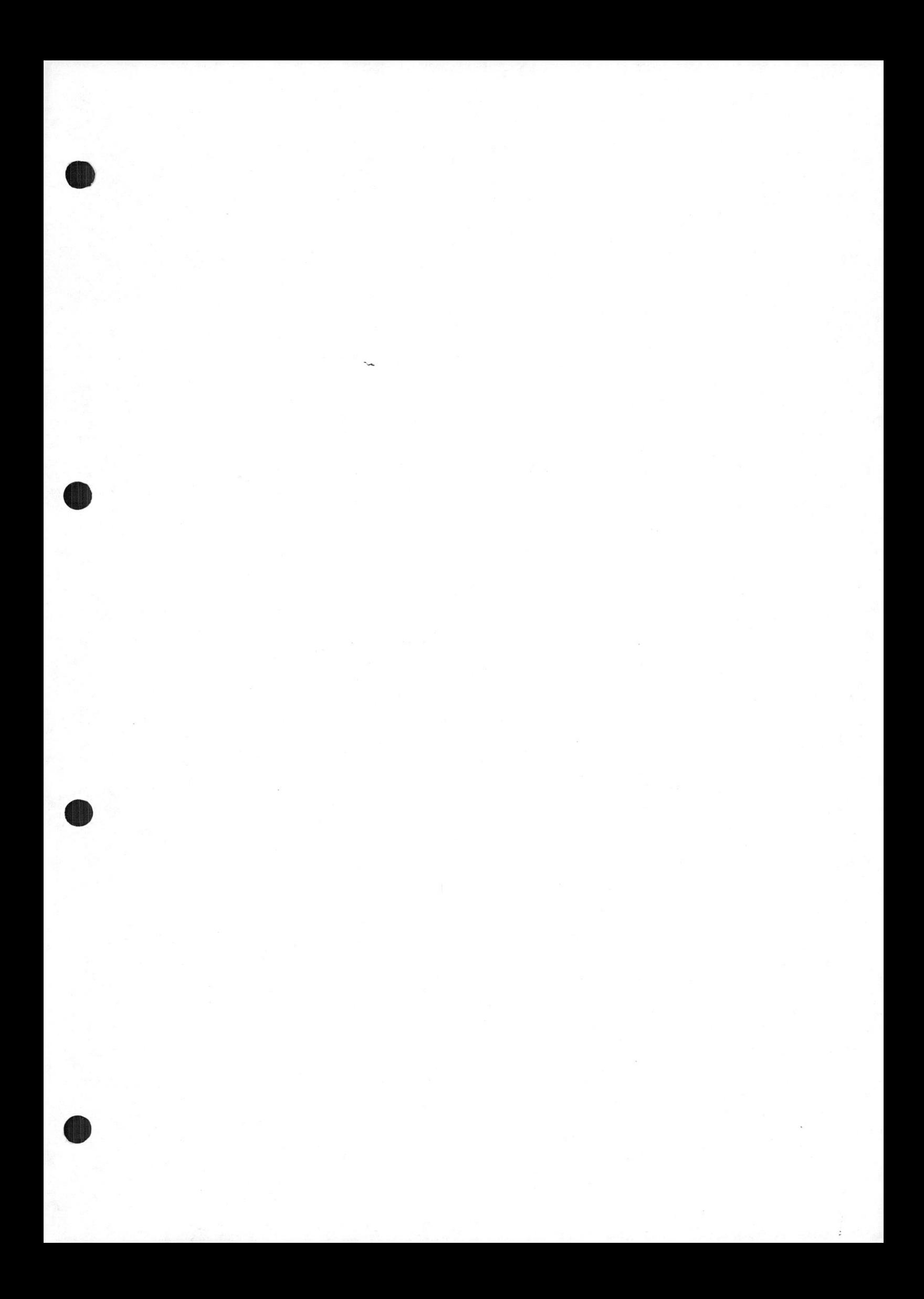

# TABLE OF CONTENTS

# SECTION ONE - INTRODUCTION

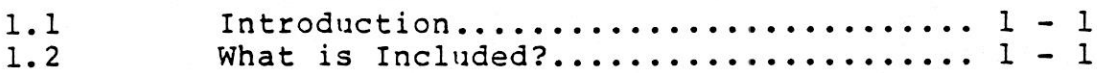

# SECTION TWO - PROGRAMMING BASIC

 $\ddot{\phantom{a}}$ 

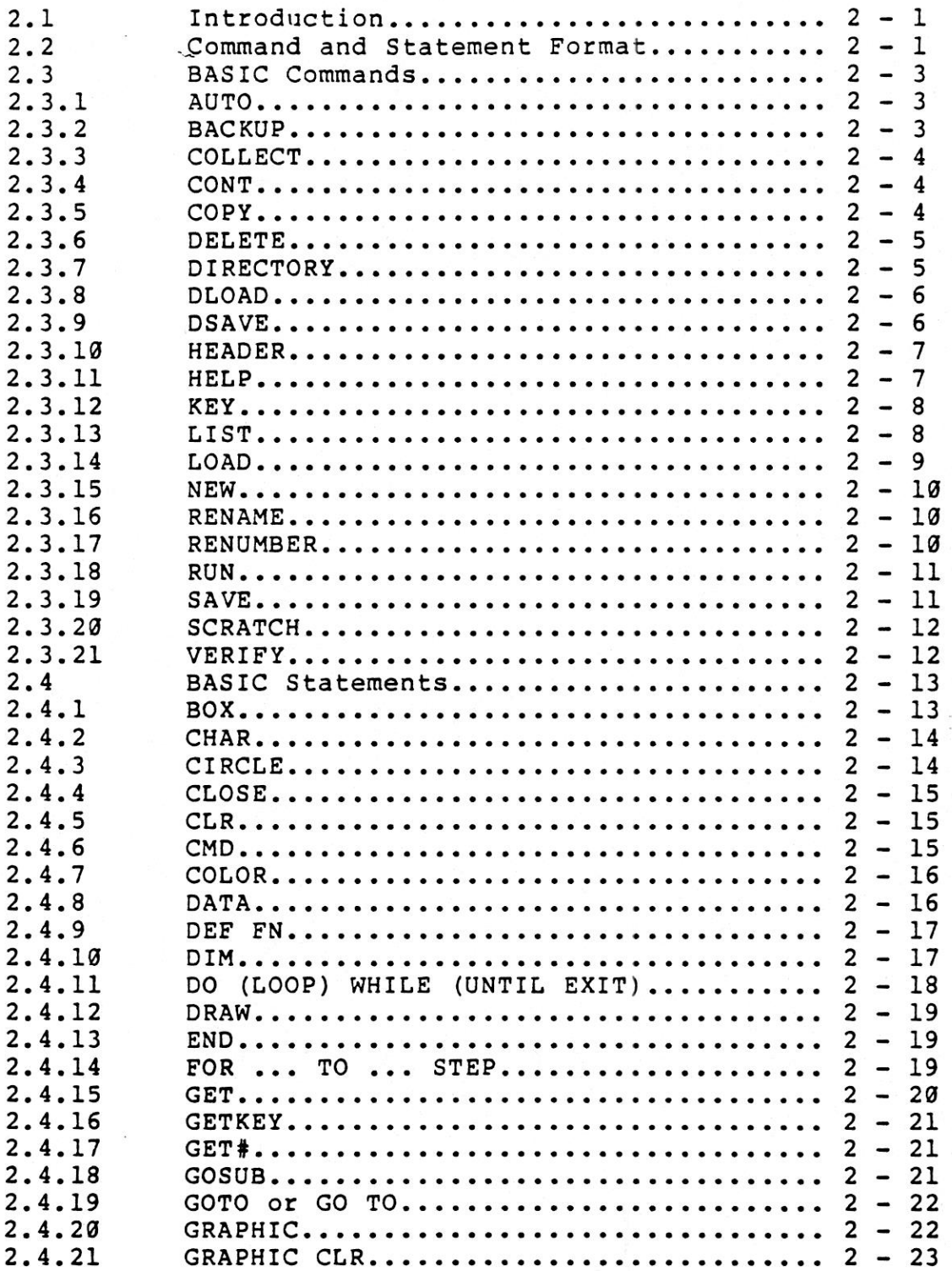

# Table of Contents

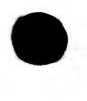

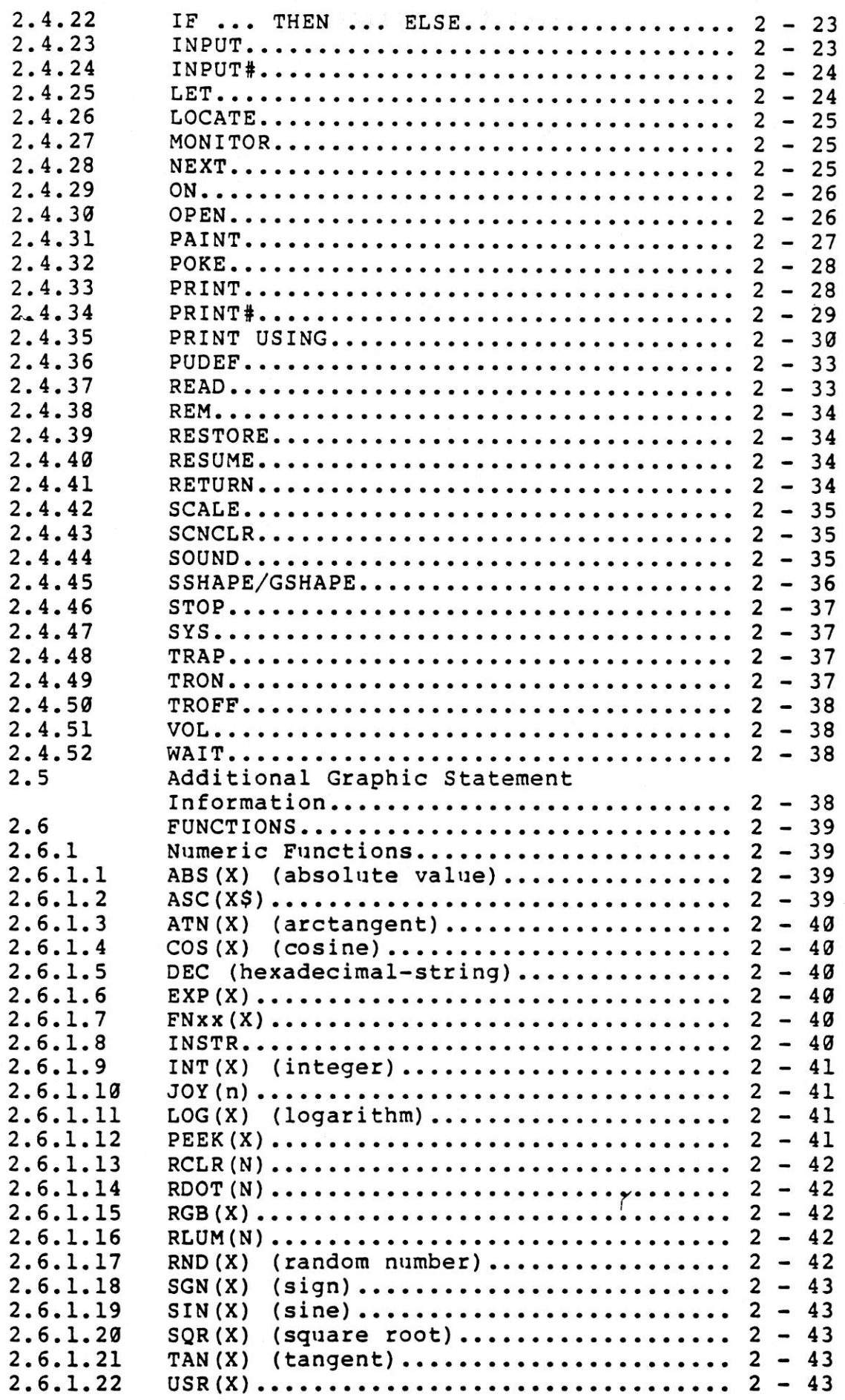

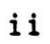

i,

# Table of Contents

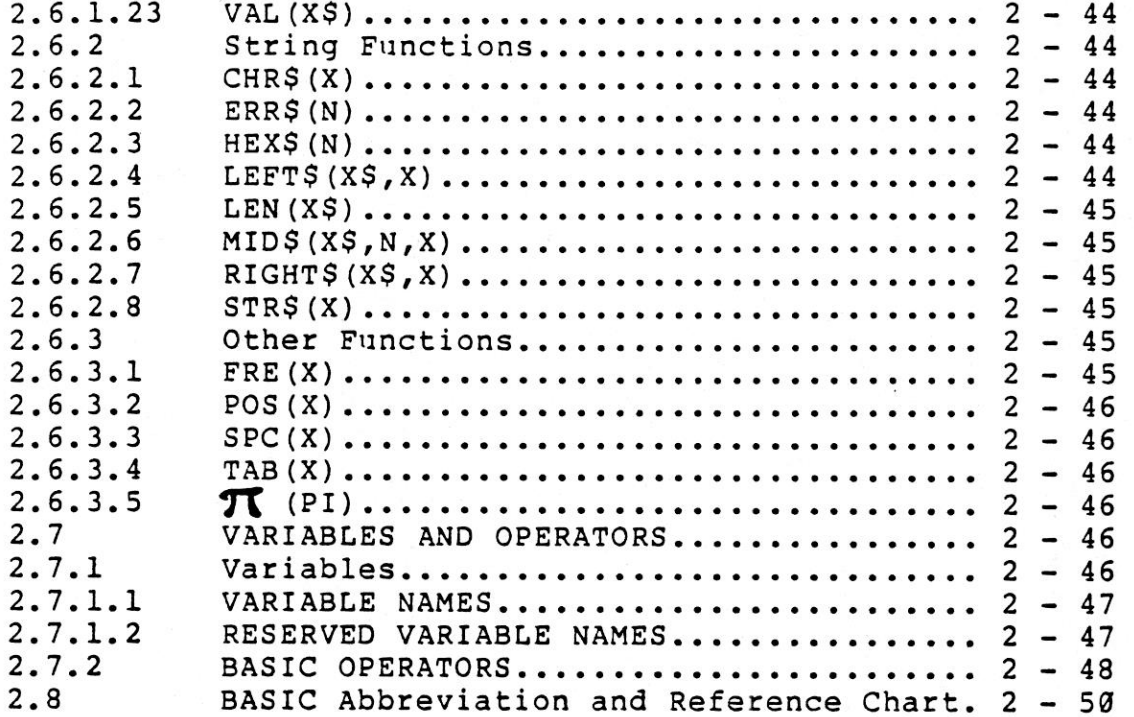

# SECTION THREE - PROGRAMMING MACHINE CODE

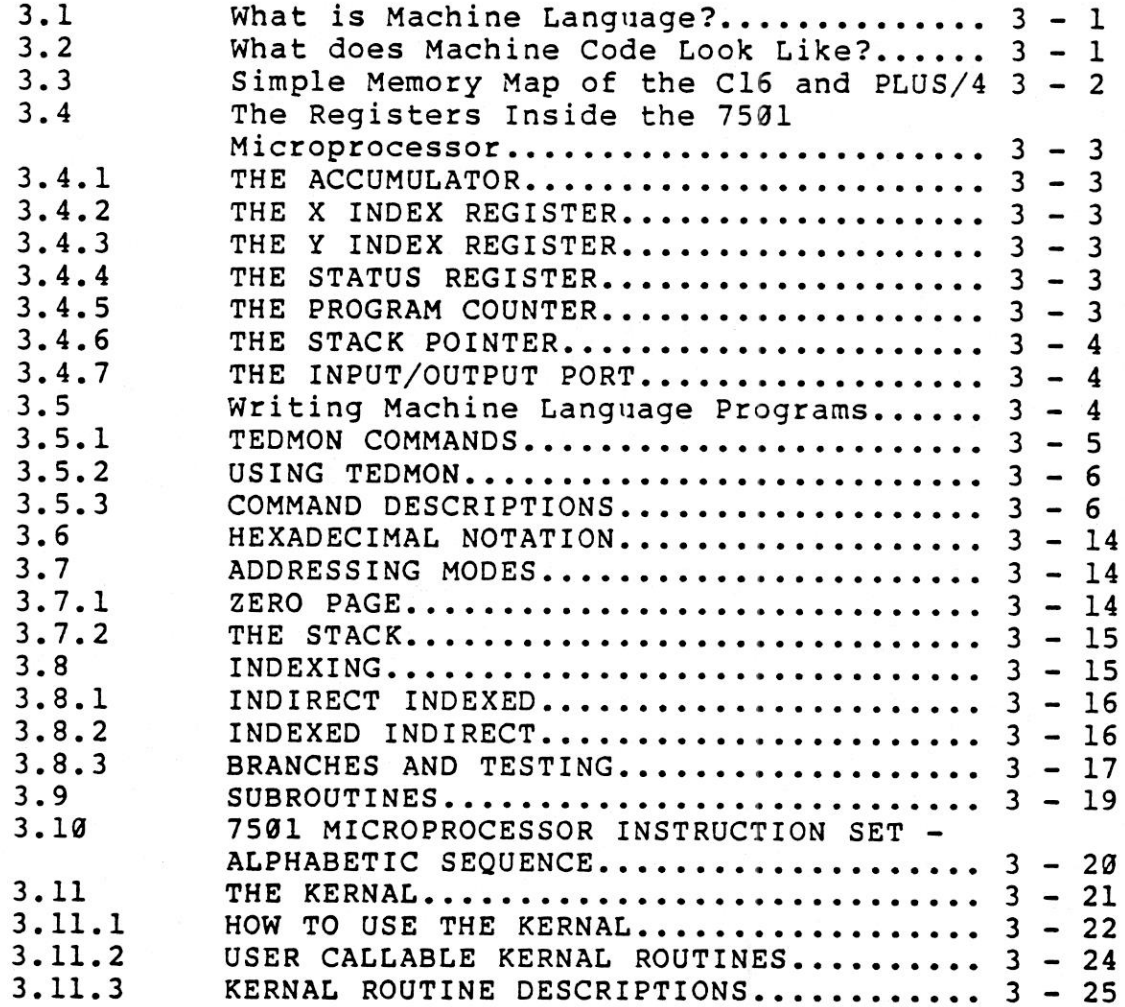

Table of Contents

 $3.11.4$ ERROR CODES................................ 3 - 52 C16 AND PLUS/4 MEMORY MAP.............  $3 - 53$  $3.12$ 

APPENDIX A - SCREEN DISPLAY CODES

APPENDIX B - ASCII AND CHRS CODES

APPENDIX C - SCREEN AND COLOUR MEMORY MAPS

APPENDIX D - DERIVING MATHEMATICAL FUNCTIONS

APPENDIX E - MUSICAL NOTE TABLE

APPENDIX F - ERROR MESSAGES AND DOS ERROR MESSAGES

APPENDIX G - C16 AND PLUS/4 SCHEMATIC DIAGRAMS

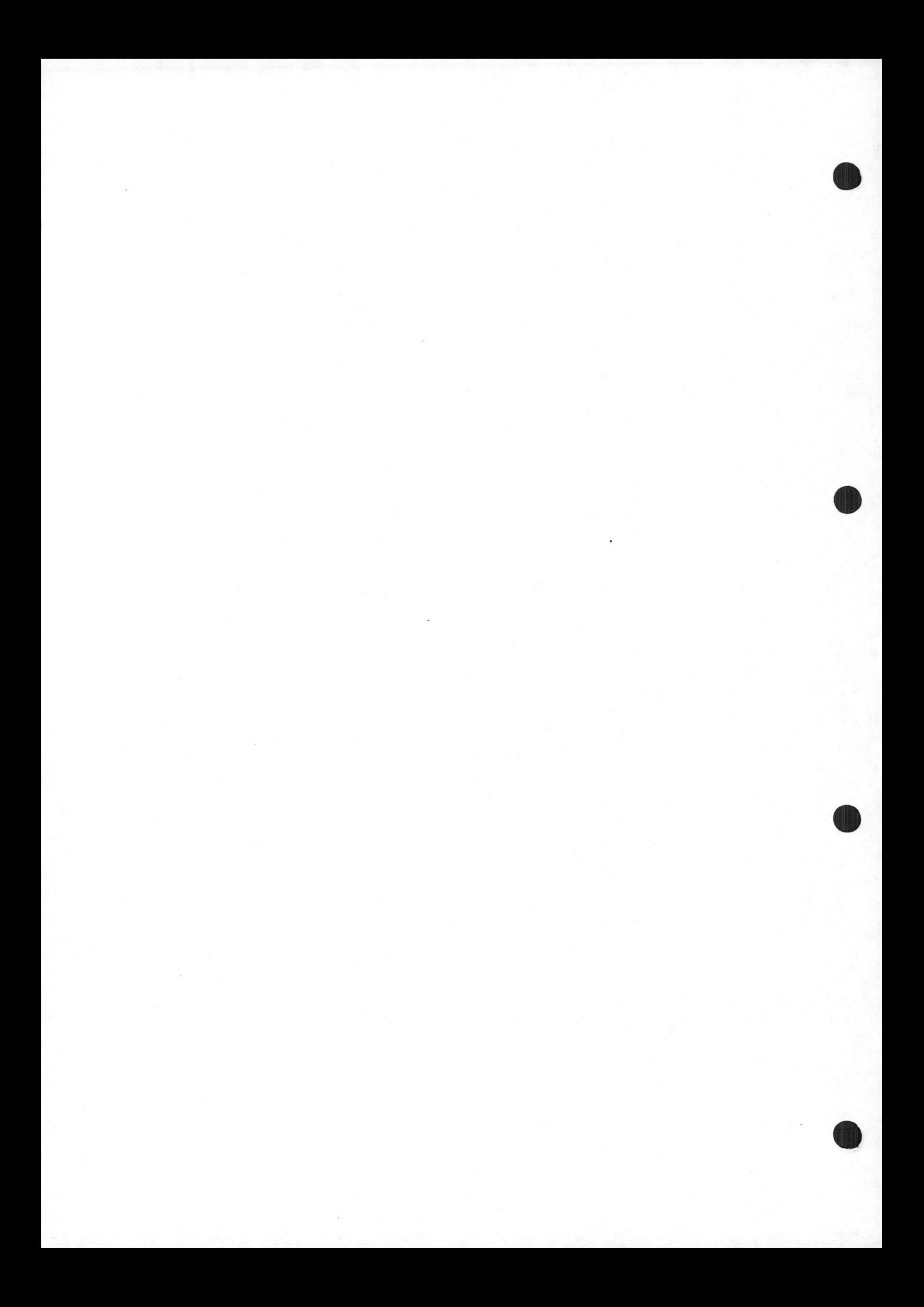

#### SECTION ONE

#### INTRODUCTION

## 1.1 Introduction

The C16 and PLUS/4 PROGRAMMER'S GUIDE has been developed as <sup>a</sup> working tool and reference source for those who want to maximize their use of the built-in capabilities of your C16 or PLUS/4. This manual contains the information you need for your programs, it is designed so that everyone, from the beginner to the professional experienced in 6502 machine language, can find the information to develop his creative programs. The Cl6 and PLUS/4 PROGRAMMER'S GUIDE also shows you the capabilities, and limitations, of your C16 or PLUS/4.

This GUIDE is not designed to teach the BASIC programming language or the 6502 machine language. If you do not already have a working knowledge of BASIC and BASIC programming, COMMODORE recommends that you study the Cl6 or PLUS/4 USER'S GUIDE supplied with your computer. The USER'S GUIDE gives you<br>an easy-to-read introduction to the BASIC programming an easy-to-read introduction to the language.

#### 1.2 What is Included?

Section Two covers all aspects of programming in BASIC 3.5. This "BASIC Encyclopaedia" gives Commodore BASIC 3.5 language commands, statements and functions listed in alphabetical<br>order. Included in that section is a "quick list" which order. Included in that section is a "quick contains all the words and their abbreviations.

The Cl6 or PLUS/4 computer has many powerful graphics features. These are also covered in Section Two.

Section Three gives information about machine code programming. :

The Appendices contain technical information. Their contents are as follows:

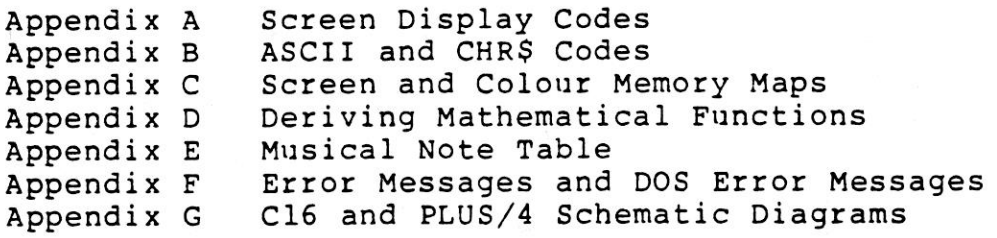

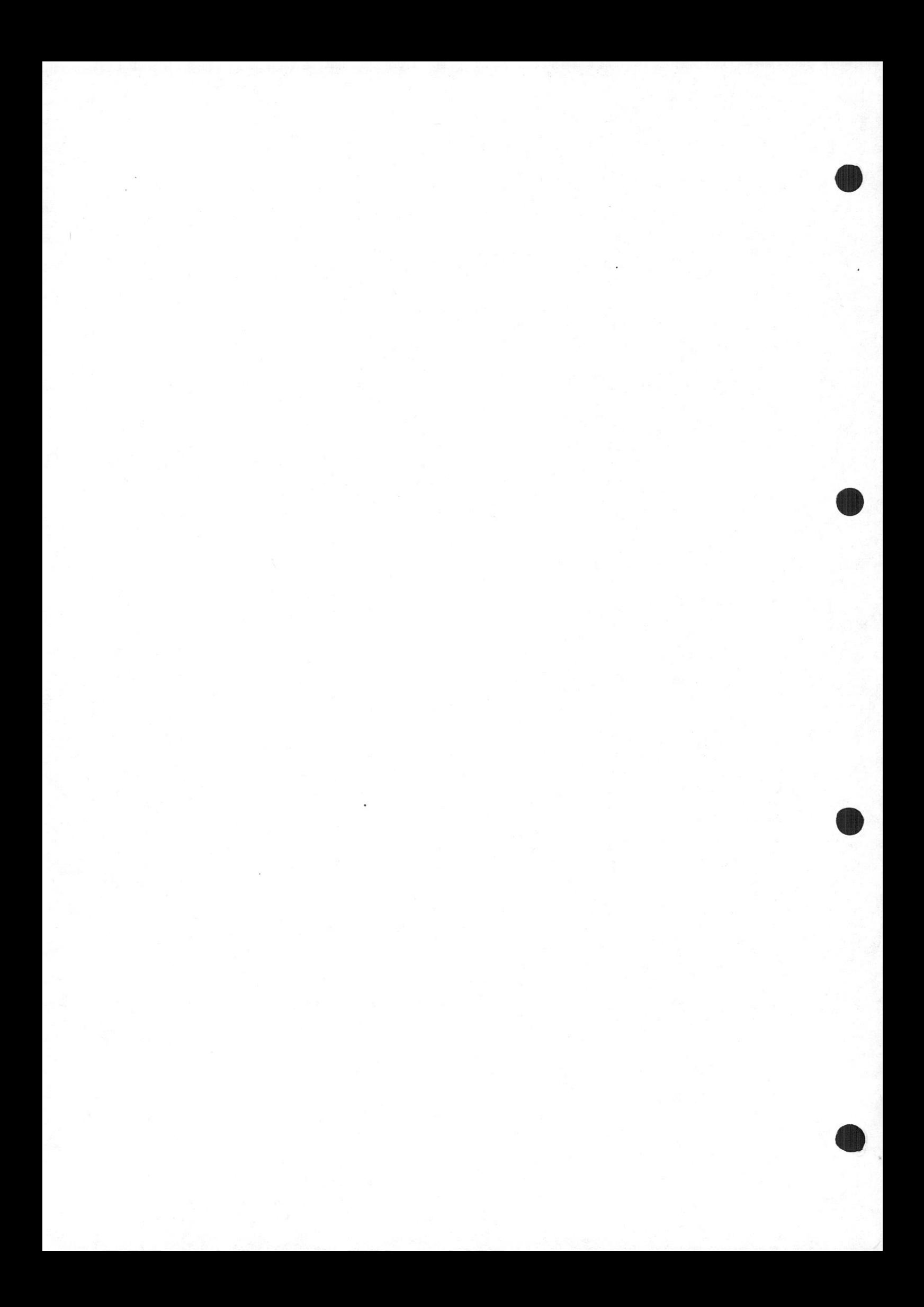

#### SECTION TWO

#### PROGRAMMING BASIC

### 2.1 Introduction

This section provides formats, brief explanations and examples of the BASIC 3.5 commands and statements.

Commands and statements are listed in separate sections.<br>Within each section, the commands and statements are listed<br>in alphabetical order. Commands are used mainly in direct<br>mode, while statements are most often used in p if they are prefixed by a line number. Many statements can be<br>used as commands by using them in direct mode, i.e., without<br>line numbers. If you are unsure where a term is located,<br>refer to the BASIC Abbreviation and Refere

This chapter is organized as follows:

- \* COMMANDS: the commands used to work with programs, edit, store, and erase them.
- \* STATEMENTS: the BASIC program statements used in numbered lines of programs.
- \* FUNCTIONS: the string, numeric, and print functions.
- \* VARIABLES AND OPERATORS: the different types of variables, legal variable names, and arithmetic and logical operators.

#### 2.2 Command and Statement Format

For the sake of clarity, the commands and statements in this section are presented in standard format conventions. In most cases, there are several examples illustrating the command. The following gives an example of the format conventions used in the BASIC commands and statements in this manual:

EXAMPLE: LOAD "program name" ,D@,D8

additional arguments keywords argument (possibly optional)

The parts of the command or statement given in upper case<br>must be entered exactly as they appear in the format listing. must be entered exactly as they appear in the format listing.<br>Other words, such as "program name", are printed in lower case. When quote marks ("") appear, usually around <sup>a</sup> program or file name, you include them in the command or statement, as in the format example.

 $2 - 1$ 

KEYWORDS appear in upper case letters. YOU MUST ENTER THESE WORDS EXACTLY AS THEY APPEAR. However, many keywords have abbreviations (see the Reference Chart).

Keywords are part of the BASIC language that your computer<br>knows. They are the central part of a command or statement, and knows. They are the central part of a command or statement, and tell the computer what kind of action you . want it to take. These words cannot be used as variable names.

- \* ARGUMENTS (also called parameters) appear in lower case<br>letters. Arguments are the parts of a command or statement<br>that you select; they complement keywords by providing<br>specific information about the command or statemen while an argument example, <sup>a</sup> keyword tells the computer to load <sup>a</sup> program, to load and program disk is in. Arguments include filenames, variables, line numbers. etc.
- SQUARE BRACKETS [] show OPTIONAL arguments. Select any or<br>none of the arguments listed.
- ANGLE BRACKETS <> indicate that you MUST choose one of the arguments listed.
- VERTICAL BAR | separates items in a list of arguments when<br>your choices are limited to those arguments listed. When<br>the vertical bar appears in a list which is enclosed in SQUARE BRACKETS, your choices are limited to the items in<br>the list, but you still have the option not to use any vertical bar appears in a list which is enclosed in<br>RE BRACKETS, your choices are limited in stand bunching, your choices are limited to the items in<br>the list, but you still have the option not to use any<br>other arguments.
- ELLIPSIS ..., a sequence of three dots, means that an<br>option or argument can be repeated.
- \* QUOTATION MARKS "" enclosing character strings, filenames, and other expressions. When arguments are enclosed in quotation marks in a format, you must include the quotation<br>marks in your command or statement. marks in your command or statement.
- PARENTHESES () When arguments are enclosed in parentheses<br>in a format, you, must, include, the parentheses in wrow command format, or in a format, you must include the parentheses in your<br>command or statement. Parentheses are also required when<br>they appear in a command or statement description.
- VARIABLE refers to any valid BASIC variable name, such as<br>X, A\$, or T%. X, A\$, or T%.
- EXPRESSION means any valid BASIC expression, such as A+B+2 or .5\*(X+3)

 $2 - 2$ 

2.3 Basic Commands

#### 2.3.1 AUTO

AUTO [line#]

Turns on the automatic line numbering feature. This eases the<br>job of entering programs by typing the line numbers for you.<br>As you enter each program line and press RETURN, the next<br>line number is printed on the screen, wit ARGUMENT turns off auto line numbering, as does RUN. This statement is executable only in direct mode.

EXAMPLES:

AUTO <sup>10</sup> automatically numbers lines in increments of ten AUTO <sup>50</sup> automatically numbers lines in increments of fifty AUTO turns OFF automatic line numbering

## 2.3.2 BACKUP

BACKUP Ddrive# TO Ddrive# [,ON Uunit#]

NOTE: This command can only be used with a dual disk drive.

This command copies all the files on <sup>a</sup> diskette to another diskette on <sup>a</sup> dual drive system. You can copy onto <sup>a</sup> new diskette without first using the HEADER command to format the new diskette because the BACKUP command copies all the information on the diskette, including the format. Always BACKUP important diskettes in case the original is lost or damaged.

Because the BACKUP command also HEADERS diskettes, it destroys any information on the diskette onto which you are copying information. So if you are backing up onto a previously used diskette, make sure it contains no programs you wish to keep. See also the COPY command.

EXAMPLES:

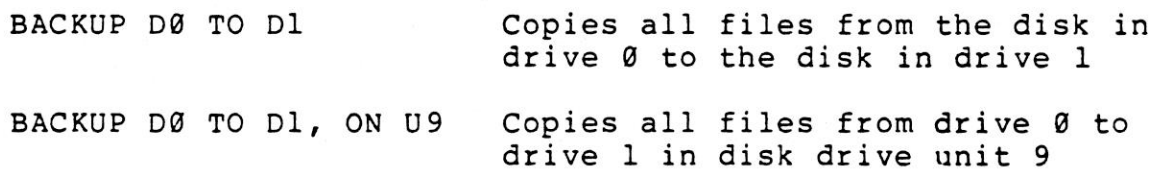

#### 2.3.3 COLLECT

COLLECT [Ddrive#][,ON Uunit#]

Use this command to free up space allocated to improperly closed files and delete references to these files from the directory.

EXAMPLE:

COLLECT D@

2.3.4 CONT

CONT (Continue)

This command is used to re-start the execution of a program that has been stopped either by using the STOP key, a STOP statement, or an END statement within the program. The program will resume execution where it left off. not work if you have changed the program or added lines to<br>it, if the program stopped due to an error, or if you caused<br>an error before trying to re-start the program. The error<br>message in this case is CAN'T CONTINUE ERROR

2.3.5 copy

COPY [Ddrive#,] "source file" TO [DArive#,] "other file" [,ON Uunit#]

COPYs <sup>a</sup> file on the disk in one drive (the source file) to the disk in the other drive on <sup>a</sup> dual disk drive, or creates <sup>a</sup> copy of <sup>a</sup> file on the same drive giving the copy <sup>a</sup> different file name.

EXAMPLES:

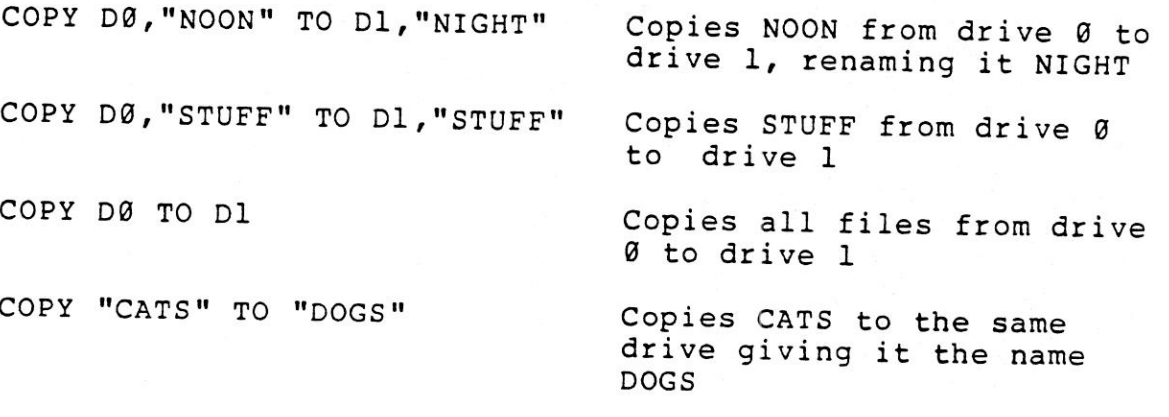

2.3.6 DELETE

DELETE [first line#][-last line#]

Deletes lines of BASIC text. This command can be executed only in direct mode.

EXAMPLES:

DELETE 75 Deletes line 75

DELETE 10-50 Deletes lines <sup>10</sup> through <sup>58</sup> inclusive

DELETE -50 Deletes all lines from the beginning of the program up to and including line <sup>50</sup>

DELETE 75- Deletes all lines from <sup>75</sup> on to the end of the program

#### 2.3.7 DIRECTORY

DIRECTORY [Ddrive#][,Uunit#][,"filename"]

Displays a disk directory on the screen. Use  $CTRL/S$  to pause the display and any other key to restart the display after a pause. Use the  $\langle C = \rangle$  key, the Commodore key, to slow it down. The DIRECTORY command cannot be used to print a hard copy. To do that you must LOAD the disk directory destroying the program currently in memory.

EXAMPLES:

DIRECTORY List all files on the disk DIRECTORY D1,U9,"WORK" Lists the file on disk drive unit <sup>9</sup> (8 is the default), drive 1, named WORK

DIRECTORY "AB\*" Lists all files starting with the letters "AB", like ABOVE, ABOARD, etc.

DIRECTORY D@,"FILE?.BAK" The ? is <sup>a</sup> wild-card that matches any single character in that position: FILEl.BAK, FILE2.BAK, FILE3.BAK all match the string.

NOTE: To print out the DIRECTORY of drive @, unit 8, use the following:

LoAD"S@",8 OPEN4,4:CMD4:LIST PRINT#4:CLOSE4

 $2 - 5$ 

2.3.8 DLOAD

DLOAD "filename" [,Ddrive#] [,Uunit#]

Use This LOAD command loads <sup>a</sup> Program from disk into current memory. to load programs from disk into current memory.<br>ame. program name.

EXAMPLE:

- DLOAD "DTRUCK" Searches the disk for the program "DTRUCK" and LOADs it
- DLOAD (A\$) LOADs a program from disk whose name is<br>the variable A\$. You get an error if A\$ is<br>empty

and The DLOAD RUN another command can be used within a BASIC program to find<br>other program on disk. This is called chaining.

2.3.9 DSAVE

DSAVE "filename" [,Ddrive#] [,Uunit#]

This command stores a program on disk. Use SAVE to store<br>programs on tape. You must supply a program name.

EXAMPLES:

DSAVE "DDAY" SAVES the program "DDAY" to disk<br>DSAVE (AS) SAVES to disk

SAVEs to disk the program whose name is in the variable AS

DSAVE "PROG3",D@,U9 SAVEs the program "PROG3" to the disk drive with <sup>a</sup> unit number of <sup>9</sup>

#### 2.3.10 HEADER

HEADER "diskname",Ddrive#[,Iid#][,ON Uunit#]

Before you can use <sup>a</sup> new disk for the first time you must format it with the HEADER command. If you want to erase an . entire disk for re-use, you can use the HEADER command. This command divides the disk into sections called blocks, and creates on the disk <sup>a</sup> table of contents, called <sup>a</sup> directory or catalog. The diskname can be any name up to <sup>16</sup> characters long. The id number is any <sup>2</sup> characters. Give each disk <sup>a</sup> unique id number.

WARNING: Be careful when you HEADER <sup>a</sup> disk because the HEADER command erases all data previously stored on that disk.

Giving no id number allows you to perform a quick header. The old id number is used. You can only use the quick header method if the disk was previously formatted, since the quick header only clears out the directory rather than formatting the disk.

EXAMPLES:

HEADER "MYDISK", 123, DØ

HEADER "THEBALL",I45,D1,U8

2.3.11 HELP

HELP

The HELP command is used when you get an error in your program. When you type HELP, the line where the error occurred is listed, with the portion containing the error displayed in flashing characters.

 $2 - 7$ 

### 2.3.12 KEY

KEY [key#,string]

There are eight (8) function keys available to the user on<br>the Commodore 16 and Plus/4 computers, four unshifted and<br>four shifted. You can define what each key does when pressed.<br>KEY without any parameter specified gives a can be assigned to <sup>a</sup> key. For example:

KEY 7, "GRAPHICØ"+CHR\$ (13) + "LIST" +CHR\$ (13)

causes the computer to select text mode and list your program the "F7" key is depressed, in direct mode. The CHR\$ (13) is the ASCII character for RETURN. Use CHRS (34) to incorporate <sup>a</sup> double quote into <sup>a</sup> KEY string. whenever the "F7" key is depressed, in direct mode.<br>CHR\$(13) is the ASCII character for RETURN. Use CHR\$(34)

The keys may be redefined in <sup>a</sup> program. For example:

19 KEY 2,"TESTING"+CHRS (34) :KEY3, "NO"

10 FORI=1TO8:KEYI,CHRS (I+132):NEXT

To restore all function keys to their default values, reset<br>your computer by turning it off and on, or press the RESET your computer by turning it off and on, or press the button.

2.3.13 LIST

LIST [first line] [-[last line]]

The LIST command lets you look at lines of a BASIC program<br>that have been typed or LOADed into memory. When LIST is used<br>alone (without any numbers following it), you get a complete<br>LISTing of the program on your screen. T number to the end of the program. And if you type LIST, a dash, and then a number, you get all the lines from the beginning of the program to that line number. Using these variations, you can examine any portion of a program, or bring lines onto the screen for modification.

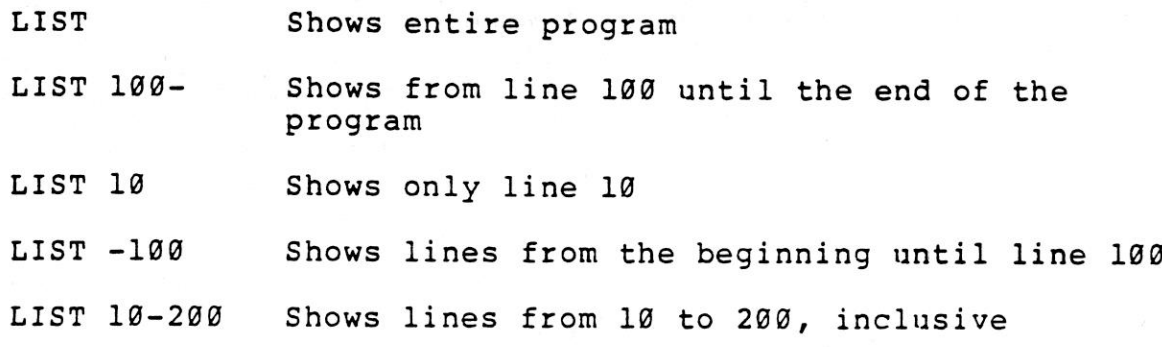

2.3.14 LOAD

LOAD ["filename"[,device#][,relocate flag]]

Use this command when you want to use <sup>a</sup> program stored on cassette tape or on disk. If you just type LOAD and press the <RETURN> key. Press PLAY on your cassette unit, and the computer starts looking for <sup>a</sup> program on the tape. When it finds one, the message FOUND "filename" is displayed on the screen. Press the <C=> key to LOAD that program. If you do not press that key, after <sup>a</sup> brief interval the computer resumes searching on the tape. Once the program is LOADed, you can RUN, LIST, or change it.

You can also type the word LOAD followed by a program name,<br>which is either a name in quotes or a string variable. The name may be followed by <sup>a</sup> comma (outside of the quotes) and <sup>a</sup> number, or numeric variable, which is the number of the device where the program is stored, i.e., disk or tape. If<br>there is no number given, your computer assumes device number there is no number given, your computer assumes device number 1, which is the cassette unit.

The other device commonly used with the LOAD command is the disk drive, which is device number 8.

EXAMPLES:

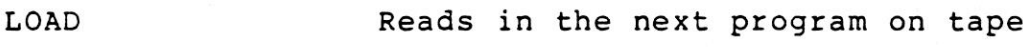

LOAD "BASES" Searches tape for <sup>a</sup> program called BASES, and LOADS it if it is found

LOAD A\$ Looks for a program whose name is in the variable called A\$

LOAD "BRIDGES",8 Looks for the program called BRIDGES on the disk drive, and LOADS it if found

The LOAD command can be used within <sup>a</sup> BASIC program to find and RUN the next program on <sup>a</sup> tape. This is called chaining.

The RELOCATE FLAG determines where in memory a program is<br>loaded. A relocate flag of Ø tells the computer to LOAD the<br>program at the start of the BASIC program area, and a flag of I tells it to LOAD from the point where it was SAVEd. The default value of the relocate flag is 0. This is generally used only when LOADing machine language programs.

#### 2.3.15 NEW

NEW

This command erases the program in memory and clears any variables that have been used. Be careful when you use this command. Unless the program was stored on disk or cassette, it is lost until you type it in again.

The NEW command can also be used as <sup>a</sup> statement in <sup>a</sup> BASIC program. When this command is executed, the program is erased and execution stops.

2.3.16 RENAME

RENAME [Ddrive#,]"old name"TO"new name" [,Uunit#]

Used to rename <sup>a</sup> file on <sup>a</sup> diskette.

EXAMPLE:

RENAME DØ, "ASSET" TO "LIABILITY" Changes the name of the file from ASSET to LIABILITY

2.3.17 RENUMBER

RENUMBER [new starting line#[,increment[,old starting line#]]]

The new starting line is the number of the first line in the program after renumbering. It defaults to 10.

The increment is the spacing between line numbers, i.e., 10,<br>20, 30 etc. It also defaults to 10.

The old starting line number is the line number in the<br>program where renumbering is to begin. This allows you to renumber a portion of your program. It defaults to the first<br>line of your program.

This command can only be executed from direct mode.

EXAMPLES:

RENUMBER 20,20,1 Renumbers the program, starting at<br>line 1. Line 1 becomes line 20, and other lines are numbered in increments of 20

RENUMBER, , Renumbers in increments of 10, starting at line 65. Line 65 becomes line 10, unless there are already lines numbered 10-64, in which case the command is not carried out

2.3.18 RUN

RUN [line#]

Once a program has been typed into memory or LOADed, the RUN command causes it to be executed. This command clears all command causes it to be executed. This command clears all variables before starting program execution. If there is no number following this command, the computer starts at the lowest numbered program line. If there is <sup>a</sup> number following the RUN command, execution starts at that line. RUN may be used within <sup>a</sup> program.

EXAMPLES:

RUN Starts program working from lowest line number

RUN <sup>100</sup> Starts program from line <sup>100</sup>

2.3.19 SAVE

SAVE ["filename"[,device#[,EOT flag]l]

This command stores on cassette tape or disk <sup>a</sup> program currently in the computer's memory. If you just type the word SAVE and press <RETURN>, your computer attempts to store the program on the cassette. It has no way of checking if there is already a program on the tape in that location, so be careful with your tapes. If you type the SAVE command followed by <sup>a</sup> name in quotes or <sup>a</sup> string variable name, the computer gives the program that name when it SAVEs it. In this way the program is more easily located and retrieved in this way the program is more easily located and retrieved the future.

If you want to specify a device number for the SAVE, place a comma after the quotes following the name. Then type a number or numeric variable. Device number 1 is the cassette unit, and number <sup>8</sup> or numeric variable. Device number 1 is the cassette unit,<br>and number 8 is the disk. After the number on a tape command,<br>there can be a comma and a second number, which is between g there can be a comma and a second number, which is between g<br>and 3. If this number is 2, the computer puts an END-OF-TAPE<br>marker, i.e. EOT flag, after your program. If you are trying to LOAD <sup>a</sup> marker, i.e. EOT flag, after your program. If you are trying<br>to LOAD a program and the computer finds one of these markers<br>rather than the required program, you get a FILE NOT FOUND<br>ERROR.

### EXAMPLES:

SAVE Stores program to tape without <sup>a</sup> name

SAVE "MONEY" Stores on tape with the name MONEY

SAVE AS Stores on tape with name in variable AS

SAVE "YOURSELF",8 Stores on disk with name YOURSELF

SAVE "GAME",1,2 Stores on tape with name GAME and places an END-OF-TAPE marker after the program

# 2.3.20 SCRATCH

SCRATCH "filename" [,Ddrive#] [,Uunit#]

are asked "Are Deletes <sup>a</sup> file out. Type a Y to perform the SCRATCH or type N to cancel the operation. Use this command to erase unwanted files in order to create more space on the disk.

EXAMPLE:

SCRATCH "MY BACK",D@ Erases the file MY BACK from the disk in drive @

### 2.3.21 VERIFY

VERIFY "filename" [,device#][,relocate flag]

This command checks a program on tape or disk against the one<br>in memory. Use VERIFY after saving a program to ensure that<br>nothing went wrong with the SAVE. This command can also be<br>used to position a tape so that your comp

 $2 - 12$ 

VERIFY with no arguments checks the next program on tape,<br>regardless of its name, against the program currently in memory. VERIFY followed by a program name, in quotes, or a string variable, searches the tape for that program and then checks it against the one in memory. VERIFY followed by <sup>a</sup> name, <sup>a</sup> comma, and <sup>a</sup> number checks the program on that device number, <sup>1</sup> for tape, <sup>8</sup> for disk. The relocate flag is the same as in the LOAD command.

EXAMPLE:

VERIFY Checks the next program on the tape

VERIFY "REALITY" Searches for REALITY on tape, checks against memory

VERIFY "ME",8,1 Searches for ME on disk, then checks

2.4 Basic Statements

2.4.1 BOX

BOX [colour source#],al,bl,[a2,b2][,angle][,paint]

colour source Colour source  $(0-3)$ , default is 1 (foreground colour)

al, bl Corner coordinate (scaled)

a2, b2 Corner opposite al, bl (scaled), default is the PC

angle Rotation in clockwise degrees, default is @ degrees

paint Paint shape with colour (0=off, 1=on),<br>default is 0

This command allows you to draw <sup>a</sup> rectangle of any size anywhere on the screen. To get the default value, include <sup>a</sup> comma without entering <sup>a</sup> value. Rotation is based on the centre of the rectangle. The Pixel Cursor (PC) is left at a2, b2 after the BOX statement is executed.

EXAMPLES:

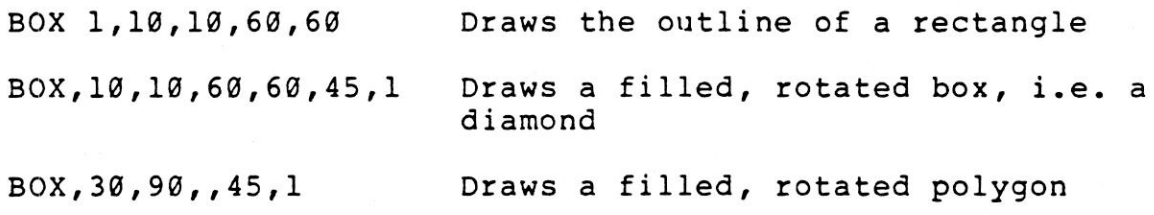

2.4.2 CHAR

CHAR [colour source#] ,x,y, "string" [, reverse flag]

colour source Colour source (8-3)

<sup>x</sup> Character column (8-39)

y Character row (0-24)

"string" Text to be printed

reverse Reverse field flag  $(\emptyset = \text{off}, \ \text{l} = \text{on})$ 

Text, i.e. alphanumeric strings, can be displayed on any screen at <sup>a</sup> given location using the CHAR command. Character data is read from the character ROM area. You supply the <sup>x</sup> string you wish to display. Colour source and reverse imaging<br>are optional.

The string is continued on the next line if it prints past<br>the right hand edge of the screen. When used in TEXT mode,<br>the string printed by the CHAR command works in the same way<br>that a PRINT string works, including revers do not work when flash on/off, flash on/off, etc. These control functions inside the string<br>do not work when the CHAR command is used to display text in<br>a GRAPHIC mode.

2.4.3 CIRCLE

CIRCLE [cs], [a,b], xr{,[yr][,[sall, [ea], [angle] [,inc]]]]]

cs Colour source (8-3)

- a,b Centre coordinate (scaled), defaults to the Pixel Cursor (PC)
- Xr <sup>X</sup> radius (scaled)
- yr <sup>Y</sup> radius, default is xr
- sa Starting arc angle, default @

ea Ending arc angle, default <sup>360</sup>

- angle Rotation in clockwise degrees, default is Ø degrees
- inc Degrees between segments, default is <sup>2</sup> degrees

The CIRCLE command can be used to draw a circle, ellipse,<br>arc, triangle or an octagon. The final coordinate is on the circumference of the circle at the ending arc angle. Any<br>rotation is about the centre. Arcs are drawn clockwise from<br>the starting angle to the ending angle. The segment increment<br>controls the coarseness of the shape, with

EXAMPLES:

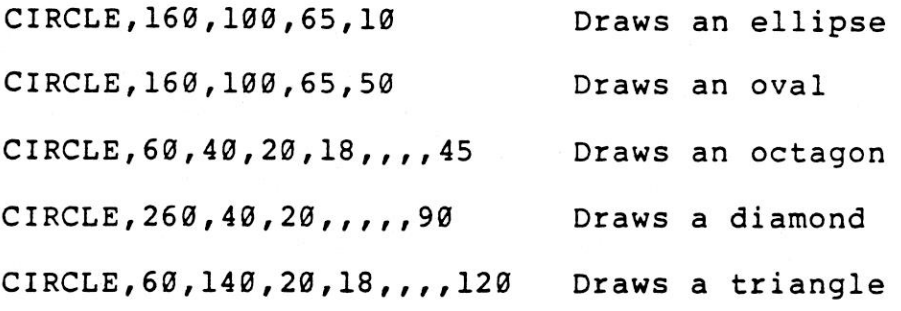

2.4.4 CLOSE

CLOSE file#

This command completes and closes any previously OPENned files. The number following the CLOSE command is the file number to be closed.

EXAMPLE:

CLOSE <sup>2</sup> Logiral file <sup>2</sup> is closed

2.4.5 CLR

This command erases any variables in memory, but leaves the program itself intact. This command is automatically executed when <sup>a</sup> RUN or NEW command is given, or any editing is performed.

2.4.6 CMD

CMD file#[,write list]

CMD sends the output which usually goes to the screen, e.g. PRINT statements, LISTs, to another device. Note that this does not include POKEs onto the screen. The other device can be <sup>a</sup> printer, or <sup>a</sup> data file on tape or disk. This device or file must be OPENed first. The CMD command must be followed by <sup>a</sup> number or numeric variable referring to the file.

OPEN 1,4 OPENs device #4, i.e. the printer

CMD <sup>1</sup> All normal output now goes to the printer

LIST The LISTing goes to the printer, not the screen.<br>This includes the word READY.

PRINT#1 Set output back to the screen

CLOSE1 Close the file

2.4.7 COLOR

COLOR source#,colour#[,luminance#]

Assigns <sup>a</sup> colour to one of the <sup>5</sup> colour sources:

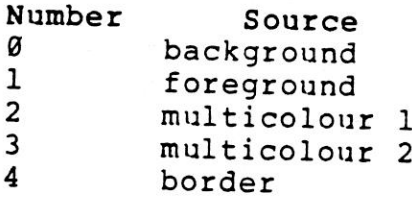

your keyboard The colours you can use are in the range 1-16. These are from The colours you can use are in the range 1-16. These are from<br>your keyboard colour keys, i.e. 1 is black, 2 is white, 9 is<br>orange, etc. As an option, you can include the luminance<br>level 0-7, with 0 being lowest and 7 being

2.4.8 DATA

DATA list of constants separated by commas

READ This statement is followed by a list of items to be used by READ statements. The items may be numbers or words, and are<br>separated by commas. Words need not be anglosed is, and are marks, unless separated by commas. Words may be humbers or words, and are<br>marks, unless they contain a SPACE, color, and (or two commas have they contain a SPACE, colon, and/or comma. If<br>a nothing between them, the value is READ as a<br>per, or an empty string denoming of zero variable that you are READing data into. The DATA statement must be part of a program, otherwise it is not<br>recognized. See also the RESTORE statement, which allows your<br>computer to reread data. recognized. See also the RESTORE statement, which allows your

EXAMPLE:

DATA 160,200,FRED,"WILMA",,3,14,ABC123

#### 2.4.9 DEF FN

DEF FN name (variable)=expression

This command allows you to define <sup>a</sup> complex calculation as <sup>a</sup> function. In the case of <sup>a</sup> long formula that is used several times within <sup>a</sup> program, this command can save <sup>a</sup> lot of space.

The name you give the numeric function begins with the letters FN, followed by any legal numeric variable name. First define the function by using the DEF statement followed by the name you have given the function. Followi is a set of parentheses () enclosing a numeric variable. In<br>the following example this is X. After the parentheses is an<br>equal sign, followed by the formula you wish to define. You can "call" the formula, substituting any number for X, using the format shown in line <sup>20</sup> of the example below:

EXAMPLE:

10 DEF  $FNA(X) = 12*(34.75-X/.3) + X$ 

20 PRINT FNA(7)

The number 7 is inserted each place X is located in the formula given in the DEF statement.

NOTE: DEF FN can only be used with standard numeric functions, not integer or string functions.

2.4.10 DIM

DIM variable (subscripts) [,variable(subscripts)]...

Before you can use an array of variables with more than <sup>11</sup> elements, that array must first be DIMensioned. The DIM statement is followed by the name of the array, which may be any legal variable name. After the variable name, enclosed in parentheses, you put the number, or numeric variable, of parentheses, you put the number, or numeric variable, elements in each dimension. An array with more than one dimension is called <sup>a</sup> matrix. You may use any number of dimensions. Note that the whole list of variables you are creating takes up space in memory, and it is easy to run out of memory. To calculate the number of variables created with<br>each DIM statement, multiply the total number of elements in each DIM statement, multiply the total number of elements in<br>each dimension of the array together, remembering that each each dimension of the array together, remembering that array starts with element 0.

NOTE: Integer, i.e. single-digit, arrays take up 2/5ths of the space of floating point arrays.

19 DIM AS (40),B7(15),CC%(4,4,4) 41 Elements <sup>16</sup> Elements 125 Elements

You can DIMension more than one array with <sup>a</sup> DIM statement. by separating the arrays with commas. If <sup>a</sup> program attempts to execute a DIM statement for any array more than once, a re'DIMed array error message is displayed. It is good programming practice to place DIM statements near the beginning of <sup>a</sup> program.

#### 2.4.11 DO (LOOP) WHILE (UNTIL EXIT)

DO [UNTIL boolean argument § WHILE boolean argument] statements [EXIT]

LOOP [UNTIL boolean argument | WHILE boolean argument]

Performs the statements between the DO statement and the LOOP statement. An example of a boolean argument is A=1 or H>=57.<br>If no UNTIL or WHILE modifies either the DO or the LOOP<br>statement, execution of the intervening statements continues indefinitely. If an EXIT statement is encountered in the body<br>of a DO loop, execution is transferred to the first statement<br>following the LOOP statement. DO loops may be nested,<br>following the rules defined for FOR-NEXT loo

If the UNTIL parameter is used, the program continues looping until the boolean argument is satisfied, i.e. becomes TRUE. The WHILE parameter is basically the opposite of the UNTIL parameter, i.e. the program continues looping as long as the boolean argument is TRUE.

EXAMPLE:

DO UNTIL X=0 OR X=1 REM LOOP DO WHILE A\$="":GET A\$:LOOP

#### 2.4.12 DRAW

DRAW [Colour source#][,al,bl][,TO a2,b2,][...]

With this command you can draw individual dots, lines, and shapes. You supply colour source  $(0-3)$ , starting (al, bl) and ending points (a2, b2).

EXAMPLES:

<sup>A</sup> dot: DRAW 1,100,580 No endpoint specified, defaults to al,bl value for a2,b2 to create <sup>a</sup> dot

Lines: DRAW ,10,10 TO 100,60 DRAW TO 25,30

<sup>A</sup> shape: DRAW ,10,10 TO 10,60 TO 100,60 TO 16,10

#### 2.4.13 END

END

When a program encounters an END statement, it stops RUNning<br>immediately. You may use the CONT command to re-start the<br>program at the statement following the END statement (see program at the statement following the END statement Section  $2.3.4$ ).

2.4.14 FOR ... TO ... STEP

FOR variable=start value TO end value [STEP increment]

This statement is used in conjunction with the NEXT statement<br>to set up a section of the program that repeats for a set number of times. This is useful if you want to pause a program, or perform an operation, e.g. printing, <sup>a</sup> certain number of times. '

The loop variable is added to or subtracted from during the<br>FOR/NEXT loop. The start value and the end value are the FOR/NEXT loop. The start value and the end value are beginning and ending counts for the loop variable.

The logic of the FOR statement is as follows. First, the loop variable is set to the start value. When the program reaches a line with the command NEXT, it adds the STEP increment to the value of the loop variable. The default value of the STEP increment is 1. The program then checks the loop variable to see if it is higher than the end of the loop value. If it is<br>not higher, the next line executed is the statement not higher, the next line executed is the statement<br>immediately following the FOR statement. If the loop variable is larger than the end of the loop number, then the next statement executed is the one following the NEXT statement. <sup>A</sup> STEP value can be positive or negative. See also the NEXT statement (see Section 2.4.28).

10 FOR L=1TO20 20 PRINT L 30 NEXT L 40 PRINT "BLACKJACK! L="L

This program prints the numbers from one to twenty on the screen, followed by the message BLACKJACK! L=21.

The end of the loop value may be followed by the word STEP<br>and another number or variable. In this case, the value<br>following the STEP is added to the loop variable each time.<br>This allows you to, for example, count backward

Note, you must ensure you nest loops so that the last loop to<br>start is the first one to end. You can set up loops inside one another, i.e. nested loops.

EXAMPLE OF NESTED LOOPS:

10 FOR L=1TO100

20 FOR A=5TOllSTEP2 This FOR ... NEXT loop ... NEXT loop is "nested" inside the larger one <sup>30</sup> NEXT <sup>A</sup>

40 NEXT <sup>L</sup>

2.4.15 GET

GET variable list

The GET statement is a way to get data from the keyboard one<br>character at a time. When it is executed, the character typed<br>is received. If no character is typed, then a null, i.e.<br>empty, character is returned, and the prog

The word GET is followed by a variable name, usually a string variable. If a numeric variable were used and any key other<br>than a number was hit, the program would stop with an error message. The GET statement may also be put into a loop, checking for an empty result, which waits for a key to be struck to continue. The GETKEY statement (see Section 2.4.16) could also be used in this case. This command

10 GET AS<>"A"THEN1Q

This line causes the program to wait for the "A" key to be pressed before continuing.

2.4.16 GETKEY

GETKEY variable list

The GETKEY statement is very similar to the GET statement. Unlike the GET statement, GETKEY waits for the user to type <sup>a</sup> character on the keyboard.

This command can only be executed within <sup>a</sup> program.

EXAMPLE:

19 GETKEY AS

This line waits for a key to be struck. Typing any key will continue the program.

2.4.17 GET#

GET#file number,variable list

Used with <sup>a</sup> previously OPENed device or file to input one character at <sup>a</sup> time. Otherwise, it works like the GET statement.

This command can only be executed within <sup>a</sup> program.

EXAMPLE:

GET#1,AS

2.4.18 GOSUB

GOSUB line#

This statement is similar to the GOTO statement, except that the program jumps back to the statement immediately following the GOSUB when <sup>a</sup> line with <sup>a</sup> RETURN statement is encountered. The target of <sup>a</sup> GOSUB statement is called <sup>a</sup> subroutine. <sup>A</sup> subroutine is useful if a particular routine is used at<br>several different places in the program. Instead of several different places in the program. duplicating the section of program, you can set it up as <sup>a</sup> subroutine, and GOSUB to it from the different parts of the program. See also the RETURN statement (see Section 2.4.41).

 $2 - 21$ 

20 GOSUB 800 Means go to the subroutine beginning at line<br>20 SOM and execute it 800 and execute it

800 PRINT "HI THERE" :RETURN

2.4.19 GOTO or GO TO

GOTO line

When a GOTO statement is encountered, the program execution jumps to the line number specified. When used in direct mode. GOTO line# allows you to start execution of the program at the given line number without clearing the variables.

EXAMPLE:

18 PRINT "REPETITION IS THE MOTHER OF LEARNING"

20 GOTO 10

The GOTO in line <sup>20</sup> causes line <sup>10</sup> to be executed until the <RUN/STOP> key is pressed.

2.4.20 GRAPHIC

GRAPHIC mode[,clear option]

This statement puts your computer into one of the 5 graphic<br>modes:

Mode Description

- Ø normal text
- high-resolution graphics  $\mathbf{1}$
- $\overline{2}$ high-resolution graphics, split screen<br>multicolour graphics<br>multicolour graphics, split screen
- $\overline{3}$
- $\overline{\mathbf{4}}$

When executed, GRAPHIC 1-4 allocates <sup>a</sup> 10K bit-mapped area of memory for graphics, and moves the BASIC text area below the hi-res area. This area remains allocated even if you return to TEXT mode (GRAPHIC @). If <sup>1</sup> is given as the second argument in the GRAPHIC statement, the screen is also cleared.

EXAMPLES:

- GRAPHIC 1,1 Selects hi-res graphic mode and clears the screen
- GRAPHIC 4,0 Selects multi-colour graphics with an area<br>for text, without clearing the screen

2.4.21 GRAPHIC CLR

GRAPHIC CLR

This is a form of the GRAPHIC statement. This statement clears the 10K of memory allocated to the graphic area, and that memory space becomes available for BASIC once again.

# 2.4.22 IF ... THEN ... ELSE

IF expression THEN then-clause [:ELSE else-clause]

IF ... THEN allows you to analyse the BASIC expression IF ... THEN allows you to analyse the BASIC expression preceded by IF and take one of two possible courses of action. If the expression is true, the statement following THEN is executed. This statement may be any BASIC statement.<br>If the expression is false, the program goes directly to the<br>next line, unless an ELSE clause is present. The expression being evaluated may be a variable or formula, in which case<br>it is considered true if non-zero, and false if zero. In most cases, it is an expression involving relational operators, i.e. =,  $\langle , \rangle$ ,  $\langle = , \rangle$ ,  $\rangle$ ,  $\langle , \rangle$ ,  $\langle , \rangle$ , AND, OR, NOT.

The ELSE clause, if present, must be in the same line as the IF-THEN clause. When an ELSE clause is present, it is executed when the IF expression is FALSE.

EXAMPLE:

50 IF X>0 THEN PRINT"OK":ELSE END

Checks the value of X. If X is greater than  $\emptyset$ , the THEN clause is executed, and the ELSE clause is not. If <sup>X</sup> is not greater than @, the ELSE clause is executed and the THEN clause is not.

2.4.23 INPUT

INPUT ["prompt string";]variable list

The INPUT statement allows the computer to ask for data and place it into a variable or variables. When an INPUT<br>statement is encountered, the program stops, prints a statement is encountered, the program stops, prints question mark, i.e. ?, on the screen, and waits for the user to type the answer and press the <RETURN> key.

The word INPUT is followed by a variable name or list of<br>variable names separated by commas. There may be a message<br>inside quotes before the list of variables to be input. If<br>this message (called a prompt) is present, ther by commas when typed in. If not, the computer asks for the<br>remaining values by printing two question marks (??). If you<br>press the <RETURN> key without INPUTing values, the INPUT<br>variables retain the values previously held program.

EXAMPLE:

10 INPUT"WHAT'S YOUR NAME"; AS

20 INPUT"AND YOUR FAVOURITE COLOUR"; BS

30 INPUT"WHAT'S THE AIR SPEED OF <sup>A</sup> SWALLOW"; <sup>A</sup>

2.4.24 INPUT#

INPUT#file number,variable list

This works like INPUT, but takes the data from a previously OPENed This works like INPUT, but takes the data from a previously<br>OPENed file or device. No prompt string is allowed. This<br>command can only be used in program mode.

EXAMPLE:

INPUT#2,A\$,C,DS

2.4.25 LET

[LET] variable=expression

The word LET is hardly ever used in programs, since it is not necessary, but the statement itself is the heart of all BASIC programs. Whenever a variable is defined or given a value, LET is always implied. The variable name which is to receive<br>the result of a calculation is on the left side of the equal<br>sign, and the number or a formula is on the right side.

EXAMPLE:

10 LET A=5

 $20 B = 6$ 

30 C=A\*B+3

 $40$  D\$="HELLO"

LET is implied (but not necessary) in lines  $20$ ,  $30$  and  $40$ .

2.4.26 LOCATE

LOCATE x-coordinate, y-coordinate

The LOCATE command lets you put the pixel cursor (PC) anywhere on the screen. The PC is the current location of the starting point of the next drawing. Unlike the regular cursor, you can't see the PC, but you can move it with the LOCATE command. For example:

LOCATE 160,100

positions the PC in the centre of the high resolution screen.<br>You do not see anything until you use one the graphics<br>commands to draw something. You can find out where the PC is<br>at any time by using the RDOT(Ø) function to source of the dot at the PC can be found by PRINTing RDOT (2).

NOTE: In all drawing commands where a colour option is<br>available, you may select a value from Ø to 3, corresponding<br>to the background, foreground, multicolour 1, or multicolour <sup>2</sup> as the colour source.

2.4.27 MONITOR

MONITOR

This command takes you out of BASIC into the built-in machine<br>language monitor program. The monitor lets you develop, debug, and execute machine language programs more easily than<br>in BASIC. See the section on monitor commands for more<br>information. When in the monitor, typing an "X" and pressing <RETURN> returns you to BASIC.

2.4.28 NEXT

NEXT [variable,...,variable]

The NEXT statement is used with the FOR statement. When the computer encounters a NEXT statement, it goes back to the computer encounters a NEXT statement, it goes back to the<br>corresponding FOR statement and checks the loop variable, (see Section 2.4.14 for more detail). If the loop is finished, execution proceeds with the statement after the NEXT statement. The word NEXT may be followed by <sup>a</sup> variable name, a list of variable names separated by commas, or no<br>variable names. If there are no names listed, the last loop<br>started is the one being completed. If the variables are<br>given, they are completed in order from left to

EXAMPLE:

10 FOR L=1 TO 1@:NEXT 20 FOR L=1 TO 1@:NEXT L 3¢ FOR L=1 TO 18:FOR M=1 TO 10:NEXT M,L

2.4.29 ON

ON expression <GOTO/GOSUB> line#l [,line#2,...]

This command makes the GOTO and GOSUB statements into special versions of the IF statement. The word ON is followed by a formula, then either GOTO or GOSUB, then a list of line numbers separated by commas. If the result of the calculation<br>of the formula, i.e. expression, is 1, the first line number<br>in the list is executed. If the result is 2, the second line<br>number is executed, and so on. If the

EXAMPLE:

10 INPUT X:IF X<0 THEN 10<br>20 ON X GOTO 50,30,30,70 25 PRINT"FELL THROUGH":GOTO 10 30 PRINT"TOO HIGH":GOTO 10 58 PRINT"TOO LOW":GOTO 10 7@ END

When X=1, ON sends control to the first line number in the list, i.e. 50. When X=2, ON sends control to the second line, i.e. 30, etc. When X is greater the 4, execution "falls through" to line 25.

2.4.30 OPEN

OPEN file#[,device#[,secondary address |," filename, type, mode"]]]

The OPEN statement allows your computer to access devices such as the Datassette recorder, the disk unit, a printer, or even the monitor screen. The word OPEN is followed by a logical file number, which is the number to wh BASIC statements refer. This number is from 1 to 255. There<br>is normally a second number after the first called the device<br>number. Device number 0 is the computer keyboard, 3 is the<br>screen, 1 is the Datassette recorder, 4 number as the device number. value is 1. COMMODORE recommend that you use the same
Following the second number may be a third number called the secondary address. In the case of the cassette, this can be Ø for read, 1 for write and 2 for write with an end-of-tape marker at the end. In the case of the disk unit, the number<br>refers to the channel number. With the printer, the secondary<br>addresses are used to set the mode of the printer. See your<br>printer manual for more information on s on tape or disk. The type and mode refer to disk files only. File types are prg, seq, rel and usr. Modes are read and write.

device

printer

EXAMPLES:

<sup>19</sup> OPEN 3,3 OPENs the SCREEN as <sup>a</sup> device

10 OPEN 1,0 OPENS the keyboard as a

<sup>20</sup> OPEN 1,1,4,"UP" OPENs the cassette for

OPEN 4,4 OPENs a channel to use the

OPEN 15,8,15 OPENs the command channel on the disk

<sup>5</sup> OPEN 8,8,2,"TEST,SEQ,WRITE" creates <sup>a</sup> sequential disk file for writing

for is named UP

reading, file to be searched

See also: CLOSE, CMD, GET#, INPUT# and PRINT# statements and system variables ST, DS and DS\$ (see Sections 2.4.4, 2.4.6, 2.4.17, 2.4.24, 2.4.34, and 2.7.1.2).

2.4.31 PAINT

PAINT [colour source] [,[a,b][,mode]]

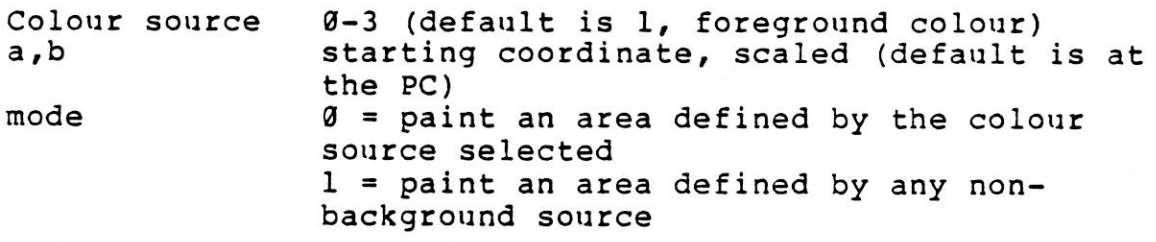

The PAINT command lets you fill an area with colour. It fills<br>in the area around the specified point until a boundary of the same colour or any non-background colour, depending on which mode you have chosen, is encountered. The final position of the PC will be at the starting point (a,b).

NOTE: If the starting point is already the colour source you<br>name, or any non-background colour when mode l is used, the name, or any non-background colour when mode 1 is used, area to be PAINTed does not change colour.

EXAMPLE:

<sup>16</sup> CIRCLE ,160,100,65,50 draws outline of circle <sup>20</sup> PAINT ,160,100 fills in the circle with colour

2.4.32 POKE

POKE address, value

The POKE command allows you to change a value in the<br>computer's RAM, and lets you modify many of the Input/Output<br>registers. POKE is always followed by two numbers or<br>equations. The first number, i.e. the address, is a loc placed in the location given by the address, replacing any<br>value currently in that location. This command can be used to<br>control anything displayed on the screen, e.g. placing a character at <sup>a</sup> particular location and changing the colour at that location.

EXAMPLE:

<sup>10</sup> POKE 16000¢,8 Sets the value at location 16800 to <sup>8</sup>

<sup>20</sup> POKE 16\*1¢0d,27 Sets the value at location 16060 to <sup>27</sup>

NOTE: PEEK, <sup>a</sup> function related to POKE, is listed under FUNCTIONS (see Section 2.6.1.12).

2.4.33 PRINT

PRINT printlist

The PRINT statement is the major output statement in BASIC.<br>While the PRINT statement is the first BASIC statement most<br>people learn to use, there are many subtleties to be mastered<br>here as well. The word PRINT can be foll

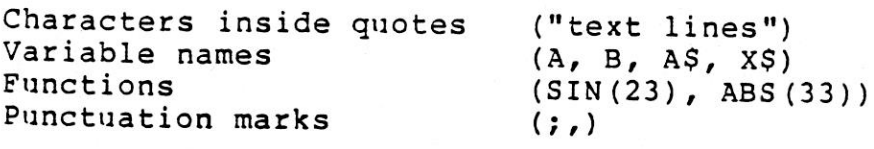

The characters inside quotes are often called literals because they are printed exactly as they appear. Variable names have the value they contain, either <sup>a</sup> number or <sup>a</sup> string, printed. Functions also have their number values printed. Punctuation marks are used to help format the data neatly on the screen. The comma divides the screen into <sup>4</sup> columns for data, while the semicolon doesn't add any spaces.<br>Either of these punctuation marks can be used as the last Either of these punctuation marks can be used as the last<br>symbol in the statement. This results in the next PRINT statement acting as if it is continuing the current PRINT statement.

EXAMPLES:

RESULT

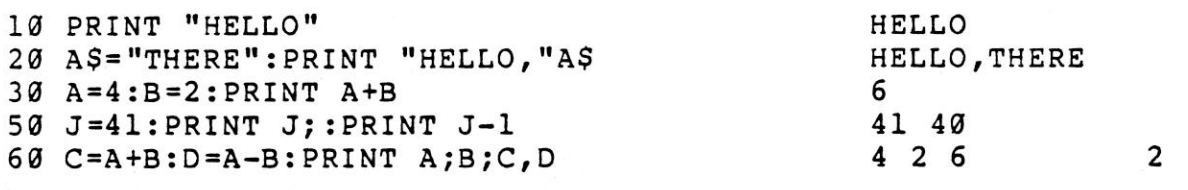

See also: POS(), SPC() and TAB() FUNCTIONS (see Sections 2.6.3.2, 2.6.3.3, and 2.6.3.4).

2.4.34 PRINT#

PRINT# file#,printlist

The PRINT# statement is similar to the PRINT statement, except that while PRINT is used to display data on the screen, PRINT# is used to send data to a device or file. The word PRINT# is followed by <sup>a</sup> number, which refers to the device or data file previously OPENed. The number is followed by <sup>a</sup> comma, and <sup>a</sup> list of things to be PRINTed. The comma sends 10 spaces to most printers and can be used as a separator for disk files. Some devices may not work with TAB and SPC. The semicolon acts in the same manner for spacing as it does in the PRINT statement.

#### EXAMPLE:

100 PRINT#1,"HELLO THERE!",A\$,BS,

2.4.35 PRINT USING

PRINT [#filenumber,]USING format list;printlist

These statements allow you to define the format of string and numeric items you wish to print to the screen, printer, or another device. Put the format you require in quotes. This is the format list. Then add <sup>a</sup> semicolon and <sup>a</sup> list of items you want printed in the format, this is the print list. The list can be variables or the actual values you require printed. For example:

<sup>5</sup> X=32:Y=100.23:A\$="CAT" 10 PRINT USING "S\$##.##";13.25,X,¥ 20 PRINT USING "###>#";"CBM",AS

When you RUN this program, line 10 prints out:

\$13.25 \$32.00 \$xx\*xx

NOTE: it prints \*\*\*\*\* jnstead of the <sup>Y</sup> value because <sup>Y</sup> has <sup>5</sup> digits and does not conform to the format list, as explained below in this section.

Line 20 prints this:

CBM CAT leaves three spaces before printing "CBM" as defined in format list

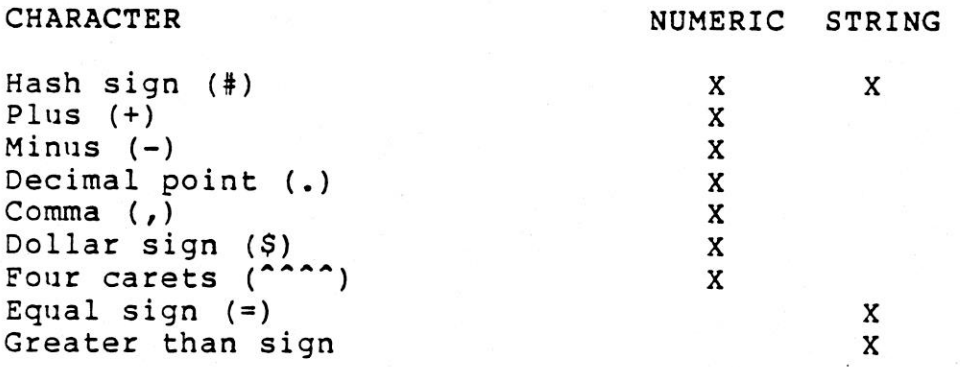

The hash sign (#) reserves room for a single character in the<br>output field. If the data item contains more characters than the number of # in your format field, the following occurs:

For <sup>a</sup> numeric item, the entire field is filled with asterisks (\*). No numbers are printed.

For example:

10 PRINT USING "####";X

For these values of X, the format displays:

X=12.34 12

X=567.89 568

 $X = 123456$  \*\*\*\*

For <sup>a</sup> STRING item, the string data is truncated at the bounds of the field. Only as many characters are printed as there<br>are hash signs (#) in the format item. Truncation occurs on are hash signs  $(\#)$  in the format item. Truncation occurs the right.

The plus (+) and minus (-) signs can be used in either the first or last position of a format field but not both. The plus sign is printed if the number is positive. The minus sign is printed if the number is negative. If you use <sup>a</sup> minus sign and the number is positive, <sup>a</sup> blank is printed in the character position indicated by the minus sign.

If you use neither <sup>a</sup> plus nor minus sign in your format field for <sup>a</sup> numeric data item, <sup>a</sup> minus sign is printed before the first digit or dollar symbol if the number is negative and no sign is printed if the number is positive. This means that you can print one character more if the number is positive.<br>If there are too many digits to fit into the field specified by the # and  $+/-$  signs, then an overflow occurs and the field is filled with asterisks  $(*)$ .

<sup>A</sup> decimal point symbol (.) designates the position of the decimal point in the number. You can only have one decimal point in any format field. If you do not specify <sup>a</sup> decimal point in your format field, the value is rounded to the nearest integer and printed without any decimal places.

When you specify a decimal point, the number of digits preceding the decimal point, including the minus sign, if the value is negative, must not exceed the number of # before the decimal point. If there are too many digits an overflow occurs and the field is filled with asterisks (\*).

<sup>2</sup> - 31

<sup>A</sup> comma (,) allows you to place commas in numeric fields. The position of the comma in the format list indicates the position of the comma in the printed number. Only commas within <sup>a</sup> number are printed. Unused commas to the left of the first digit appear as the filler character. At least one # must precede the first comma in <sup>a</sup> field.

If you specify commas in <sup>a</sup> field and the number is negative, then <sup>a</sup> minus sign is printed as the first character even if the character position is specified as <sup>a</sup> comma.

EXAMPLES:

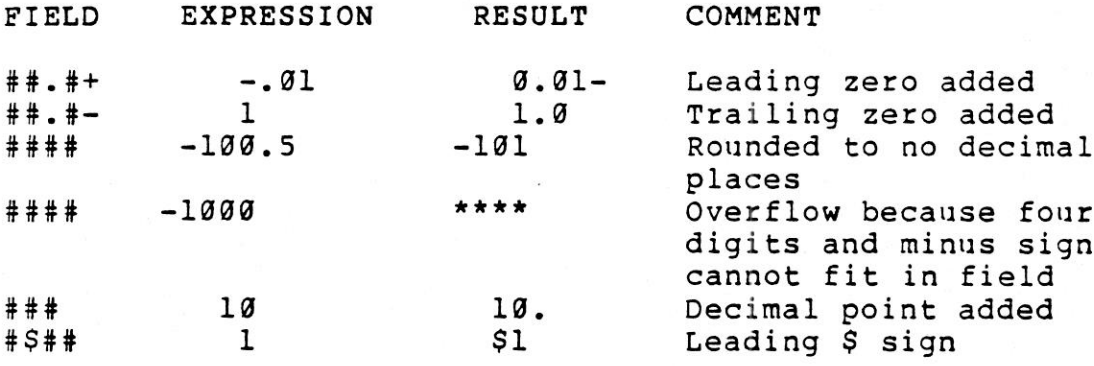

<sup>A</sup> dollar sign (§) shows that <sup>a</sup> dollar sign will be printed in the number. If you want the dollar sign to float (always be placed before the number), you must specify at least one # before the dollar sign. If you specify <sup>a</sup> dollar sign without <sup>a</sup> leading #, the dollar sign is printed in the position shown in the format field.

If you specify commas and/or <sup>a</sup> plus or minus sign in <sup>a</sup> format field with <sup>a</sup> dollar sign, your program prints <sup>a</sup> comma or sign before the dollar sign.

The four up arrows or carets (^^^^) are used to specify that<br>the number is to be printed in E+ format. You must use # in addition to the "\*\*\*\* to specify the field width and the \*\*\*\* must appear after the #.

You must specify four carets (""") when you want to print a number in E-format, i.e. scientific notation. If you specify more than one but fewer than four carets, you get <sup>a</sup> syntax error. If you specify more than four carets only the first<br>four are used. The fifth, and subsequent, carets are<br>interpreted literally as no text symbols.

An equal sign (=) is used to centre <sup>a</sup> string in the field. You specify the field width by the number of characters in the format field, the = is included in this count. If the string contains fewer characters than the field width, the<br>string is centred in the field. If the string contains more<br>characters than can fit in the field, the right-most<br>characters are truncated and the string fills the

<sup>A</sup> greater than sign (>) is used to right justify <sup>a</sup> string in a field. You specify the field width by the number of<br>characters in the format field. The = is included in this<br>count. If the string contains fewer characters than the field<br>width, the string is right justified in the fiel

#### 2.4.36 PUDEF

PUDEF "1 through <sup>4</sup> characters"

PUDEF lets you redefine up to <sup>4</sup> symbols in the PRINT USING statement. You can change blanks, commas, decimal points and dollar signs into some other character by placing the new character in the correct position in the PUDEF control string.

Position <sup>1</sup> is the filler character. The default is <sup>a</sup> space. Place <sup>a</sup> new character here when you want another character to appear in place of spaces.

Position <sup>2</sup> is the comma character. Default is <sup>a</sup> comma.

Position <sup>3</sup> is the decimal point. Default is <sup>a</sup> decimal point.

Position <sup>4</sup> is the dollar sign. Default is <sup>a</sup> dollar sign.

EXAMPLES:

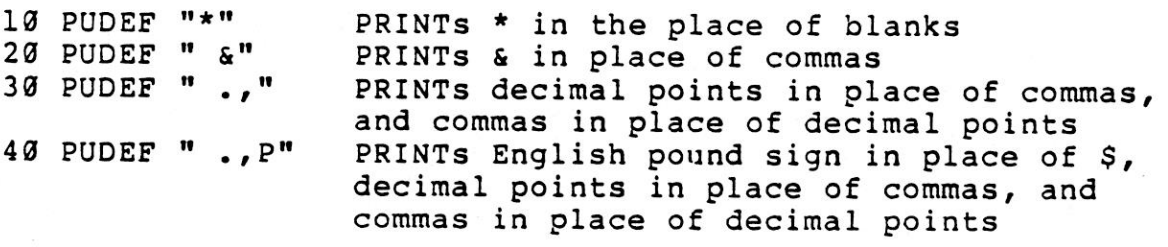

#### 2.4.37 READ

READ variable list

This statement is used to place information contained in DATA statements into the variables in the variable list. This allows the program to manipulate the data or perform calculations on it. The READ statement variable list may contain both strings and numbers. Care must be taken to avoid reading strings where the READ statement expects <sup>a</sup> number. This produces an ERROR message.

EXAMPLE:

READ A\$,G\$,Y DATA XXX,YYY,19

2.4.38 REM

REM message

The REMark statement allows notes and comments to be included in the program without affecting the operation of the program. Note that this statement adds to the program's length and, therefore, slows it down. It may be followed by any text, although use of graphic characters may produce strange results.

EXAMPLE:

19 NEXT X:REM THIS LINE IS UNNECESSARY

2.4.39 RESTORE

RESTORE [line#]

This command resets the pointer to the first item in <sup>a</sup> DATA statement list. This allows you to re-READ the information in<br>statement list. This allows you to re-READ the information in <sup>a</sup> DATA statement(s). If <sup>a</sup> [line#] follows the RESTORE statement, the pointer is set to that line. Otherwise the pointer is reset to the first DATA statement in the program.

EXAMPLE:

RESTORE 200

2.4.40 RESUME

RESUME [line# | NEXT]

This is used to return to execution after TRAPping an error (see Section 2.4.48). With no arguments, RESUME attempts to re-execute the line in which the error occurred. RESUME NEXT<br>resumes execution at the next statement following the resumes execution at the next statement following statement containing the error. RESUME line# will GOTO the specific line and begin execution there.

2.4.41 RETURN

RETURN

This statement is always used with the GOSUB statement (see<br>Section 2.4.18). When the program encounters a RETURN<br>statement, it goes to the statement immediately following the last GOSUB command executed. If no GOSUB was previously<br>issued, then a RETURN WITHOUT GOSUB ERROR message is<br>displayed, and program execution is stopped.

2.4.42 SCALE

SCALE <1/1@>

The scaling of the bit maps in multicolour and high resolution modes can be changed with the SCALE command. Entering:

SCALE 1

turns scaling on. Coordinates may then be scaled from Ø to 1623 in both <sup>X</sup> and Y. The normal scale values when scaling is not turned on, are:

multicolour mode  $X = \emptyset$  to 159  $Y = \emptyset$  to 199 high resolution mode  $X = 0$  to 319  $Y = 0$  to 199

Scaling can be turned off by entering "SCALE @".

2.4.43 SCNCLR

SCNCLR

Clears the current screen, whether graphics, text, or both, i.e. split screen.

2.4.44 SOUND

SOUND voice#,frequency control,duration

This statement produces <sup>a</sup> SOUND using one of three voices with <sup>a</sup> frequency control in the range 6-1023 for <sup>a</sup> duration of 0-65535 68ths of a second.

V Voice

1 Voice 1 (tone)<br>2 Voice 2 (tone) 2 Voice 2 (tone)<br>3 Voice 2 (white Voice 2 (white noise)

If <sup>a</sup> SOUND for voice <sup>N</sup> is requested, and the previous SOUND for the same N is still playing, BASIC waits for the previous<br>for the same N is still playing, BASIC waits for the previous SOUND to complete. SOUND with <sup>a</sup> duration of @ is <sup>a</sup> special case. It causes BASIC to turn off the current SOUND for that voice immediately, regardless of the time remaining on the previous SOUND. See the MUSIC NOTE TABLE in the appendix for the frequency control values corresponding to real notes.

EXAMPLE:

SOUND 2,800,36400 Plays <sup>a</sup> note using voice <sup>2</sup> with frequency set at 800 for one minute

#### 2.4.45 SSHAPE/GSHAPE

SSHAPE and GSHAPE are used to save and restore rectangular areas of multicolour or high resolution screens using BASIC string variables. The command to save an area is:

SSHAPE string variable,al,bl [,a2,b2]

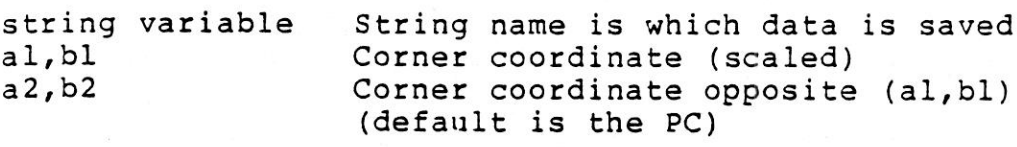

Because BASIC limits string lengths to 255 characters, the size of the area you may save is limited. The string size required can be calculated using one of the following (unscaled) formulae:

 $L (mcm) = INT ((ABS (al-a2)+1)/4+.99)* (ABS (bl-b2)+1)+4$ 

 $L(h-r) = INT ((ABS (al-a2)+1)/8+.99) * (ABS (bl-b2)+1)+4$ 

(mcm) refers to multi-colour mode; (h-r) is high resolution

The shape is saved row by row. The last four bytes of the string contain the column and row lengths less one, i.e. ABS (al-a2) in low/high byte format. If scaled, divide the lengths by 3.2 (X) and 5.12 (Y).

The command to display <sup>a</sup> saved shape on any area of the screen is:

GSHAPE string variable name [,[a,b][,mode]]

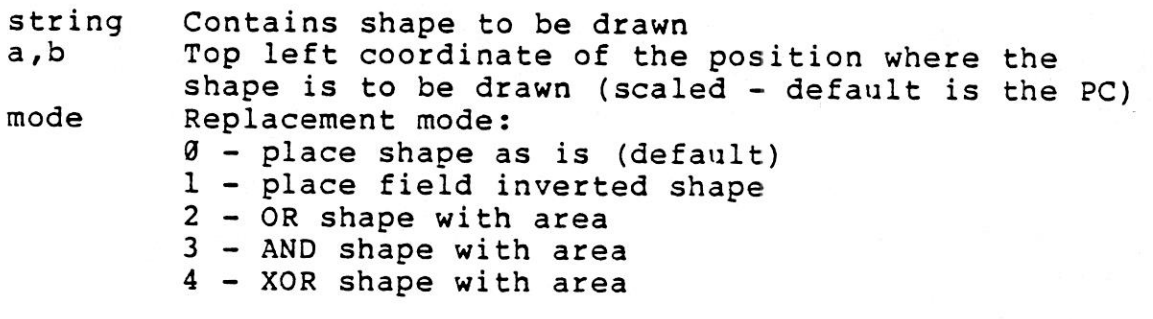

EXAMPLES:

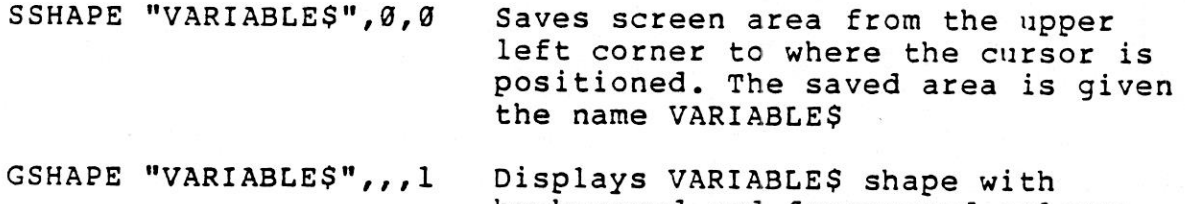

background and foreground colours reversed, with the top left of the shape positioned at the cursor

#### 2.4.46 STOP

STOP

This statement halts the program. <sup>A</sup> message, BREAK IN LINE #, where # is the line number containing the STOP, is displayed. The CONT command can be used to re-start the program at the statement following the STOP command. This statement is usually used while debugging <sup>a</sup> program.

2.4.47 SYS

SYS address

The word SYS is followed by a decimal number or numeric<br>variable in the range Ø to 65535. The program begins executing the machine language program starting at that memory location. This is similar to the USR function except that SYS does not pass <sup>a</sup> parameter to the machine language program. See Chapter <sup>4</sup> for more information about machine language programs.

2.4.48 TRAP

TRAP [line#]

When turned on, TRAP intercepts all error conditions including the <RUN/STOP> key, except "UNDEF'D STATEMENT ERROR". In the event of an execution error, the error flag is set, and execution is transferred to the line number named in<br>the TRAP statement. The line number in which the error occurred can be found by using the system variable EL (see Section 2.7.1.2). The specific error condition is contained in system variable ER. The string function ERR\$ (ER) gives the error message corresponding to any error condition ER.

NOTE: An error in <sup>a</sup> TRAP routine cannot be trapped. The RESUME statement can be used to resume execution. TRAP with no line# argument turns off error TRAPping.

2.4.49 TRON

**TRON** 

TRON is used in program debugging. This statement begins trace mode. When you are in trace mode, the line number of that statement is printed as each statement is executed.

#### 2.4.50 TROFF

TROFF

This statement turns trace mode, i.e. TRON, off.

#### 2.4.51 VOL

VOL volume level

Sets the current VOLume level for SOUND commands. VOLume may be set from Ø to 8, where 8 is maximum volume, and Ø is off. VOL affects both voices.

#### 2.4.52 WAIT

WAIT address,value <sup>1</sup> [,value 2]

The WAIT statement is used to halt the program until the contents of <sup>a</sup> location in memory changes in <sup>a</sup> specific way. The address must be in the range from 0 to 65535. Value 1 and value 2 must be in the range from 0 to 255.

The content of the memory location is first exclusive-ORed with value 2 (if present), and then logically ANDed with value 1. If the result is zero, the program checks the memory location again. When the result is non-zero, the program continues with the next statement.

#### 2.5 Additional Graphic Statement Information

There are some concepts that apply to all of the bit map graphics statements. First is the concept of the Pixel Cursor (PC). The PC is similar to the cursor in text mode, it is the position where the next dot is to be drawn. Unlike the text cursor, the PC is invisible. All drawing commands use the PC. In addition, the locate command allows you to reposition the PC without drawing anything.

Wherever you would use X, Y coordinates in a drawing command,<br>you can use RELATIVE coordinates instead. Relative coordinates are based on the current location of the PC. To use this system, place <sup>a</sup> <sup>+</sup> or - in front of the coordinates. <sup>A</sup> plus sign before the <sup>X</sup> value moves the PC to the right. <sup>A</sup> minus sign before the <sup>X</sup> value moves the PC to the left. Similarly, <sup>a</sup> minus sign before the <sup>Y</sup> coordinate moves the BPC up, while <sup>a</sup> plus sign moves the PC down. For example:

LOCATE +100,-25 moves the PC right 100 pixels and up 25

DRAW 1,+10,+10TO100,100 draws a line 10 pixels right and<br>10 pixels below the current value of the PC to the absolute point 100,100

You can also specify <sup>a</sup> distance and an angle relative to the current PC by separating the two parameters by <sup>a</sup> semicolon.

For example:

LOCATE 50;45 moves the PC from its current location by <sup>a</sup> distance of <sup>50</sup> dots at an angle of <sup>45</sup> degrees

2.6 FUNCTIONS

### 2.6.1 Numeric Functions

Numeric functions are classified as such because they return numbers. The functions they perform range from calculating mathematical functions to specifying <sup>a</sup> screen location. Numeric functions follow the form:

FUNCTION (argument)

where the argument can be a numerical value, variable or string.

2.6.1.1 ABS (X) (absolute value)

The absolute value function returns the magnitude of the argument X.

2.6.1.2 ASC(XS)

This function returns the ASCII code, i.e. number, of the first character of XS.

### 2.6.1.3 ATN(X) (arctangent)

Returns the angle, in radians, whose tangent is X.

2.6.1.4 COS (X) (cosine)

Returns the value of the cosine of  $(X)$ , where X is an angle measured in radians.

2.6.1.5 DEC (hexadecimal-string)

Returns decimal value of hexadecimal-string (d<hexadecimal-string<FFFF)

EXAMPLE:

 $N = DEC(TF4")$ 

2.6.1.6 EXP (X)

Returns the value of the mathematical constant <sup>e</sup> (2.71828183) raised to the power of X.

2.6.1.7 FNxx(X)

Returns the value of the user-defined function xx created in a DEF FNxx statement.

2.6.1.8 INSTR (string 1,string <sup>2</sup> [,starting position])

Returns position of string <sup>2</sup> in string <sup>1</sup> at or after the [starting position]. The starting position defaults to the beginning of string 2. If no match is found, a value of  $\theta$  is returned.

EXAMPLE:

PRINT INSTR ("THE CAT IN THE HAT","CAT")

the result is 5, because CAT starts at the fifth character in string 1.

### 2.6.1.9 INT(X) (integer)

Returns the integer portion of X, with all decimal places to<br>the right of the decimal point removed. The result is always<br>less than or equal to X. Thus, a negative number with decimal places becomes the integer less than its current value, e.g.<br>INT (-4.5) =-5.

If the INT function is to be used for rounding off, the form is INT  $(X^+, 5)$  or INT  $(X^-, 5)$ .

EXAMPLE:

X=INT (X\*100+.5)/100 rounds to the next highest number

2.6.1.18 JOY (n)

position of joystick #1 position of joystick #2 When  $n = 1$  $n = 2$ 

Any value of <sup>128</sup> or more means the fire button is also depressed. The direction is indicated as follows:

up  $Fire = 128 + 1$ 8 2 LEFT 7 0 3 RIGHT 6 4 5 DOWN

EXAMPLE:

JOY (2) with <sup>a</sup> value of <sup>135</sup> fires joystick #2 to the the left

2.6.1.11 LOG(X) (logarithm)

This function returns the natural log of X. The natural log<br>is log to the base e (see EXP(X), Section 2.6.1.6). To convert to log base 16, divide by LOG (10).

2.6.1.12 PEEK (X)

This function gives the contents of memory location X, where <sup>X</sup> is located in the range of @ to 65535, returning <sup>a</sup> result from <sup>0</sup> to 255. PEEK is often used in conjunction with the from Ø to 255. PEEK is often used in conjunction with the pOKE statement.

 $2 - 41$ 

#### 2.6.1.13 RCLR(N)

Returns current colour assigned to source N, where <sup>N</sup> is in the range  $0 = < N = < 4$ .

@=background, l=foreground, 2=multicolour 1, 3=multicolour 2, 4=border

2.6.1.14 RDOT(N)

Returns information about the current position of the pixel cursor (PC) at XPOS/YPOS.

<sup>N</sup> <sup>=</sup> @ for XPOS <sup>1</sup> for YPOS <sup>2</sup> colour source

2.6.1.15 RGB (X)

Returns current graphic mode (X is <sup>a</sup> dummy argument and can be any value).

2.6.1.16 RLUM(N)

Returns current luminance level assigned to colour source N.

#### 2.6.1.17 RND(X) (random number)

This function returns a random number between @ and 1. The <sup>X</sup> is <sup>a</sup> dummy argument and can be any value. This is useful in games, to simulate dice rolls and other elements of chance. It is also used in some statistical applications. The first random number should be generated by the formula RND(-TI), to give <sup>a</sup> different random number each time the program is RUN. After this, the number in <sup>X</sup> should be <sup>a</sup> 1, or any positive number, (X represents the seed, or what the RaNDom number is based on). If <sup>X</sup> is zero, RND is re-seeded from the hardware clock every time RND is used. <sup>A</sup> negative value for <sup>X</sup> seeds the random number generator using <sup>X</sup> and gives <sup>a</sup> random number sequence. The use of the same negative number for <sup>X</sup> as <sup>a</sup> seed results in the same sequence of random numbers. <sup>A</sup> positive value gives random numbers based on the previous seed.

To simulate the rolling of a die, use the formula<br>INT(RND(l)\*6+l). First, a random number from 0-l is multiplied by 6, this expands the range to 0-6, i.e.  $0 < n < 6$ . Then 1 is added, making the range 1  $\langle = n < 7$ . The INT function chops off the decimal places, leaving the result as <sup>a</sup> digit from <sup>1</sup> to 6.

To simulate <sup>2</sup> dice, add together two of the numbers obtained using the above formula.

EXAMPLE:

100 X=INT (RND(1)\*6)+INT (RND(1)\*6)+2 Simulates 2 dice<br>110 X=INT (RND(1)\*1000)+1 Number from 1-1000 110 X=INT (RND(1)\*1000)+1 Number from 1-1000<br>120 X+INT (RND(1)\*150)+100 Number from 100-249  $120 X+INT (RND(1)*150)+100$ 

2.6.1.18 SGN (X) (sign)

This function returns the sign, i.e. positive, negative, or zero, of X. The result is +1 if positive, @ if zero, or -1 if negative.

2.6.1.19 SIN(X) (sine)

This is the trigonometric sine function. The result is the sine of X, where X is an angle in radians.

#### 2.6.1.20 SQR(X) (square root)

This function returns the square root of X, where <sup>X</sup> is <sup>a</sup> positive number or @. If <sup>X</sup> is negative, an ILLEGAL QUANTITY ERROR results.

2.6.1.21 TAN(X) (tangent)

This gives the tangent of X, where <sup>X</sup> is an angle in radians.

2.6.1.22 USR(X)

When this function is used, the program jumps to <sup>a</sup> machine language program whose starting point is contained in memory locations <sup>1281</sup> and 1282. The parameter <sup>X</sup> is passed to the machine language program in the floating point accumulator. Another number is passed back to the BASIC program through the calling variable. In other words, this allows you to exchange a variable between machine code and BASIC. See Chapter <sup>4</sup> for more information on the USR function.

#### 2.6.1.23 VAL (X\$)

This function converts the string X\$ into a number, and is essentially the inverse operation from STR\$. The string is<br>examined starting at the left-most character, converting only characters which are in recognizable number format. If your computer finds any illegal characters, i.e. which it does not recognize as being in number format, it converts only the portion of the string up to that character.

EXAMPLE:

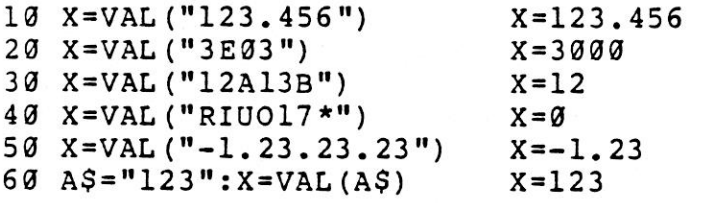

NOTE: 3E@3 is scientific notation for 300d.

#### 2.6.2 String Functions

String functions differ from numeric functions in that they return characters, graphics or numbers from <sup>a</sup> string instead of <sup>a</sup> number. <sup>A</sup> string is <sup>a</sup> group of characters enclosed in quotation marks.

#### $2.6.2.1$  CHR\$ $(X)$

This function returns a string character whose ASCII code is X.

#### 2.6.2.2 ERRS(N)

Returns the string describing error condition <sup>N</sup> (see TRAP).

### 2.6.2.3 HEXS(N)

Returns a four character string containing the hexadecimal representation of value N, where N is in the range  $0 < N < 65535$ .

### $2.6.2.4$  LEFT\$ (X\$, X)

This returns <sup>a</sup> string containing the leftmost <sup>X</sup> characters of XS.

### 2.6.2.5 LEN (XS)

Returns the number of characters (including spaces and other symbols) in the string XS.

#### $2.6.2.6$  MID $$ (X$, N, X)$

This returns a string containing X characters, starting with<br>the Nth character in X\$. MID\$ can also be used on the left side of an assignment statement as a pseudo-variable. MIDS (string variable, starting position, length) <sup>=</sup> source string, see the example below.

This function reassigns values of positions (starting<br>position) through (starting position + length) of source<br>string to the characters of string variable in corresponding<br>locations. Length defaults to the length of string and an error results if (starting position <sup>+</sup> length) is greater than the length of the source string.

EXAMPLE:

```
16 A$="THE LAST GOODBYE"
20 PRINT AS Prints "THE LAST GOODBYE"
30 MIDS (AS,6,3)="ONG"
                       Prints "THE LONG GOODBYE"
```
 $2.6.2.7$  RIGHT\$ (X\$, X)

This returns the right most X characters in  $X\$ .

2.6.2.8 STR\$ (X)

This returns <sup>a</sup> string which is identical to the PRINTed version of X.

EXAMPLE:

 $X = 123$  $A$=STR$ (X)$ 

2.6.3 Other Functions

2.6.3.1 FRE (X)

This function returns the number of unused bytes available in memory. <sup>X</sup> is a dummy argument.

$$
2 - 45
$$

2.6.3.2 POS (X)

This function returns the number of the column (0-39) where the next PRINT statement begins on the screen. <sup>X</sup> is <sup>a</sup> dummy argument.

2.6.3.3 SPC(X)

This is used in the PRINT statement. It allows you to skip over <sup>X</sup> spaces. <sup>X</sup> can have a value from @-255.

2.6.3.4 TAB (X)

This is used in the PRINT statement. The next item to be printed is in column number X. <sup>X</sup> can have <sup>a</sup> value from @ to 255.

 $2.6.3.5$   $\pi$  (PI)

The PI symbol, when used in an equation, has the value of 3.14159265.

2.7 VARIABLES AND OPERATORS

#### 2.7.1 Variables

Your computer uses three types of variables in BASIC. These are normal numeric, integer numeric and string (consisting of alphanumeric and other characters) variables.

Normal NUMERIC VARIABLES, also called floating point variables, can have any value from  $10^{\circ}$ -38 to  $10^{\circ}$ +38, with up to nine digits including the decimal point. When a number becomes larger than nine digits can show  $10^{\circ}+10$ , the computer displays it in scientific notation, with<br>the number normalized to 1 digit and eight decimal places,<br>followed by the letter E and the power of ten by which the<br>number is multiplied. For example, t

INTEGER VARIABLES can be used when the number is in the range -32768 thru +32767, with no fractional portion, i.e. no decimal places. An integer variable is <sup>a</sup> number like 5, 14, or -10@. Integers take up less space than floating point variables when used in an array.

STRING VARIABLES are those used for character data. They can contain numbers, letters and any other character that the computer can display. An example of <sup>a</sup> string variable is "COMMODORE PLUS/4".

# 2.7.1.1 VARIABLE NAMES

VARIABLE NAMES may consist of a single letter, a letter VARIABLE NAMES may consist of a single letter, a letter<br>followed by a number, or two letters. Although variable names may be longer than 2 characters, only the first two are significant.

An integer variable is specified by using the percent (%) sign after the variable name. <sup>A</sup> string variable has the dollar sign (\$) after its name.

EXAMPLES:

Numeric variable names: <sup>A</sup> AS BZ Integer variable names: A% A5% BZ\$ String variable names: A\$ A5\$ BZ\$

ARRAYS are lists of variables with the same name using an Arrays extra number (or numbers) to specify an element of the array.<br>Arrays are defined using the DIM statement, and may be<br>floating point, integer, or string variable arrays. The array<br>variable name is followed by a set of paren

EXAMPLES: A(7), BZ%(11), A\$(87)

Arrays may have more than one dimension. A two-dimensional<br>array may be viewed as having rows and columns, with the first number identifying the column and the second number in<br>the parentheses identifying the row, as if specifying a certain grid location on <sup>a</sup> map.

EXAMPLES: A(7,2), BZ%(2,3,4), 2\$(3,2)

# 2.7.1.2 RESERVED VARIABLE NAMES

There are seven variable names which are reserved for use by your computer, and may not be used for another purpose. These are the variables DS, DS\$, ER, EL, ST, TI and TI\$. You also cannot use KEYWORDS such as TO and IF, or any names that contain KEYWORDS, e.g. SRUN, RNEW or XLOAD are not allowed as variable names.

ST is a status variable for input and output (except normal<br>screen/keyboard operations). The value of ST depends on the<br>results of the last input/output operation. See the READST<br>KERNAL routine (Section 4.11.3) for more in

TI and TI\$ are variables that relate to the real-time clock<br>built into your computer. The system clock is updated every<br>1/60th of a second. It starts at 0 when your machine is<br>turned on, and is reset only by changing the v

TI\$ is a string that reads the value of the real-time clock<br>in 24-hour format. The first two characters of TI\$ contain<br>the hour, the 3rd and 4th characters are the minutes, and the<br>5th and 6th characters are the seconds. T updated as a 24 hour clock. set to any required numeric value, and is automatically

# EXAMPLE: TI\$="101530" Sets the clock to 10:15 and 30<br>seconds (AM)

The value of the clock is lost when your computer is turned off. It starts at zero when your computer is turned on and is reset to zero when the value of the clock exceeds 235959, i.e. <sup>23</sup> hours, <sup>59</sup> minutes and <sup>59</sup> seconds.

The variable DS reads the disk drive command channel, and returns the current status of the drive. To display the disk drive status, PRINT DSS. These status variables are used why the red error light on the disk drive is blinking. after a disk operation, like a DLOAD or DSAVE, to find out

ER, EL and ERR\$ are variables used in error trapping routines. They are usually only useful within a program. ER returns the last error encountered since the program was RUN. which allows EL is the line where the error occurred. ERR\$ is <sup>a</sup> function messages. PRINT your program to print one of the BASIC error<br>NT ERR\$ (ER) prints out the proper error message.

# 2.7.2 BASIC OPERATORS

The ARITHMETIC operators include the following signs:

- + addition
- + addition<br>- subtraction
- multiplication<br>division \* multiplication
- 
- culvision<br>Craising to a power (exponentiation)

In <sup>a</sup> statement containing more than one operator, there is <sup>a</sup> set order in which the operations are carried out - first,<br>exponentiation, then multiplication and division, and last,<br>addition and subtraction. If two operations have the same<br>priority, then calculations are performed in occur in the statement, from left to right. If you want these<br>operations to occur in a different order, BASIC 3.5 allows operations to occur in a different order, BASIC 3.5 allows<br>you to give a calculation a higher priority by placing parentheses around it. Operations enclosed in parentheses are<br>calculated before any other operation. You must ensure that<br>your equations have the same number of left parentheses as right parentheses or a SYNTAX ERROR message is displayed when you RUN your program. ~

There are also operators for equalities and inequalities, these are called RELATIONAL operators. They are listed below. Arithmetic operators always take priority over relational operators.

is equal to is less than  $\equiv$  $\langle$ is greater than <= or =< is less than or equal to  $>=$  or  $=$  is greater than or equal to <> or >< is not equal to

Finally, there are three LOGICAL operators, with lower priority than both arithmetic and relational operators:

AND OR NOT

These are used most often to join multiple formulas in IF...THEN statements. When they are used with arithmetic operators, they are evaluated last, i.e. after <sup>+</sup> and -.

EXAMPLES:

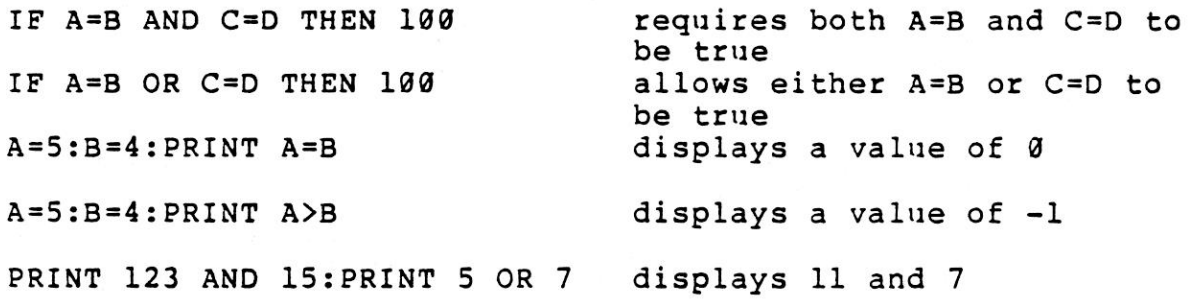

<sup>2</sup> - 49

# 2.8 BASIC Abbreviation and Reference Chart

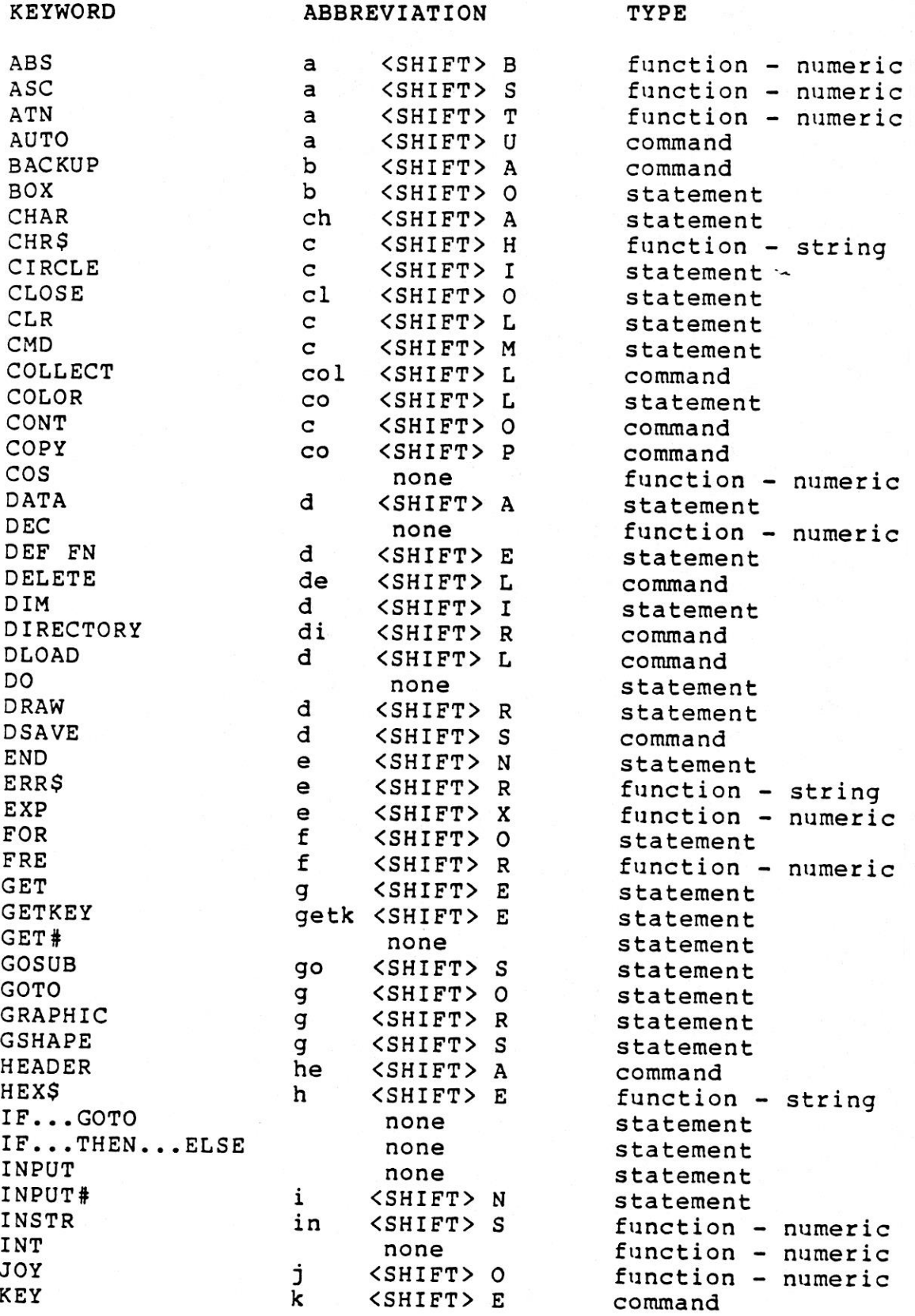

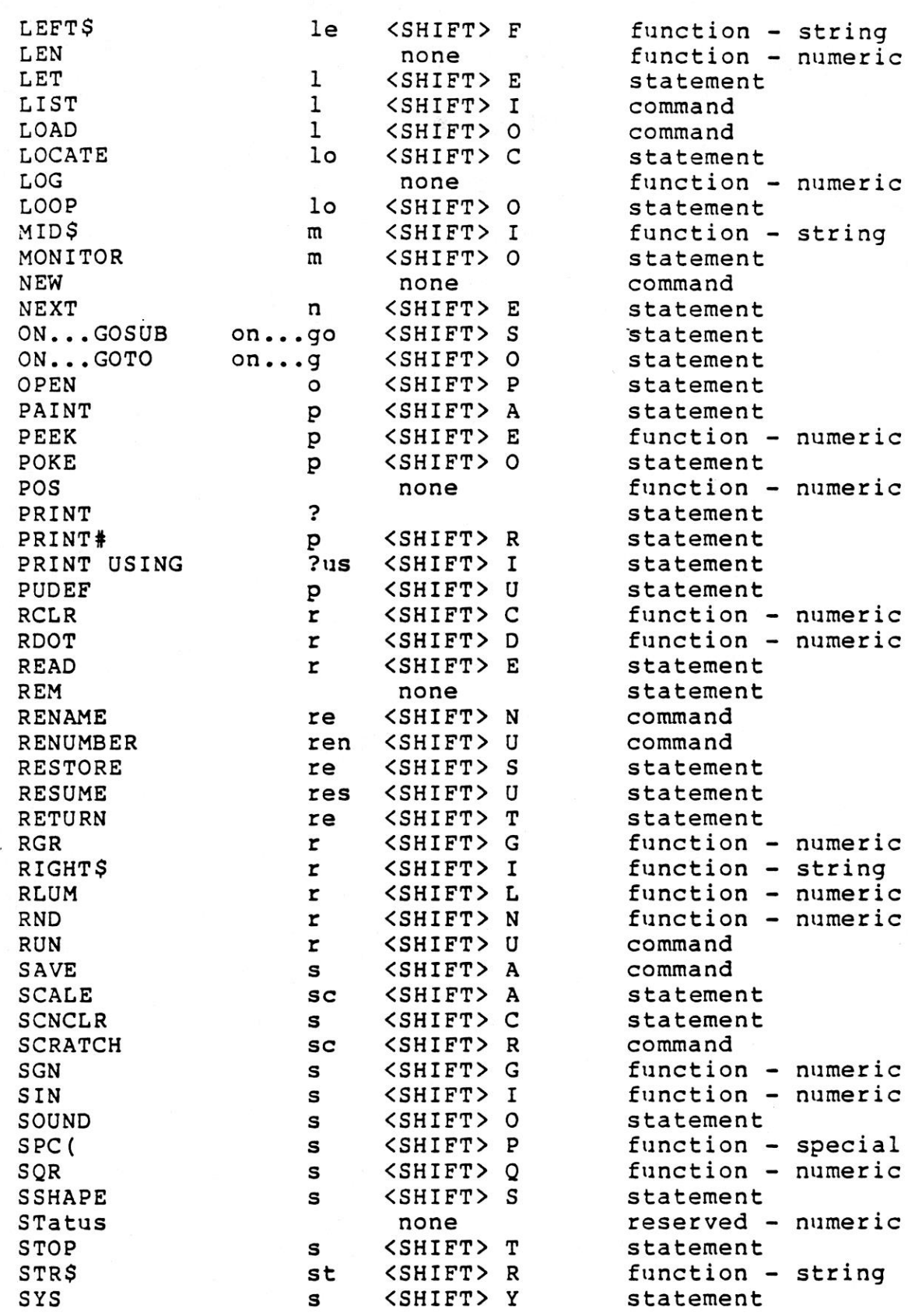

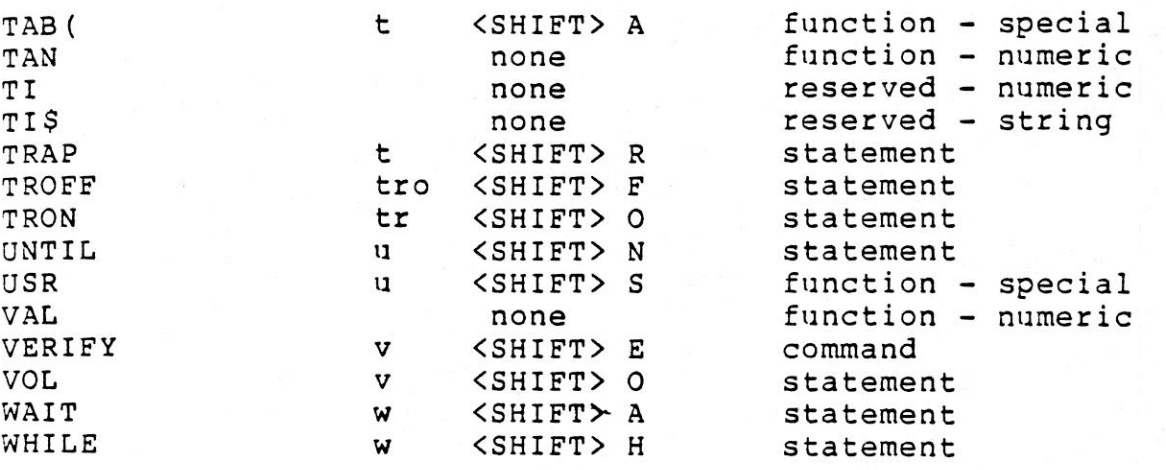

#### SECTION THREE

#### PROGRAMMING MACHINE CODE

#### 3.1 What is Machine Language?

At the heart of every microcomputer is a central<br>microprocessor, sometimes known as the central processing<br>unit (C.P.U.). The C.P.U. is a very special microchip which<br>is the computer's "brain". Almost everything that the computer does is controlled by the C.P.U. Every microprocessor understands its own language of instructions which are called machine language instructions. Machine which are called machine language instructions. Machine<br>language is the ONLY programming language that your Cl6 or<br>PLUS/4 understands, it is the NATIVE language of the machine.

COMMODORE BASIC V3.5 is not the machine language of the C16 or PLUS/4. In order that the computer can understand the COMMODORE BASIC V3.5 programming language the computer contains a machine language program stored in a read only memory, i.e. ROM. This machine language program is called the OPERATING SYSTEM, i.e. 0S. When the computer is switched on, it is automatically "RUN".

The OPERATING SYSTEM "organizes" all the memory in your machine for the various tasks the computer performs.

All of the commands that are available in COMMODORE BASIC V3.5 are simply recognized by another huge machine language program built into your C16 or PLUS/4. This program "RUNs" the appropriate piece of machine language depending on which BASIC command is being executed. This program is called the BASIC INTERPRETER, because it interprets each command.

#### 3.2 What does Machine Code Look Like?

Each memory location has its own number which identifies it.<br>This number is known as the "address" of a memory location.<br>If you imagine the memory in your Cl6 or PLUS/4 as a street<br>of buildings, then the number on each doo address.

3.3 Simple Memory Map of the Cl6 and PLUS/4

The following table introduces you to the computer's "street" and the functions of the various addresses in that "street".

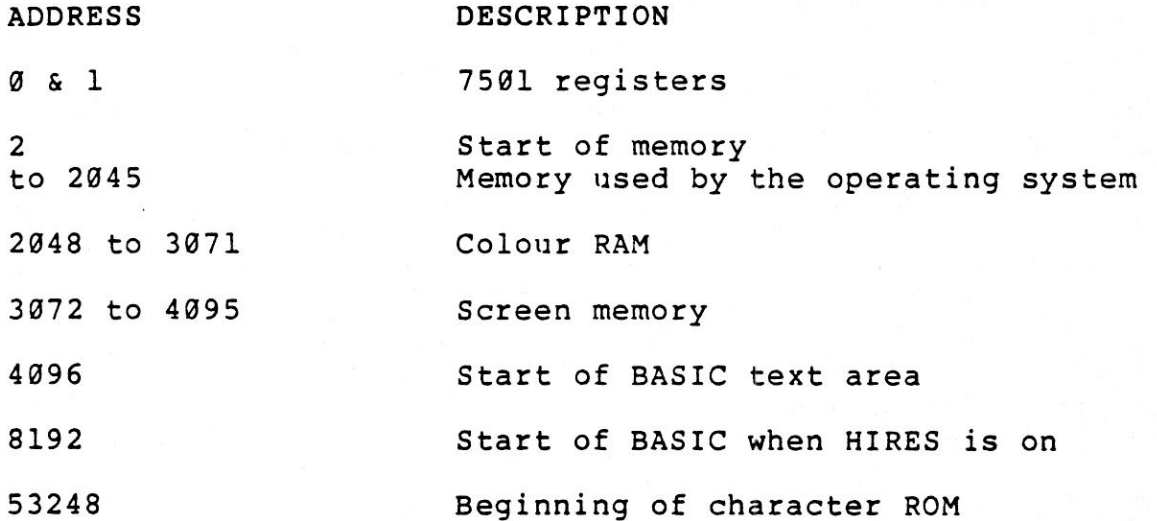

If you do not understand what the description of each part of memory means, do not worry, this becomes clear as you work through this section of the manual.

Machine language programs consist of instructions which may or may not have operands (parameters) associated with them. Each instruction takes up one memory location, any associated operand is contained in one or two locations following the instruction.

In BASIC programs, words like PRINT and GOTO only take up one memory location, rather than one for each character of the word. The contents of the location that represents a particular BASIC keyword is called a token. In machine<br>language, there are different tokens for different instructions, which also take up just one byte (one memory location = one byte).

Machine language instructions are very simple. Each individual instruction carries out one small step in <sup>a</sup> program such as changing the contents of <sup>a</sup> memory location, or changing one of the internal registers, i.e. special storage locations, inside the microprocessor. The internal registers form the basis of machine language.

3.4 The Registers Inside the 7501 Microprocessor

### 3.4.1 THE ACCUMULATOR

This is the most important register in the microprocessor. Various machine language instructions allow you to copy the contents of <sup>a</sup> memory location into the accumulator, copy the contents of the accumulator into a memory location, modify<br>the contents of the accumulator or some other register directly, without affecting any memory. The accumulator is the only register that has mathematical instructions.

#### 3.4.2 THE <sup>X</sup> INDEX REGISTER

This is a very important register. There are instructions for<br>nearly all of the transformations you can make to the nearly all of the transformations you can make to contents of the accumulator. However, there are other instructions for things that only the <sup>X</sup> register can do. Various machine language instructions allow you to copy the contents of <sup>a</sup> memory location into the <sup>X</sup> register, copy the contents of the X register into <sup>a</sup> memory location, and modify the contents of the X, or some other register, directly.

#### 3.4.3 THE <sup>Y</sup> INDEX REGISTER

This register has instructions for nearly all of the transformations you can make to the contents of the accumulator and the X register. There are also other instructions for things that only the Y register can do.<br>Various machine language instructions allow you to copy the Various machine language instructions allow you to copy contents of <sup>a</sup> memory location into the <sup>Y</sup> register, copy the contents of the <sup>Y</sup> register into <sup>a</sup> memory location, and modify the contents of the Y, or some other register directly.

#### 3.4.4 THE STATUS REGISTER

This register consists of six "flags". <sup>A</sup> flag lets you know whether something has, or has not, occurred. These flags give you information about the current "status" of the processor.

#### 3.4.5 THE PROGRAM COUNTER

This contains the address of the current machine language instruction being executed. Because the operating system is always "RUNning" in your Cl6 or PLUS/4, the program counter is constantly changing. It can only be stopped by halting the microprocessor in some way.

#### 3.4.6 THE STACK POINTER

This register contains the location of the first empty place on the stack. The stack is used for temporary storage by machine language programs and by the computer.

### 3.4.7 THE INPUT/OUTPUT PORT

This register is an 8-bit input/output port. It is at memory location  $\emptyset$ , for the DATA DIRECTION REGISTER, and 1, for the actual PORT.

#### 3.5 Writing Machine Language Programs

The C16 and PLUS/4 both contain a machine language program<br>called TEDMON which enables you to easily write machine language programs. TEDMON includes a machine language<br>monitor, a mini assembler, and a disassembler.

Machine language programs written using TEDMON can run by themselves, or be used as very fast "subroutines" for BASIC programs since TEDMON has the ability to coexist with BASIC.

Section Three **East Communism** Programming Machine Code

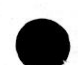

#### 3.5.1 TEDMON COMMANDS

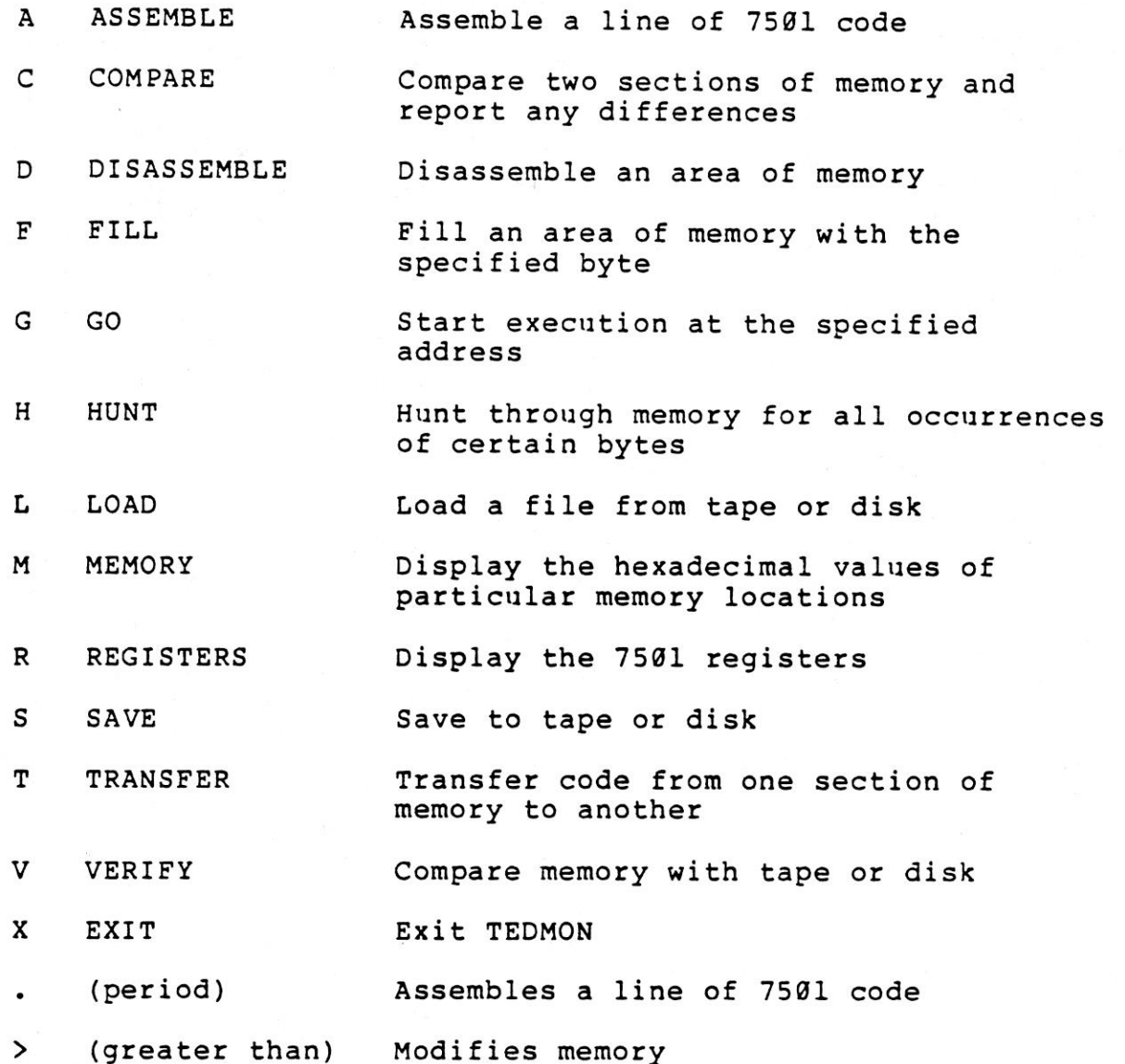

; (semi-colon) Modifies 7501 register displays

NOTE: In the PLUS/4 only, location \$07F8 controls whether TEDMON looks at ROM or RAM above \$8000. If this location is set to \$00 when TEDMON is commanded to do <sup>a</sup> disassembly or memory dump above \$8000, it displays BASIC and the KERNAL. If<br>this location is set to \$80, TEDMON displays the RAM under BASIC and KERNAL. This is often convenient for machine language program development. Note that location \$@7F8 does not affect the GO command. The GO command starts execution in the current memory map (ROM on or RAM on) regardless of the setting of location \$07F8.

Section Three **East Community** Programming Machine Code

### 3.5.2 USING TEDMON

Enter TEDMON by typing:

MONITOR

TEDMON responds by displaying the 7518 registers and the flashing cursor. The cursor is the prompt that lets you know that TEDMON is waiting for your commands.

3.5.3 COMMAND DESCRIPTIONS

COMMAND: A

PURPOSE: Enter <sup>a</sup> line of assembly code

SYNTAX : A <address> <opcode mnemonic> <operand>

<address> <sup>a</sup> hexadecimal number indicating the location in memory where the opcode is to be placed.

<opcode mnemonic> a standard MOS Technology assembly language mnemonic, e.g. LDA, STX, ROR, etc.

<operand> the operand, when required, can be any of the legal addressing modes. For zero-page modes, a 2-digit hex number is required whose value is less than \$100. For non-zero-page addresses, 4-digit hex numbers are requ

A KRETURN> is used to indicate the end of the assembly line.<br>If there are any errors on the line, a question mark (?) is<br>displayed, and the cursor moves to the next line. The screen<br>editor can then be used to correct those

When a line of code is successfully assembled, the assembler prints a prompt containing the next legal memory location which can be used for an instruction. This means that <sup>A</sup> and the address number do not have to be typed more than once when typing assembly language programs into the Cl6 and PLUS/4.

EXAMPLE:

.A 1200 LDX #\$00 <A 1202

NOTE: <sup>a</sup> period (.) is equal to the ASSEMBLE command.

EXAMPLE:

.2000 LDA #\$23

#### COMMAND: C

PURPOSE: Compare two areas of memory

SYNTAX : C <address 1> <address 2> <address 3>

<address 1> is <sup>a</sup> hexadecimal number indicating the start address of the first area of memory

<address 2> is <sup>a</sup> hexadecimal number indicating the end address of the first area of memory

<address 3> is <sup>a</sup> hexadecimal number indicating the start address of the area of memory to be compared with the first area of memory

If the two areas of memory are the same, then TEDMON prints <sup>a</sup> <RETURN>, indicating that the second area of memory is the same as the first. The addresses of any bytes in the two areas which are different are printed on the screen.

#### COMMAND: D

PURPOSE: Disassemble machine code into assembly language mnemonics and operands

SYNTAX : D [<address>] [<address 2>]

<address> <sup>a</sup> hexadecimal number setting the address at which disassembly is to start

<address 2> an optional hexadecimal ending address of the code to be disassembled

The format of the disassembly is only slightly different than the input format of an assembly. The difference is that the first character of <sup>a</sup> disassembly is <sup>a</sup> period rather than an A, this is for readability, and the hexadecimal of the code is listed as well.

<sup>A</sup> disassembly listing can be modified using the screen editor. Make any changes to the mnemonic operand on the screen, then press the <RETURN> key. This enters the line and calls the assembler for further modifications.

<sup>A</sup> disassembly can be paged. Typing <sup>a</sup> <sup>D</sup> on its own causes the next <sup>20</sup> bytes of code to be disassembled to the screen.

EXAMPLE:

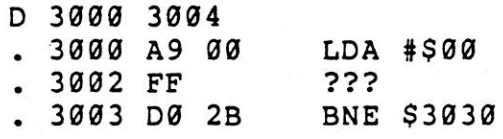

Section Three **East Communism** Programming Machine Code

COMMAND: F

PURPOSE: Fill <sup>a</sup> range of locations with <sup>a</sup> specified byte

SYNTAX : <sup>F</sup> <address 1> <address 2> <byte>

<address 1> the first location to be filled with the <byte>

<address 2> the last location to be filled with the <byte>

<byte> <sup>a</sup> <sup>1</sup> or 2-digit hexadecimal number

This command is useful for initializing data structures or any other RAM area.

EXAMPLE:

F 0400 @¢518 EA

This fills memory locations from \$0408 to \$0518 with SEA which is <sup>a</sup> NOP instruction.

COMMAND: G

PURPOSE: Begin execution of <sup>a</sup> program at <sup>a</sup> specified address

SYNTAX : G [<address>]

<address> is an optional argument specifying the new value of the program counter and the address where execution is to start. When <address> is left out, execution begins at the current location of the PC, i.e. Program Counter. The PC can be viewed using the <sup>R</sup> command.

The GO command restores all registers and begins execution at the specified starting address. The registers can be displayed using the <sup>R</sup> command. Caution is recommended in using the GO command. To return to TEDMON after executing <sup>a</sup> machine language program, use the BRK instruction.

EXAMPLE:

G 140C

Execution begins at location \$140C.

Section Three **East Communism** Programming Machine Code

COMMAND: H

PURPOSE: Hunt through memory within <sup>a</sup> specified range for all occurrences of <sup>a</sup> set of bytes

SYNTAX : H <address 1> <address 2> <data>

<address 1> beginning address for the hunt

<address 2> ending address for the hunt

<data> is the data set to search for. Data may be hexadecimal the first character with a single apostrophe, e.g. 'STRING.<br>Data may be a single or multiple element argument. When Data may be a single or multiple element argument. multiple and in hexadecimal, each number must be separated by a space.

EXAMPLES:

<sup>H</sup> C@¢8 FFFF 'READ Search for ASCII string "READ" from \$C@0@ to SFFFF

<sup>H</sup> AQG0@ Al@l A9 FF 4C Search for data \$A9, SFF, \$4C, from \$A100 to \$A101

COMMAND: L

PURPOSE: Load <sup>a</sup> file from cassette or disk

SYNTAX : L <"filename">, <device>

<"filename"> is any legal Cl6 or PLUS/4 filename enclosed in quotes

<device> is <sup>a</sup> hexadecimal number indicating the device to load from. <sup>1</sup> is cassette, <sup>8</sup> is disk.

The LOAD command causes <sup>a</sup> file to be loaded into memory. The starting address is contained in the first two bytes of the (program) file. In other words, the LOAD command always loads <sup>a</sup> file into the same area of memory as it was saved from. This is very important in machine language work, as few programs are completely relocatable. The file is loaded into memory until the end of file marker (EOF) is found.

EXAMPLE:

<sup>L</sup> "SCREEN",1 Reads the file called SCREEN from cassette L "TANK",8 Reads the file called TANK from disk

Section Three **Execution** Programming Machine Code

COMMAND: <sup>M</sup>

PURPOSE: To display memory within the specified address range as a hexadecimal and ASCII dump

SYNTAX : M [<address 1>] [<address 2>]

<address 1> first address of memory dump. This is optional. If it is omitted, then one page is displayed starting from the last address specified

<address 2> last address of memory dump. Optional. If omitted, then one page is displayed starting from <address 1>

Memory is displayed in the following format:

>@310 8B 8C 42 CE OE CE 4C F4 :..BN. NLI

Memory content may be edited using the screen editor. Move the cursor to the data to be modified, type the desired correction and press <RETURN>. If there is <sup>a</sup> bad RAM location or an attempt to modify ROM has occurred, <sup>a</sup> question mark (?) is displayed.

An ASCII dump of the data is displayed in REVERSE colours to the right of the hex data. The REVERSE colours are to differentiate the dump from other data displayed on the screen. When <sup>a</sup> character is not printable, it is displayed as <sup>a</sup> reverse period (.).

As with the DISASSEMBLY command, you can page down. This is done by typing <sup>M</sup> and <RETURN>.

EXAMPLE:

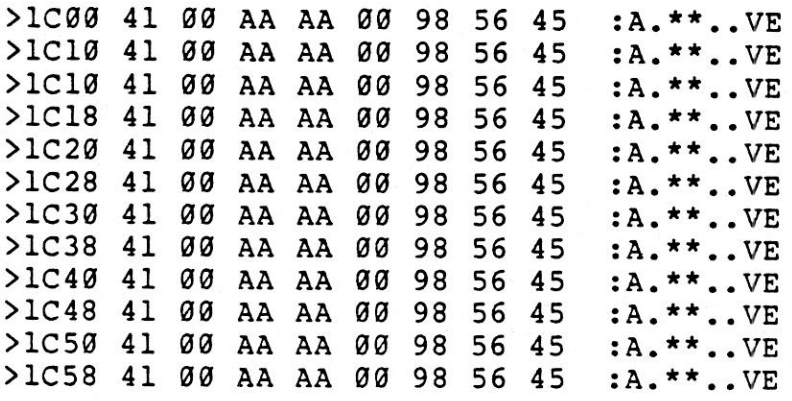
Section Three **East Communism** Programming Machine Code

COMMAND: >

PURPOSE: Can be used to set <sup>1</sup> to <sup>8</sup> memory locations at <sup>a</sup> time SYNTAX : >address data byte <sup>1</sup> <data byte 2> <data byte 3> ...8

address - first memory address to be set

data byte <sup>1</sup> - data to be put at address

<data byte 2...8> - data to be placed in the successive memory locations following the first address. Optional.

EXAMPLES:

>2000 <sup>08</sup> places <sup>a</sup> \$08 at location \$2000

>3000 <sup>23</sup> <sup>45</sup> <sup>65</sup> places <sup>a</sup> \$23 at location \$3000, <sup>a</sup> \$45 at \$3001, and a \$65 at \$3002

COMMAND: R

PURPOSE: Show <sup>7501</sup> registers. The Program Counter, Status Register, Accumulator, <sup>X</sup> and <sup>Y</sup> registers, and Stack Pointer are displayed.

SYNTAX : R

EXAMPLE:

 $\cdot$  R

PC SR AC XR YR SP : 1002 01 02 03 04 F6

NOTE: the semi-colon (;) can be used to modify register displays in the same way that  $>$  is used to modify memory.

Section Three **Execution** Programming Machine Code

COMMAND: S

PURPOSE: Save the contents of memory onto tape or disk

SYNTAX : <sup>S</sup> <"filename">,<device>,<address 1>,<address 2>

<"filename"> any legal Cl6 or PLUS/4 filename enclosed in quotes

<device> two possible devices are cassette and disk. To save onto cassette use <sup>a</sup> device number of 1, to save onto disk use a device number of 8.

<address 1> starting address of memory to be saved

<address 2> ending address of memory to be saved+l. All data up to, but not including, the byte of data at this address is saved.

The file created by this command is <sup>a</sup> program file. The first two bytes contain the starting address <address 1> of the data. The file may be recalled using the <sup>L</sup> command.

EXAMPLE:

<sup>S</sup> "GAME" ,8,0400,0C00

Saves memory from \$0400 to \$0BFF onto disk.

COMMAND: T

PURPOSE: Transfer an area of memory to another location

SYNTAX : T <address 1> <address 2> <address 3>

<address 1> the start address of data to be moved

<address 2> the end address of data to be moved

<address 3> start address of new location to which the data is to be transferred

Data can be moved from low memory to high memory or vice-versa. Additional memory segments of any length can be moved forward or backward any number of bytes.

NOTE: the value of <address 3> must not fall within the range of <address 1> to <address 2>.

EXAMPLE:

<sup>T</sup> 1401 1600 1400 Shifts the data from \$1401 up to and including \$1600 one byte down in memory

$$
3 - 12
$$

Section Three 2002 2003 Programming Machine Code

COMMAND: V

PURPOSE: Verify <sup>a</sup> file on cassette or disk with the memory contents

SYNTAX : <sup>V</sup> <"filename">,<device>

<"filename"> is any legal Cl6 or PLUS/4 filename enclosed in quotation marks

<device> is <sup>a</sup> hexadecimal number indicating which device the file is on, cassette is <sup>1</sup> or 01, disk is <sup>8</sup> or #8

The VERIFY command compares a file with the contents of memory. The Cl6 or PLUS/4 responds by displaying the message VERIFYING. If an error is found, the word ERROR is displayed.<br>If the file is successfully verified, the flashing cursor reappears.

EXAMPLE:

V "WORKLOAD",8

COMMAND: X

PURPOSE: Exit to BASIC

SYNTAX : X

When the X command is given, the machine stack pointer is set<br>to the current stack pointer value (see the R command). If to the current stack pointer value (see the <sup>R</sup> command). If this is modified in any way, use the BASIC CLR command to reset the pointers after exiting to BASIC.

# 3.6 HEXADECIMAL NOTATION

Hexadecimal is the notation usually used by machine language<br>programmers when they talk about a number or address in a programmers when they talk about a number or address machine language program.

By looking at decimal, i.e. base 10, numbers, you can see that each digit falls somewhere in the range 0 thru 9, i.e. in the range zero through to a number equal to the base less one. This is true of all number bases. Binary, i.e. base <sup>2</sup> numbers have digits ranging from zero to one, i.e. one less than the base. Similarly, hexadecimal, i.e. base 16, numbers have digits ranging from zero to fifteen. As there are no single digit figures for the numbers ten to fifteen, the first six letters of the alphabet are used. This is shown in first six letters of the alphabet are used. This is shown in the following table:

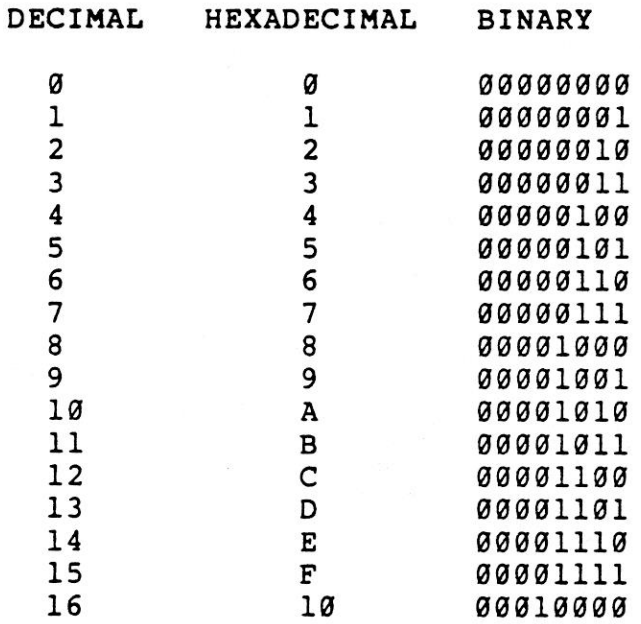

## 3.7 ADDRESSING MODES

## 3.7.1 ZERO PAGE

Absolute addresses are expressed in terms of <sup>a</sup> high and <sup>a</sup> low order byte. The high order byte is often referred to as the page of memory. For example, the address \$1637 is in page \$16, i.e. decimal 22, and \$0277 is in page \$62, i.e. decimal 2. There is, however, <sup>a</sup> special mode of addressing known as zero page addressing and is, as the name implies, associated<br>with the addressing of memory locations in page zero. These<br>addresses, therefore, ALWAYS have a high order byte of zero. The zero page mode of addressing only expects one byte to<br>describe the address, rather than two when using an absolute<br>address. The zero page addressing mode tells the address. The zero page addressing mode tells the<br>microprocessor to assume that the high order address is zero.<br>Therefore, zero page can reference memory locations whose addresses are between \$0000 and S@OFF.

# 3.7.2 THE STACK

The <sup>7501</sup> microprocessor has <sup>a</sup> temporary storage area, known as the stack which is used by both the programmer and the microprocessor. It is also used to remember <sup>a</sup> particular order of events. When <sup>a</sup> GOSUB statement is encountered in <sup>a</sup> program, the BASIC interpreter "pushes", i.e. places, its current position in the program onto the stack before going to do the subroutine. When a RETURN is executed, the interpreter "pulls", i.e. takes, this information off the<br>stack so that the program continues executing at the correct<br>point. The assembly language instructions for doing this are<br>PHA, which pushes the contents of the accu stack, and PLA, i.e. the reverse, which pulls a value off the<br>stack and places it in the accumulator. The status register<br>can also be pushed and pulled with the PHP and PLP can also be pushed and pulled with the PHP and<br>instructions respectively.

PART IN OUR

The stack is 256 bytes long, and is located in page one of<br>memory, from \$0100 to \$01FF. It is organized backwards in memory, from \$0100 to \$01FF. It is organized backwards memory, the first position in the stack is at \$01FF, and the last is at \$0100.

Another register in the 7501 microprocessor is called the<br>stack pointer. This always points to the next available<br>location in the stack. When a value is pushed onto the stack,<br>it is placed at the location to which the stac pointing, and the stack pointer is moved down, i.e. decremented, to the next position. When <sup>a</sup> value is pulled off the stack, the stack pointer is incremented.

NOTE: the <sup>X</sup> register is referred to as <sup>X</sup> from now on. Similarly <sup>A</sup> (for the accumulator), <sup>Y</sup> (for the <sup>Y</sup> index register), <sup>S</sup> (for the stack pointer), and <sup>P</sup> (for the processor status).

# 3.8 INDEXING

Indexing plays an extremely important part in the running of<br>the 7501 microprocessor. It can be defined as "creating an<br>actual address from a base address plus the contents of either X or Y registers".

For example, if <sup>X</sup> contains \$05, and the microprocessor executes an LDA instruction in the "absolute <sup>X</sup> indexed mode" with base address \$9000, then the actual location that is loaded into the <sup>A</sup> register is \$9006 <sup>+</sup> \$05 <sup>=</sup> \$9005. The mnemonic format of an absolute indexed instruction is the same as an absolute instruction except that an ",X" or ",Y" denoting the index is added to the address.

## EXAMPLE:

LDA \$9000,X

There are absolute indexed, zero page indexed, indirect indexed, and indexed indirect the 7501 microprocessor. .

# 3.8.1 INDIRECT INDEXED

This only allows usage of the Y register as the index. The actual address can only be in zero page. The mode of instruction is called indirect because the zero page address<br>specified in the instruction contains the low byte of the<br>actual address, and the next byte contains the high order<br>byte.

EXAMPLE:

Location \$02 contains \$45, and location \$03 contains \$1E. If<br>the instruction to load the accumulator in the indirect<br>indexed mode is executed and the specified zero page address<br>is \$02, then the actual address is:

Low order  $=$  contents of \$02 High order = contents of \$03 Y register = \$00

Thus the actual address =  $$1E45 + Y = $1E45$ .

The title of this mode implies an indirect principle. To look at it another way, "a letter is to be delivered to the post office at address \$02, MEMORY ST., and the address on the letter is \$05 houses past past \$1600, MEMORY ST.". This is equivalent to the code:

LDA #\$00 ; load low order actual base address<br>STA \$02 ; set the low order of the indirect STA \$02 ; set the low order of the indirect base address<br>LDA #\$16 ; load the high order indirect address LDA #\$16 ; load the high order indirect address<br>STA \$03 ; set the high byte of the indirect address STA \$03 ; set the high byte of the indirect address LDY #\$05 ; set the indirect index (Y) LDA (\$02),Y ; load indirectly indexed by Y

## 3.8.2 INDEXED INDIRECT

Indexed indirect only allows usage of the X register as the<br>index. This is the same as indirect indexed, rather than the<br>actual base address. Therefore, the actual base address IS<br>the actual address because the index has a table of indirect pointers were located in zero page memory, and the <sup>X</sup> register could then specify which indirect pointer to use.

# EXAMPLE:

Location \$62 contains \$45, and location \$03 contains \$16. If the instruction to load the accumulator in the indexed indirect mode is executed and the specified zero page address is \$02, then the actual address is:

Low order  $=$  contents of  $($ \$02 + X)  $High order = contents of (803 + X)$ x register = \$00

Thus the actual pointer is in  $$02 + X = $02$ , and the actual address is the indirect address contained in \$02 which is \$1045.

The title of this mode does, in fact, imply the principle underlying it. Look at it this way: "a letter is to be delivered to the fourth post office at address \$02, MEMORY ST., and the address on the letter is \$1606, MEMORY ST.". This is equivalent to the code:

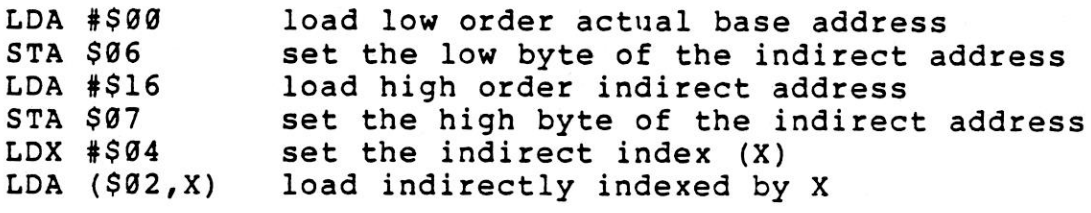

NOTE: of the two indirect methods of addressing, the first (indirect indexed) is far more widely used.

# 3.8.3 BRANCHES AND TESTING

Another very important principle in machine language is the ability to test, and detect certain conditions in <sup>a</sup> similar fashion to the "IF...THEN, IF...GOTO" structure in BASIC.

The various flags in the status register are affected in<br>different ways by different instructions. For example, there<br>is a flag that is set when an instruction has caused a zero<br>result, and is reset when a result is non-ze

LDA #\$00

causes the zero result flag to be set, because that instruction has resulted in the accumulator containing <sup>a</sup> zero.

There are <sup>a</sup> set of instructions that, given <sup>a</sup> particular condition, branch to another part of the program. An example of a branch instruction is BEQ, which means Branch if result<br>EQual to zero. These instructions branch if the condition is EQual to zero. These instructions branch if the condition true. If it is not, the program continues to the next<br>instruction, as if nothing had occurred. The branch instruction, as if nothing had occurred. The branch instructions branch by internally examining the status register, not as <sup>a</sup> result of the previous instruction(s). For register, not as a result of the previous instruction(s). For<br>example, the BEQ instruction branches if the zero result flag (2) is set. The BEQ instruction has an opposite instruction BNE, which means Branch on result Not Equal to zero, i.e. <sup>2</sup> not set. Every branch instruction has an opposite branch instruction.

The index registers have <sup>a</sup> number of associated instructions which modify the contents of those registers. For example, the INX instruction INcrements the <sup>X</sup> index register. If the <sup>X</sup> register contained \$FF, which is the maximum number the <sup>X</sup> register can contain, before it was incremented, it "wraps around" back to zero. If you require <sup>a</sup> program to continue to do something until you perform the increment of the <sup>X</sup> index that pushes it around to zero, you can use the BNE instruction to continue "looping" around, until <sup>X</sup> becomes zero.

The reverse of INX, is DEX, which is DEcrement the <sup>X</sup> index register. If the <sup>X</sup> index register contains zero, DEX wraps around to SFF.

Similarly, there are the INY and DEY instructions for the <sup>Y</sup> index register.

If you do not want your program to wait until <sup>X</sup> or <sup>Y</sup> reaches, or does not reach, zero, then use the comparison instructions<br>CPX and CPY, These allow you to test the index registers, or CPX and CPY. These allow you to test the index registers, the contents of memory locations with specific values. For example, if you wish to see if the <sup>X</sup> register contains \$440, you would use the instruction:

CPX #\$40 compare X with the value \$40<br>BEQ \$???? branch to somewhere else in branch to somewhere else in the program if this condition is "true"

The compare, and branch instructions play <sup>a</sup> major part in any machine language program.

The operand specified in <sup>a</sup> branch instruction when using TEDMON is the address of the section that the branch goes to when the conditions are met. However, the operand is only an offset, which gets you from where the program currently is to the address specified. This offset is a single byte, and therefore, the range that a branch instruction can use is limited. It can branch from <sup>128</sup> bytes backward to <sup>127</sup> bytes forward. Note that this is <sup>a</sup> total range of <sup>255</sup> bytes, the maximum that <sup>a</sup> single byte can contain.

TEDMON tells you if you try to "branch out of range" by refusing to "assemble" that particular instruction. The branch is <sup>a</sup> "quick" instruction by machine language standards because it uses the "offset" principle as opposed to an absolute address. TEDMON allows you to type in an absolute address. TEDMON allows you to type in an absolute the advantages of using an assembler.

# 3.9 SUBROUTINES

In machine language you can call subroutines in much the same<br>way as you do in BASIC. The instruction to call a subroutine is JSR (Jump to SubRoutine), followed by the absolute address of the subroutine.

Incorporated in the operating system is <sup>a</sup> machine language subroutine that PRINTs <sup>a</sup> character to the screen. The CBM before calling the subroutine. The address of this subroutine is SFFD2.

The following program prints "HI" on the screen:

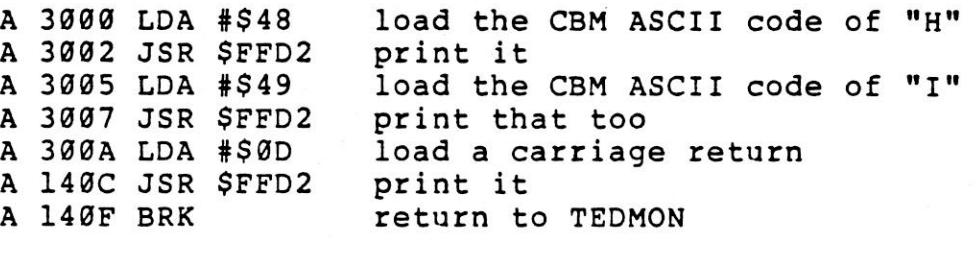

<sup>G</sup> 3000 prints "HI" and returns to TEDMON

This "PRINT-a-character" routine is part of the KERNAL jump table. The instruction similar to GOTO in BASIC is JMP, which means JuMP to the specified absolute address. The KERNAL is <sup>a</sup> long list of "standardized" subroutines that control ALL input and output operations. Each entry in the KERNAL jump table JMPs to <sup>a</sup> subroutine in the operating system. This "jump table" is found between memory locations \$FF81 to SFFF3 in the operating system.

The following program displays the alphabet using the KERNAL PRINT routine. The only instruction in this program which you have not yet been introduced to is TXA. This Transfers the contents of the <sup>X</sup> index register into the Accumulator.

Section Three **Execution Code** Programming Machine Code

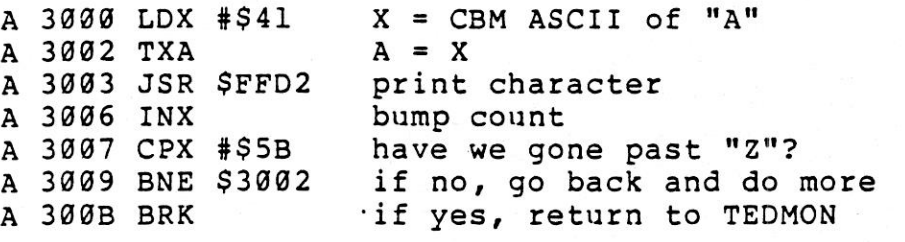

To see your Cl6 or PLUS/4 print the alphabet, type:

<sup>G</sup> 3009

The comments that are beside the program explain its flow and logic. If you are writing <sup>a</sup> program, COMMODORE recommends that you write it on paper first, and then test small parts of it at <sup>a</sup> time.

3.14 7561 MICROPROCESSOR INSTRUCTION SET - ALPHABETIC SEQUENCE

ADC add memory to accumulator with carry<br>AND "AND" memory with accumulator AND "AND" memory with accumulator<br>ASL shift left one bit (memory or shift left one bit (memory or accumulator)

BCC branch on carry clear<br>BCS branch on carry set BCS branch on carry set<br>BEQ branch on result ze BEQ branch on result zero<br>BIT test bits in memory w BIT test bits in memory with accumulator<br>BMI branch on result minus BMI branch on result minus<br>BNE branch on result not z BNE branch on result not zero<br>BPL branch on result plus BPL branch on result plus<br>BRK force break BRK force break<br>BVC branch on o BVC branch on overflow clear<br>BVS branch on overflow set branch on overflow set

CLC clear carry flag<br>350 sleap desirel re CLD clear decimal mode CLD clear decimal mode<br>CLI clear interrupt disable bit<br>CLV clear overflow flag CLV clear overflow flag<br>CMP compare memory and CMP compare memory and accumulator<br>CPX compare memory and index X CPX compare memory and index X<br>CPY compare memory and index Y compare memory and index Y

DEC decrement memory by one<br>DEX decrement index X by on DEX decrement index X by one<br>DEY decrement index Y by one decrement index Y by one

EOR "EXCLUSIVE-OR" memory with accumulator

INC increment memory by one<br>INX increment index X by one INX increment index X by one<br>INY increment index Y by one increment index Y by one

JMP jump to new location<br>JSR jump to new location jump to new location saving return address LDA load accumulator with memory<br>LDX load index X with memory LDX 10ad index X with memory<br>LDY 10ad index Y with memory LDY load index Y with memory<br>LSR shift right one bit (mem shift right one bit (memory or accumulator) NOP no operation ORA "OR" memory with accumulator PHA push accumulator onto stack<br>PHP push processor status onto PHP push processor status onto stack<br>PLA pull accumulator off stack PLA pull accumulator off stack<br>PLP pull processor status off pull processor status off stack ROL sotate one bit left (memory or accumulator)<br>ROR sotate one bit right (memory or accumulator ROR rotate one bit right (memory or accumulator)<br>RTI return from interrupt RTI return from interrupt<br>RTS return from subroutine return from subroutine SBC subtract memory from accumulator with borrow<br>SEC set carry flag SEC set carry flag<br>SED set decimal moo SED set decimal mode<br>SEI set interrupt di SEI set interrupt disable status<br>STA store accumulator in memory STA store accumulator in memory<br>STX store index X in memory STX store index X in memory<br>STY store index Y in memory store index Y in memory

TAX transfer accumulator to index X<br>TAY transfer accumulator to index Y TAY transfer accumulator to index Y<br>TSX transfer stack pointer to index TSX transfer stack pointer to index X<br>TXA transfer index X to accumulator TXA transfer index X to accumulator<br>TXS transfer index X to stack point TXS transfer index X to stack pointer<br>TYA transfer index Y to accumulator transfer index Y to accumulator

## 3.11 THE KERNAL

The KERNAL is <sup>a</sup> standardized JUMP TABLE to the <sup>39</sup> input, output, and memory management routines in the operating system.

The location of each routine in ROM may change as the system<br>is upgraded, and the KERNAL jump table is always changed to<br>match. If your machine language routines only use the system ROM routines through the KERNAL, it takes much less work to modify them, should that need ever arise.

The KERNAL jump table is located in the last page of memory, in read-only memory (ROM) and allows you to simplify the machine language programs you write.

To use the KERNAL jump table, first set up the parameters that the KERNAL routine needs in order to work. Then JSR, i.e. Jump to SubRoutine, to the proper place in the KERNAL After performing its function, the KERNAL transfers control back to your machine language program.<br>Depending on which KERNAL routine you are using, certain Depending on which KERNAL routine you are using, certain registers may pass parameters back to your program. The particular registers for each KERNAL routine may be found in the individual descriptions of the KERNAL subroutines (see Section 4.11.3).

You can JSR directly to the required KERNAL subroutine.<br>However, using the jump table ensures that machine language However, using the jump table ensures that machine programs still work if the KERNAL or BASIC is changed. Future operating systems or machines may have the memory locations of routines in different positions in the memory map, but the jump table routines in existing programs will still work correctly in spite of any changes.

## 3.11.1 HOW TO USE THE KERNAL

When writing machine language programs it is convenient to use the routines which are already part of the operating system for input/output, access to the system clock, memory management, and other similar operations. It is an unnecessary duplication of effort to write these routines over and over again, and easy access to the operating system helps speed machine language programming.

To use <sup>a</sup> KERNAL routine you must first make all of the preparations that the routine demands. If one routine says that you must call another KERNAL routine first, then that routine must be called. If the routine expects you to put <sup>a</sup> number in the accumulator, then that number must be there. If these guidelines are followed, the routines work as expected.

After all preparations are made, you must call the routine by means of the JSR instruction. All KERNAL routines you can access are structured as SUBROUTINES, and therefore end with an RTS instruction. When the KERNAL routine has finished its task, control is returned to your program at the instruction after the JSR.

Many of the KERNAL routines return error codes in the status word or the accumulator. This is in case you have problems in the routine. Good programming practice and the success of your machine language programs demand that you handle these error codes properly. If you ignore an error return, the rest of your program might fail.

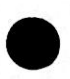

Summary: the three steps involved when using <sup>a</sup> KERNAL routine are:

1. Set up

2. Call the routine

3. Error handling

The KERNAL routines are described in Section 3.11.3.

The following conventions are used in these descriptions:

FUNCTION NAME: name of the KERNAL routine.

CALL ADDRESS: this is the call address of the KERNAL routine, given in hexadecimal and decimal.

COMMUNICATION REGISTERS: registers listed under this heading are used to pass parameters to and from the KERNAL routines.

PREPARATORY ROUTINES: certain KERNAL routines require that data be set up before they can operate. The routines needed are listed here.

ERROR RETURNS: <sup>a</sup> return from <sup>a</sup> KERNAL routine with the CARRY set indicates that an error was encountered in processing. The accumulator contains the number of the error.

STACK REQUIREMENTS: this is the actual number of stack bytes used by the KERNAL routine.

REGISTERS AFFECTED: all registers used by the KERNAL routine are listed here.

DESCRIPTION: <sup>a</sup> short tutorial on the function of the KERNAL routine.

# 3.11.2 USER CALLABLE KERNAL ROUTINES

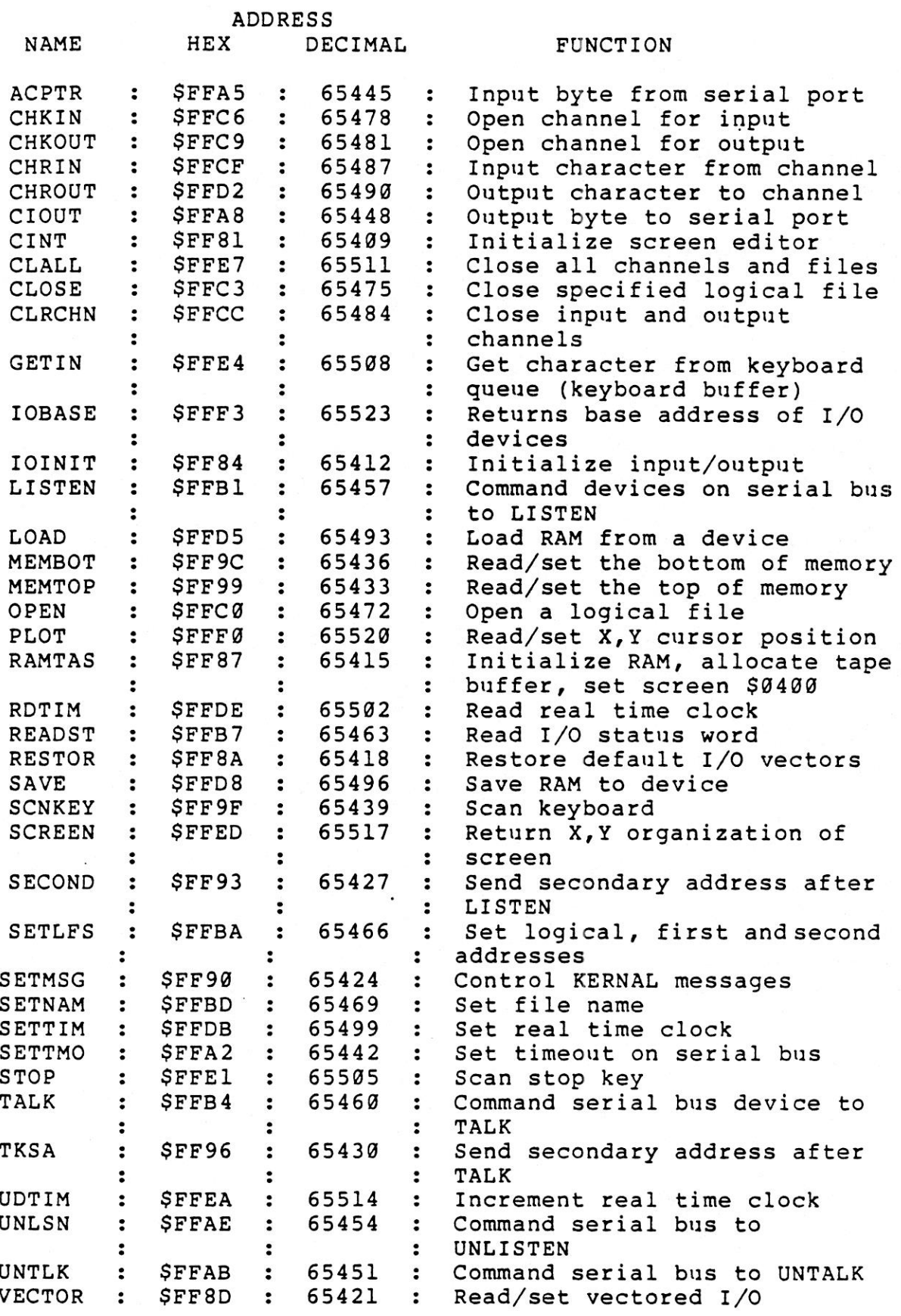

## 3.11.3 KERNAL ROUTINE DESCRIPTIONS

# Function name: ACPTR

Purpose: Get data from the serial bus Call address: \$FFA5 (hex) 65445 (decimal) Communication registers: <sup>A</sup> Preparatory routines: TALK, TKSA Error returns: See READST Stack requirements: <sup>13</sup> Registers affected: A, <sup>X</sup>

ener beneamd

Description: Use this routine when you require information from a device, e.g. disk, on the serial bus. This routine<br>gets a byte of data from the serial bus using full gets <sup>a</sup> byte of data from the serial bus using full handshaking. The data is returned in the accumulator. To prepare for this routine the TALK routine must be called to command the device on the serial bus to send data through the bus. If the input device needs <sup>a</sup> secondary command, it must be sent, before calling this routine, using the TKSA KERNAL routine. Errors are returned in the status word which is read using the READST routine.

How to use:

1. Command <sup>a</sup> device on the serial bus to prepare to send data to your Cl6 or PLUS/4, (use the TALK and TKSA KERNAL routines). 2. Call this routine (using JSR). 3. Store or otherwise use the data.

EXAMPLE:

<sup>7</sup> GET A BYTE FROM THE BUS JSR ACPTR STA DATA

Function name: CHKIN

Purpose: Open <sup>a</sup> channel for input Call address: SFFC6 (hex) <sup>65478</sup> (decimal) Communication registers: <sup>X</sup> Preparatory routines: (OPEN) Error returns: See READST Stack requirements: NONE Registers affected: A, <sup>X</sup>

Description: Any logical file that has already been opened by<br>the KERNAL OPEN routine can be defined as an input channel by this routine. The device on the channel must be an input device, otherwise an error occurs and the routine aborts.

If you are obtaining data from anywhere other than the keyboard, this routine must be called before using either the CHRIN or the GETIN KERNAL routines for data input. If you wish to use the input from the keyboard, and no other input channels are opened, then the calls to this routine and to the OPEN routine are not needed.

When this routine is used with a device on the serial bus, it automatically sends the talk address, together with the secondary address if one was specified by the OPEN routine, over the bus.

How to use:

1. OPEN the logical file if necessary (see description above). 2. Load the <sup>X</sup> register with the number of the logical file to be used. 3. Call this routine (using <sup>a</sup> JSR command).

Possible errors are:

#3: File not open #5: Device not present #6: File not an input file

EXAMPLE:

; PREPARE FOR INPUT FROM LOGICAL FILE <sup>2</sup> LDX #\$02 JSR CHKIN

Function name: CHKOUT

Purpose: Open <sup>a</sup> channel for output Call address: SFFC9 (hex) <sup>65481</sup> (decimal) Communication registers: <sup>X</sup> Preparatory routines: (OPEN) Error returns: 6,3,5,7 (See READST) Stack requirements: 4+ Registers affected: A, X

Description: Any logical file number that has been created by the KERNAL OPEN routine can be defined as an output channel. The device to which you intend opening a channel must be an output device, otherwise an error occurs and the routine is aborted.

This routine must be called before any data is sent to any output device unless you wish to use the Cl6 or PLUS/4 screen as your output device. If screen output is desired, and there are no other output channels already defined, then calls to this routine, and to the OPEN routine, are not required.

When used to open a channel to a device on the serial bus, this routine automatically sends the LISTEN address specified by the OPEN routine, together with a secondary address if specified.

How to use:

1. Use the KERNAL OPEN routine to specify a logical file number, a LISTEN address, and a secondary address (if needed). 2. Load the <sup>X</sup> register with the logical file number used in the OPEN statement. 3. Call this routine (by using the JSR instruction).

NOTE: This routine is NOT NEEDED to send data to the screen.

EXAMPLE:

LDX #\$03 ; DEFINE LOGICAL FILE <sup>3</sup> AS AN OUTPUT CHANNEL JSR CHKOUT

Possible errors are:

#3: File not open #5: Device not present #7: Not an output file

Function name: CHRIN

Purpose: Get <sup>a</sup> character from the input channel Call address: SFFCF (hex) <sup>65487</sup> (decimal) Communication registers: A Preparatory routines: (OPEN, CHKIN) Error returns: @ (See READST) Stack requirements: 7+ Registers affected: A, <sup>X</sup>

Description: This routine gets a byte of data from a channel<br>already set up as the input channel by the KERNAL routine CHKIN. If CHKIN has NOT been used to define another input channel, then all the data is expected from the keyboard. The channel, then all the data is expected from the keyboard. The data byte is returned in the accumulator and the channel remains open after the call.

Input from the keyboard is handled in <sup>a</sup> special way. The cursor is turned on, and blinks until a carriage return typed on the keyboard. All characters on the line, up to a<br>maximum of 88 characters, are then stored in the BASIC input maximum of 88 characters, are then stored in the BASIC input<br>buffer. These characters can be retrieved one at a time by<br>calling this routine once for each character. When the carriage return is retrieved, the entire line has been processed.

## Section Three **Example 2018** Programming Machine Code

How to use:

From the keyboard: 1. Retrieve <sup>a</sup> byte of data by calling this routine. 2. Store the data byte. 3. Check if it is the last data byte (is it <sup>a</sup> CR?). 4, If not, go to step 1.

EXAMPLE:

LDY #\$00 ; PREPARE THE Y REGISTER TO STORE THE DATA RD JSR CHRIN STA DATA, Y ; STORE THE YTH DATA BYTE IN THE YTH ; LOCATION IN THE DATA AREA INY

CMP #\$0D 7 IS IT A CARRIAGE RETURN?<br>BNE RD 7: NO. GET ANOTHER DATA BYT! ; NO, GET ANOTHER DATA BYTE

From other devices: 1. Use the KERNAL OPEN and CHKIN routines. 2. Call this routine (using <sup>a</sup> JSR instruction). 3. Store the data.

EXAMPLE:

JSR CHRIN STA DATA

Function name: CHROUT

Purpose: Output <sup>a</sup> character Call address: SFFD2 (hex) 65490 (decimal) Communication registers: <sup>A</sup> Preparatory routines: (CHKOUT, OPEN) Error returns: @ (See READST) Stack requirements: 8+ Registers affected: <sup>A</sup>

Description: This routine outputs <sup>a</sup> character to an already opened channel. Use the KERNAL OPEN and CHKOUT routines to set up the output channel before calling this routine. If<br>this call is omitted, data is sent to the default output<br>device, i.e. number 3, the screen. The data byte to be output is loaded into the accumulator, and the CHROUT routine is called. The data is then sent to the specified output device. The channel is left open after the call.

NOTE: Care must be taken when using this routine that you send data to a specific serial device, as data is sent to all<br>open output channels on the bus. Unless this is desired, all open output channels on the bus. Unless this is desired, open output channels on the serial bus, other than the intended destination channel, must be closed by <sup>a</sup> call to the KERNAL CLRCHN routine.

How to use:

1. Use the CHKOUT KERNAL routine if necessary (see description above). 2. Load the data to be output into the accumulator. 3. Call this routine.

EXAMPLE:

7 DUPLICATE THE BASIC INSTRUCTION CMD 4, "A";<br>LDX #\$04 ; LOGICAL FILE #4 JSR CHKOUT ; OPEN CHANNEL OUT<br>LDA #\$41 : HEX CODE FOR ASC ; HEX CODE FOR ASCII "A" JSR CHROUT ; SEND CHARACTER

Function name: CIOUT

Purpose: Transmit <sup>a</sup> byte over the serial bus Call address: \$FFA8 (hex) <sup>65448</sup> (decimal) Communication registers: <sup>A</sup> Preparatory routines: LISTEN, [SECOND] Error returns: See READST Stack requirements: <sup>5</sup> Registers affected: None

Description: This routine is used to send information to<br>devices on the serial bus. A call to this routine puts a data<br>byte onto the serial bus using full serial handshaking.<br>Before this routine is called, the LISTEN KERNA i.e. the routine holds the previous character to be sent<br>back. This means that when a call to the KERNAL UNLSN routine<br>is made to end the data transmission, the buffered character<br>is sent with an End Or Identify (EOI) set.

How to use:

1. Use the KERNAL LISTEN routine (and the SECOND routine if needed). 2. Load the accumulator with <sup>a</sup> byte of data. 3. Call this routine to send the data byte.

EXAMPLE:

i SEND AN <sup>X</sup> TO THE SERIAL BUS LDA #\$58 ; HEX CODE FOR ASCII "X" JSR CIOUT ; SEND IT

## Section Three **East Communism Communism** Programming Machine Code

Function name: CINT

Purpose: Initialize screen editor Call address: \$FF81 (hex) 65409 (decimal) Communication registers: None Preparatory routines: None Error returns: None Stack requirements: <sup>4</sup> Registers affected: A, X, <sup>Y</sup>

Description: This routine initializes the KERNAL screen<br>editor.

NOTE: On the COMMODORE <sup>64</sup> the CINT KERNAL routine also resets the (6567) video chip. CINT does not alter the state of the video chip on the Cl6 and PLUS/4.

How to use:

1. Call this routine.

EXAMPLE:

JSR CINT JMP RUN ; BEGIN EXECUTION

Function name: CLALL

Purpose: Close all files<br>Call address: \$FFE7 (hex) 65511 (decimal) Communication registers: None Preparatory routines: None Error returns: None Stack requirements: 11 Registers affected: a, <sup>X</sup>

Description: This routine closes all previously OPENed files.<br>When this routine is called, the pointers into the open file table are reset, closing all files. The CLRCHN routine is also automatically called to reset the I/O channels.

How to use:

1. Call this routine.

EXAMPLE:

JSR CLALL ; CLOSE ALL FILES AND SELECT DEFAULT I/O CHANNELS JMP RUN ; BEGIN EXECUTION

Function name: CLOSE

Purpose: Close <sup>a</sup> logical file Call address: \$FFC3 (hex) <sup>65475</sup> (decimal) Communication registers: <sup>A</sup> Preparatory routines: None Error returns: @, <sup>240</sup> (See READST) Stack requirements: 2+ Registers affected: A, X, <sup>Y</sup>

Description: This routine is used to close a logical file<br>after all I/O operations have been completed on that file. It<br>is called after the accumulator is loaded with the number of<br>the logical file to be closed, this must used when the file was opened using the OPEN routine.

How to use:

1. Load the accumulator with the number of the logical file to be closed. 2, Call this routine.

EXAMPLE:

; DUPLICATE THE BASIC INSTRUCTION CLOSE 15 LDA #\$0F ; LOAD ACCUMULATOR WITH HEX OF 15 JSR CLOSE ; CLOSE THE FILE

Function name: CLRCHN

Purpose: Clear 1/0 channels Call address: \$FFCC (hex) 65484 (decimal) Communication registers: None Preparatory routines: None Error returns: See READST Stack requirements: <sup>9</sup> Registers affected: A, <sup>X</sup>

Description: This routine is called to clear all open<br>channels and restore the I/0 channels to their original<br>default values. It is usually called after opening other I/0 channels, such as <sup>a</sup> tape or disk drive, and using them for input/output operations. The default input device is 0, i.e. the keyboard, and the default output device is 3, i.e. the screen.

If one of the channels to be closed is on the serial port, an UNTALK signal must first be sent to clear the input channel<br>or an UNLISTEN sent to clear the output channel. If the or an UNLISTEN sent to clear the output channel. UNLISTEN routine is not called, thus leaving listeners active on the serial bus, several devices can receive the same data from the Cl6 or PLUS/4 at the same time. One way to take advantage of this is to command the printer to LISTEN and the<br>disk to TALK. In this way, with the aid of a routine to get data bytes from the disk drive and send them to the printer, you can print <sup>a</sup> disk file directly.

This routine is automatically called when the KERNAL CLALL routine is executed.

How to use:

1. Call this routine using the JSR instruction.

EXAMPLE:

JSR CLRCHN

Function name: GETIN

Purpose: Get <sup>a</sup> character Call address: SFFE4 (hex) 65508 (decimal) Communication registers: <sup>a</sup> Preparatory routines: CHKIN, OPEN Error returns: See READST Stack requirements: 7+ Registers affected: <sup>A</sup> (X, Y)

Description: If the channel is the keyboard, this subroutine<br>removes one character from the keyboard queue and returns it in the accumulator as an ASCII value. If the queue is empty, the value returned in the accumulator is zero. Characters are put into the queue automatically by an interrupt driven keyboard scan routine which calls the SCNKEY routine. The keyboard buffer can hold up to ten characters. If the buffer is full, additional characters are ignored until at least one character has been removed from the queue. If the channel is<br>RS-232, then only the A register is used and a single character is returned. See READST to check validity. If the channel is serial, cassette, or screen, then call the CHRIN routine.

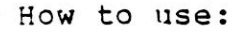

1. Call this routine using <sup>a</sup> JSR instruction. 2. Check for <sup>a</sup> zero in the accumulator (empty buffer). 3. Process the data.

EXAMPLE:

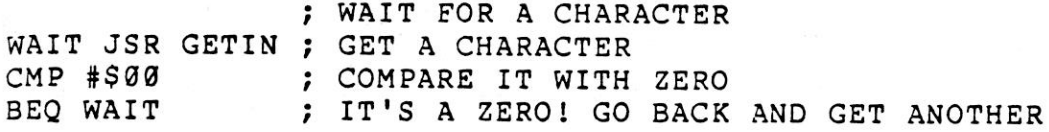

# Function name: IOBASE

Purpose: Return location of start of I/O<br>Call address: \$FFF3 (hex) 65523 (decimal) Communication registers: X, <sup>Y</sup> Preparatory routines: None Error returns: See READST Stack requirements: <sup>2</sup> Registers affected: X, <sup>Y</sup>

Description: This routine sets the X and Y registers to the<br>address of the memory section where the memory mapped I/O<br>devices are located. This address can then be used with an<br>offset to access the memory mapped I/O device beginning of the page on which the required I/O register is<br>located. The X register contains the low order address byte,<br>and the Y register contains the high order address byte.

This routine exists to provide compatibility between COMMODORE machines. If the I/O locations for a machine<br>language program are set by a call to this routine, they remain compatible with other versions of the KERNAL and BASIC.

How to use:

1. Call this routine by using the JSR instruction.<br>2. Store the X and Y registers in consecutive page zero locations. 3. Load the <sup>Y</sup> register with the offset. 4, Access that I/0 location.

EXAMPLE:

**JSR IOBASE<br>STX POINT** ; SET BASE REGISTERS STY POINT + 1 ; LDY #502 ; LOAD <sup>Y</sup> WITH OFFSET LDA #\$00 ; LOAD <sup>A</sup> WITH DATA STA (POINT), Y ; ACCESS MEMORY MAPPED I/O

# Section Three **Programming Machine Code**

Function name: IOINIT

purpose: Initialize I/O devices Call address: \$FF84 (hex) 65412 (decimal) Communication registers: None Preparatory routines: None Error returns: See READST Stack requirements: None Registers affected: a, X, <sup>Y</sup>

Description: This routine initializes all input/output devices and routines.

EXAMPLE:

JSR IOINIT

Function name: LISTEN

Purpose: Command <sup>a</sup> device on the serial bus to listen Call address: SFFBl (hex) 65457 (decimal) Communication registers: <sup>A</sup> Preparatory routines: None Error returns: See READST Stack requirements: None Registers affected: <sup>A</sup>

Description: This routine commands <sup>a</sup> device on the serial bus to receive data. The accumulator must be loaded with a device number between @ and <sup>31</sup> before calling the routine. LISTEN ORs the number bit by bit to convert it to <sup>a</sup> listen address, then transmits this data as <sup>a</sup> command on the serial bus. The specified device then goes into listen mode ready to accept information.

How to use:

1. Load the accumulator with the number of the device to be commanded to LISTEN. 2. Call the LISTEN routine using the JSR instruction.

EXAMPLE:

; COMMAND DEVICE #8 TO LISTEN LDA #\$08 ; LOAD ACCUMULATOR WITH DEVICE NO. JSR LISTEN ; SEND COMMAND

Function name: LOAD

Purpose: Load RAM from device Call address: \$FFD5 (hex) <sup>65493</sup> (decimal) Communication registers: a, X, <sup>Y</sup> Preparatory routines: SETLFS, SETNAM Error returns: @, 4, 5, 8, <sup>9</sup> (See READST) Stack requirements: None Registers affected: A, X, <sup>Y</sup>

Description: This routine LOADs data bytes from any input<br>device directly into the memory of the Cl6 and PLUS/4. It can<br>also be used to perform a verify operation, comparing data<br>from a device with the data already in memo

The accumulator (A) must be set to Ø for a LOAD operation, or<br>1 for a verify. If the input device is OPENed with a<br>secondary address (SA) of Ø, the header information from the device is ignored. In this case, the X and Y registers must<br>contain the starting address for the load. If the device is<br>addressed with a secondary address of 1, then the data is<br>loaded into memory starting at the location location loaded.

Before this routine can be called, the KERNAL SETLFS and SETNAM routines must be called.

NOTE: You can NOT LOAD from the keyboard  $(0)$ , RS-232  $(2)$ , or the screen  $(3)$ .

How to use:

1. Call the SETLFS and SETNAM routines. If a relocated load<br>is desired, use the SETLFS routine to send a secondary<br>address of 0.<br>2. Set the A register to 0 for load, 1 for verify. 3. If a relocated load is desired, the X and Y registers must be set to the start address for the load.

4. Call the routine using the JSR instruction.

EXAMPLE:

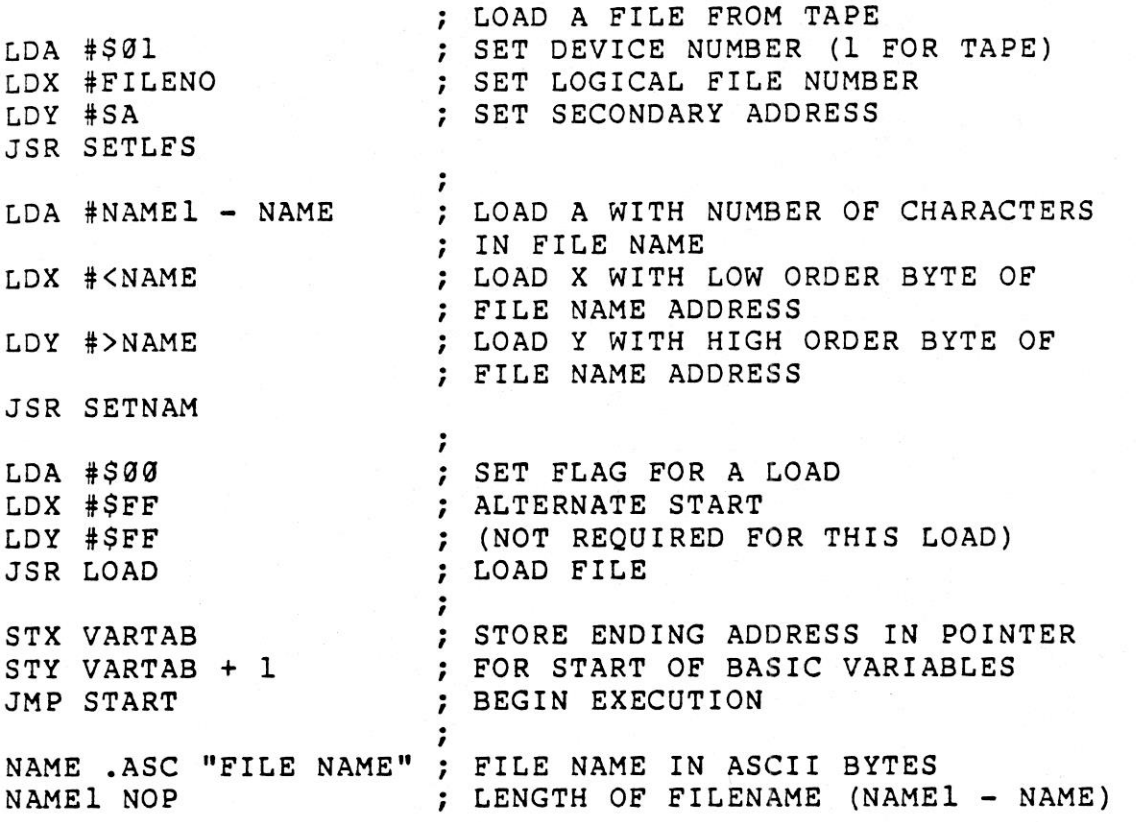

Function name: MEMBOT

Purpose: Read/set bottom of memory Call address: SFF9C (hex) 65436 (decimal) Communication registers: X, <sup>Y</sup> Preparatory routines: None Error returns: None Stack requirements: None Registers affected: X, <sup>Y</sup>

Description: This routine is used to set the bottom of memory. If the accumulator carry bit is set when this routine is called, <sup>a</sup> pointer to the lowest byte of RAM is returned in the <sup>X</sup> and <sup>Y</sup> registers. On the Cl6 and PLUS/4 the initial value of this pointer is \$1000, i.e. 4096 in decimal. If the accumulator carry bit is clear, i.e. = 0, when this routine is called, the values of the X and Y registers are<br>transferred to the low and high bytes respectively of the transferred to the low and high bytes respectively of beginning of RAM pointer.

# Section Three **Example 2018** Programming Machine Code

How to use:

TO READ THE BOTTOM OF RAM 1. Set the carry. 2. Call the MEMBOT routine.

TO SET THE BOTTOM OF RAM<br>1. Clear the carry. 2. Call the MEMBOT routine.

EXAMPLE:

; MOVE BOTTOM OF MEMORY UP 1 PAGE SEC ; SET CARRY JSR MEMBOT ; READ MEMORY BOTTOM<br>INY : INCREMENT Y (HIGH ( INY ; INCREMENT <sup>Y</sup> (HIGH ORDER BYTE OF POINTER) ; CLEAR CARRY JSR MEMBOT ; SET MEMORY BOTTOM TO NEW VALUE

Function name: MEMTOP

Purpose: Read/set top of memory Call address: \$FF99 (hex) <sup>65433</sup> (decimal) Communication registers: X, <sup>Y</sup> Preparatory routines: None Error returns: None Stack requirements: <sup>2</sup> Registers affected: X, <sup>Y</sup>

Description: This routine is used to set the top of RAM. When this routine is called with the carry bit of the accumulator set, the pointer to the top of RAM is loaded into the <sup>X</sup> and <sup>Y</sup> registers. When this routine is called with the accumulator carry bit clear, i.e. <sup>=</sup> @, the contents of the <sup>X</sup> and <sup>Y</sup> registers are loaded into the top of memory pointer, changing<br>the top of memory.

## EXAMPLE:

; BRING DOWN THE TOP OF MEMORY SEC ; SET CARRY JSR MEMTOP ; READ TOP OF MEMORY<br>DEX ; DECREMENT X REGIST ; DECREMENT X REGISTER CLC ; CLEAR CARRY JSR MEMTOP ; SET NEW TOP OF MEMORY

Section Three

Function name: OPEN

Purpose: Open a logical file<br>Call address: \$FFC0 (hex) 65472 (decimal) Communication registers: None Preparatory routines: SETLFS, SETNAM Error returns: 1, 2, 4, 5, 6, 249 (See READST) Stack requirements: None Registers affected: A, X, Y

Description: This routine is used to OPEN a logical file. Once the logical file is set up, it can be used for input/output operations. Most of the 1I/0 KERNAL routines require this routine to create the logical files on which they operate. No arguments are needed to set up this routine,<br>but both the SETLFS and SETNAM routines must be called before but both the SETLFS and SETNAM routines must be called before using this routine.

How to use:

1. Use the SETLFS routine. 2. Use the SETNAM routine. 3. Call this routine.

EXAMPLE:

The following routine emulates the BASIC statement: OPEN 15,8, 15,"1/0"

LDA #NAMEl - NAME ; LENGTH OF FILE NAME FOR SETLFS LDX #<NAME LDY #>NAME ; JSR SETNAM LDA #\$0F LDX #508 LDY #S0F JSR SETLFS JSR OPEN ADDRESS OF FILE NAME ~~ NAME .ASC "I/O" NAME1 NOP

Function name: PLOT

Purpose: Read/set cursor location Call address: \$FFF@ (hex) 65528 (decimal) Communication registers: A, X, <sup>Y</sup> Preparatory routines: None Error returns: None Stack requirements: <sup>2</sup> Registers affected: A, X, Y

Description: <sup>A</sup> call to this routine, with the accumulator carry flag set, loads the current position of the screen<br>cursor, in X, Y coordinates, into the Y and X registers. The cursor, in X, Y coordinates, into the Y and X registers. The Y register contains the column that the cursor is in  $(0-39)$ , and the X register contains the row that the cursor in on  $(0-24)$ . A call with the carry bit clear positions the cursor at the X, Y location held in the Y an

How to use:

READING CURSOR LOCATION 1. Set the carry flag. 2, Call this routine. 3. Get the <sup>X</sup> and <sup>Y</sup> position from the <sup>Y</sup> and <sup>X</sup> registers, respectively.

SETTING CURSOR LOCATION 1. Clear the carry flag. 2. Set the <sup>Y</sup> and <sup>X</sup> registers to the desired cursor location. 3. Call this routine.

EXAMPLE:

; MOVE THE CURSOR TO ROW 10, COLUMN 5 (5,10) LDX #\$0A ; LOAD X REGISTER WITH 10 LDY #\$65 ; LOAD <sup>Y</sup> REGISTER WITH 5 ; CLEAR CARRY JSR PLOT

Function name: RAMTAS

Purpose: Perform RAM test<br>Call address: \$FF87 (hex) 65415 (decimal) Communication registers: A, X, <sup>Y</sup> Preparatory routines: None Error returns: None Stack requirements: <sup>2</sup> Registers affected: A, X, <sup>Y</sup>

Description: This routine is used to test RAM and set the top and bottom of memory pointers accordingly.

EXAMPLE:

JSR RAMTAS

Function name: RDTIM

Purpose: Read system clock Call address: SFFDE (hex) 65502 (decimal) Communication registers: A, X, <sup>Y</sup> Preparatory routines: None Error returns: None Stack requirements: <sup>2</sup> Registers affected: A, X, <sup>Y</sup>

Description: This routine is used to read the system clock.<br>The clock's resolution is 1/60th of a second. Three bytes are returned by the routine. The accumulator contains the most significant byte, the X index register contains the next most significant byte, and the <sup>Y</sup> index register contains the least significant byte.

EXAMPLE:

JSR RDTIM ® STY TIME STX TIME + 1 STA TIME + 2

Function name: READST

Purpose: Read status word Call address: \$FFB7 (hex) 65463 (decimal) Communication registers: <sup>a</sup> Preparatory routines: None Error returns: None Stack requirements: <sup>2</sup> Registers affected: <sup>A</sup>

Description: This routine returns the current status of the I/0 devices in the accumulator. The routine is usually called after new communication to an I/O device. The routine gives you information about device status, or errors that have occurred during the I/O operation.

The bits returned in the accumulator contain the following information:

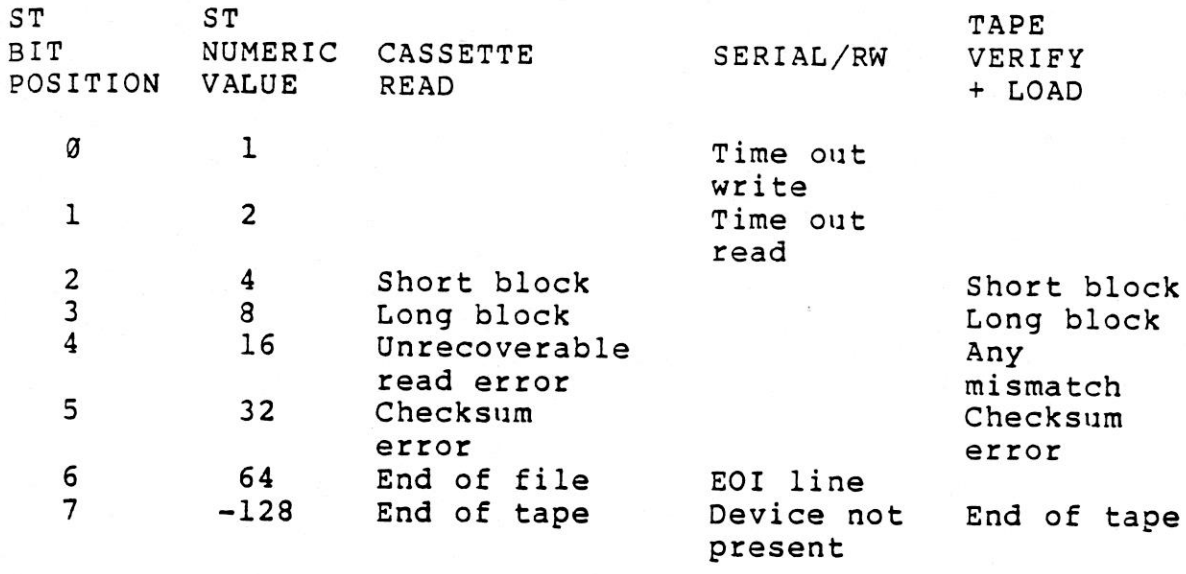

How to use:

1. Call this routine. 2. Decode the information in the <sup>A</sup> register

EXAMPLE:

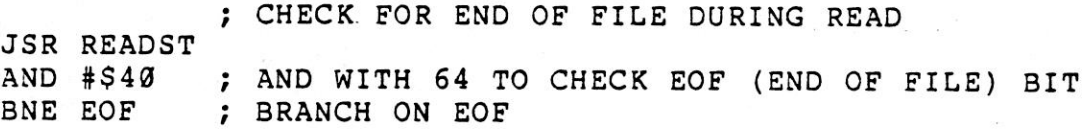

Function name: RESTOR

Purpose: Restore default system and interrupt vectors Call address: \$FF8A (hex) <sup>65418</sup> (decimal) Preparatory routines: None Error returns: None Stack requirements: <sup>2</sup> Registers affected: A, X, <sup>Y</sup>

Description: This routine restores the default values of all<br>system vectors used in KERNAL and BASIC routines and system vectors used in KERNAL and BASIC routines interrupts (see the Memory Map in Section 3.12 for <sup>a</sup> list of the vectors). The KERNAL VECTOR routine is used to read and alter individual system vectors.

How to use:

1. Call this routine.

EXAMPLE:

JSR RESTOR

Function name: SAVE

Purpose: Save memory to <sup>a</sup> device Call address: SFFD8 (hex) 65496 (decimal) Communication registers: A, X, <sup>Y</sup> Preparatory routines: SETLFS, SETNAM Error returns: 5, 8, <sup>9</sup> (See READST) Stack requirements: None Registers affected: A, X, <sup>Y</sup>

Description: This routine saves <sup>a</sup> section of memory to <sup>a</sup> device. Memory is saved from an indirect address on page zero specified by the accumulator contents, to the address stored in the <sup>X</sup> and <sup>Y</sup> registers. It is then sent to <sup>a</sup> logical file on an input/output device. The SETLFS and SETNAM routines must be used before calling this routine. Note that <sup>a</sup> file name is not required when saving to device 1, the cassette unit. An attempt to save to any other device without using a file name results in an error.

NOTE: You cannot SAVE to device <sup>8</sup> (the keyboard), device <sup>2</sup> (RS-232), or device <sup>3</sup> (the screen). If this is attempted, an error occurs, and the SAVE is stopped.

How to use:

1. Use the SETLFS and SETNAM routines. 2. Load two consecutive locations in page zero with <sup>a</sup> pointer to the start of the save, low byte first, high byte next. 3. Load the accumulator with the single byte page zero offset to the pointer. 4, Load the <sup>X</sup> and <sup>Y</sup> registers with the low byte and high byte, respectively, of the location of the end of the end of the save. 5. Call the SAVE routine.

EXAMPLE:

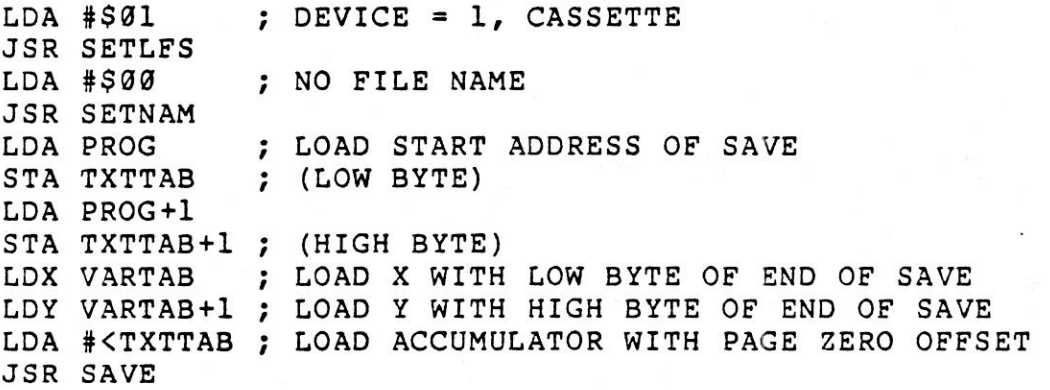

Function name: SCNKEY

Purpose: Scan the keyboard Call address: SFF9F (hex) 65439 (decimal) Communication registers: None Preparatory routines: IOINIT Error returns: None Stack requirements: <sup>5</sup> Registers affected: A, X, <sup>Y</sup>

Description: This routine scans the C16 and PLUS/4 keyboard<br>and checks for pressed keys. This is the routine which is called by the interrupt handler. If a key is down, its ASCII value is placed in the keyboard queue. This routine is called only if the normal IRQ interrupt is bypassed.

How to use:

1. Call this routine.

EXAMPLE:

GET JSR SCNKEY ; SCAN KEYBOARD JSR GETIN ; GET CHARACTER CMP #\$00 ; IS IT NULL?<br>BEQ GET ; YES...SCAN ; YES...SCAN AGAIN JSR CHROUT ; PRINT IT

Function name: SCREEN

Purpose: Return screen format Call address: SFFED (hex) 65517 (decimal) Communication registers: X, <sup>Y</sup> Preparatory routines: None Stack requirements: <sup>2</sup> Registers affected: X, <sup>Y</sup>

Description: This routine returns the format of the screen, e.g., <sup>40</sup> columns in <sup>X</sup> and <sup>25</sup> lines in Y. The routine can be used to determine what machine <sup>a</sup> program is running on. This function has been included on the Cl6 and PLUS/4 to help upward compatibility of your programs.

How to use:

1. Call this routine.

EXAMPLE:

JSR SCREEN STX MAXCOL STY MAXROW

## Section Three **East Community** Programming Machine Code

Function name: SECOND

purpose: Send secondary address for LISTEN Call address: \$FF93 (hex) 65427 (decimal) Communication registers: <sup>A</sup> Preparatory routines: LISTEN Error returns: See READST Stack requirements: <sup>8</sup> Registers affected: <sup>A</sup>

Description: This routine is used to send <sup>a</sup> secondary address to an I/O device after <sup>a</sup> call to the LISTEN routine is made. This routine can NOT be used to send a secondary address after a call to the TALK routine.

<sup>A</sup> secondary address is usually used to give setup information to <sup>a</sup> device before I/0 operations begin. When <sup>a</sup> secondary address is to be sent to <sup>a</sup> device on the serial bus, the address must first be ORed with #\$64.

How to use:

1. Load the accumulator with the secondary address to be sent. 2. Call this routine.

EXAMPLE:

; ADDRESS DEVICE #8 WITH COMMAND ; (SECONDARY ADDRESS) #15

LDA #\$08 JSR LISTEN  $LDA$  # $S$ ØF JSR SECOND

Function name: SETLFS

Purpose: Set up <sup>a</sup> logical file Call address: SFFBA (hex) <sup>65466</sup> (decimal) Communication registers: A, X, <sup>Y</sup> Preparatory routines: None Error returns: None Stack requirements: <sup>2</sup> Registers affected: None

Description: This routine sets the logical file number, device address, and secondary address, i.e. command number, for other KERNAL routines.

The logical file number is used by the system as a key to the<br>file table created by the OPEN file routine. Device addresses can range from @ to 31. The codes used by the Cl6 and PLUS/4 for the CBM devices are listed below:

ADDRESS DEVICE

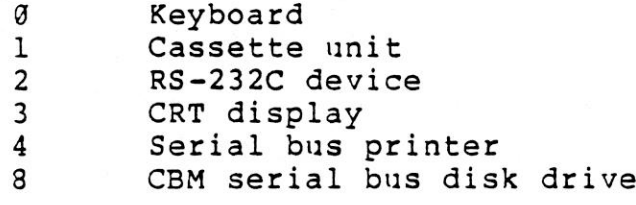

Device numbers greater than <sup>3</sup> automatically refer to devices on the serial bus.

The device number is sent during the serial attention handshaking sequence, then <sup>a</sup> command to the device is sent as <sup>a</sup> secondary address on the serial bus. If no secondary address is to be sent, the <sup>Y</sup> index register must be set to 255.

How to use:

1. Load the <sup>X</sup> index register with the logical file number. 2. Load the accumulator with the device number. 3. Load the <sup>Y</sup> index register with the command.

EXAMPLE:

; FOR LOGICAL FILE 32, DEVICE #4, NO COMMAND LDA #\$20 ; HEX FOR 32 LDX #\$04<br>LDY #\$FF ; HEX FOR 255 JSR SETLFS

Function name: SETMSG

Purpose: Control system message output Call address: SFF9@ (hex) <sup>65424</sup> (decimal) Communication registers: <sup>A</sup> Preparatory routines: None Error returns: None Stack requirements: <sup>2</sup> Registers affected: <sup>A</sup>

Description: This routine controls the printing of error and control messages by the KERNAL. Either error messages or control messages can be selected by setting the accumulator when the routine is called. FILE NOT FOUND is an example of an error message, PRESS PLAY ON TAPE is an example of <sup>a</sup> control message.

Bits <sup>6</sup> and <sup>7</sup> of this value determine whether control or error messages are displayed. If bit <sup>7</sup> is set, the KERNAL error messages are printed. If bit <sup>6</sup> is set, control messages are printed.

How to use:

1. Set accumulator to desired value. 2. Call this routine.

EXAMPLE:

 $LDA$   $#540$ JSR SETMSG ; TURN ON CONTROL MESSAGES LDA #\$80 JSR SETMSG ; TURN ON ERROR MESSAGES LDA #\$00 JSR SETMSG ; TURN OFF ALL KERNAL MESSAGES

Function name: SETNAM

Purpose: Set file name Call address: \$FFBD (hex) 65469 (decimal) Communication registers: A, X, <sup>Y</sup> Preparatory routines: SETLFS Stack requirements: None Registers affected: A, X, <sup>Y</sup>

Description: This routine is used to set up the file name for OPEN, SAVE, or LOAD routines. The accumulator must be loaded with the length of the file name. The <sup>X</sup> and <sup>Y</sup> registers must be loaded with the address of the file name, low byte first, high byte next. This address can be any valid memory address in the system. If no file name is desired, the accumulator must be set to @, representing <sup>a</sup> zero file length.

How to use:

1. Load the accumulator with the length of the file name. 2. Load the <sup>X</sup> index register with the low order address of the file name. 3. Load the <sup>Y</sup> index register with the high order address of the file name. 4. Call this routine.

EXAMPLE:

LDA #NAMEl - NAME ; LOAD LENGTH OF FILE NAME LDX #<NAME ; LOAD ADDRESS OF FILE NAME LDY #>NAME JSR SETNAM NAME .ASC "FILENAME" ; FILE NAME IN ASCII FORMAT we NAME1 NOP
#### Function name: SETTIM

Purpose: Set the system clock Call address: SFFDB (hex) 65499 (decimal) Communication registers: A, X, Y Preparatory routines: None Error returns: None Stack requirements: <sup>2</sup> Registers affected: None

Description: A system clock is maintained by an interrupt<br>routine that updates it every 1/60th of a second, i.e. one<br>"jiffy". The clock is three bytes long, which gives it the<br>capability of counting up to 5,184,000 jiffies hours, at which point the clock resets to zero. Before<br>calling this routine ensure that the accumulator contains the calling this routine ensure that the accumulator contains the most significant byte, i.e. MSB, the X index register the next most significant byte, and the <sup>Y</sup> index register the least significant byte, i.e. LSB, of the initial time setting. These values must be in jiffies.

How to use:

1. Load the accumulator with the MSB of the 3-byte number to set the clock. 2. Load the <sup>X</sup> register with the next byte. 3. Load the <sup>Y</sup> register with the LSB. 4. Call this routine.

EXAMPLE:

; SET THE CLOCK TO 10 MINUTES <sup>=</sup> 36000 JIFFIES LDA #\$00 ; MOST SIGNIFICANT LDX #\$8C<br>LDY #\$A0 : LEAST SIGNIFICANT JSR SETTIM

Function name: SETTMO

Purpose: Set IEEE bus card timeout flag Call address: SFFA2 (hex) <sup>65442</sup> (decimal) Communication registers: <sup>A</sup> Preparatory routines: None Error returns: None Stack requirements: <sup>2</sup> Registers affected: None

NOTE: This routine can only be used if you have an IEEE add-on card.

Description: This routine sets the timeout flag for the IEEE bus. When the timeout flag is set, the C16 or PLUS/4 waits for 64 milliseconds for a response from a device on the IEEE port. If the device does not respond to the Data Address valid, i.e. DAV, signal within that time, the computer recognizes an error condition and aborts the handshake sequence. To enable timeouts, call this routine with bit <sup>7</sup> of the accumulator clear. To disable timeouts, call this routine with bit <sup>7</sup> of the accumulator set.

How to use:

TO SET THE TIMEOUT FLAG 1. Clear bit <sup>7</sup> of the accumulator. 2. Call this routine.

TO RESET THE TIMEOUT FLAG 1. Set bit <sup>7</sup> of the accumulator. 2, Call this routine.

EXAMPLE:

<sup>~</sup> DISABLE TIMEOUT LDA #500 JSR SETTMO

Function name: STOP

Purpose: Check if STOP key is pressed Call address: SFFEl (hex) 65505 (decimal) Communication registers: <sup>A</sup> Preparatory routines: None Error returns: None Stack requirements: None Registers affected: a, <sup>X</sup>

Description: If the STOP key is pressed during <sup>a</sup> UDTIM call, a call to the STOP routine returns with the Z flag set. In addition, the channels are reset to their default values. All other flags remain unchanged. If the STOP key is not pressed then the accumulator returns <sup>a</sup> byte representing the last row of the keyboard scan.

How to use:

1. Call UDTIM routine. 2. Call this routine. 3. Test for the zero flag.

EXAMPLE:

JSR UDTIM JSR STOP ; SCAN FOR STOP BNE NO ; KEY NOT DOWN JMP READY ; STOP

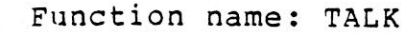

Purpose: Command <sup>a</sup> device on the serial bus to TALK Call address: SFFB4 (hex) <sup>65460</sup> (decimal) Communication registers: <sup>a</sup> Preparatory routines: None Error returns: See READST Stack requirements: <sup>8</sup> Registers affected: <sup>A</sup>

Description: To use this routine the accumulator must first<br>be loaded with a device number between Ø and 31. The device<br>number is ORed bit by bit to create a talk address. The data<br>is then transmitted as a command on the s

How to use:

1. Load the accumulator with the device number. 2. Call this routine.

EXAMPLE:

; COMMAND DEVICE #4 TO TALK LDA #\$04 JSR TALK

Function name: TKSA

Purpose: Send secondary address to device commanded to TALK Call address: \$FF96 (hex) 6543@ (decimal) Communication registers: <sup>A</sup> Preparatory routines: TALK Error returns: See READST Stack requirements: <sup>8</sup> Registers affected: <sup>A</sup>

Description: This routine transmits <sup>a</sup> secondary address for <sup>a</sup> TALK device on the serial bus. It must be called with <sup>a</sup> number between Ø and 31 in the accumulator, the routine then sends this number as a secondary address over the serial bus. TKSA can only be called after <sup>a</sup> call to the TALK routine, it does not work after <sup>a</sup> LISTEN.

How to use:

1. Use the TALK routine. 2. Load the accumulator with the secondary address. 3. Call this routine.

EXAMPLE:

; TELL DEVICE #4 TO TALK WITH COMMAND #7 LDA #\$04 JSR TALK LDA #307 JSR TKSA

Section Three **Programming Machine Code** 

Function name: UDTIM

purpose: Update the system clock Call address: \$FFEA (hex) 65514 (decimal) Communication registers: None Preparatory routines: None Error returns: None Stack requirements: <sup>2</sup> Registers affected: A, <sup>X</sup>

Description: This routine updates the system clock. This routine is usually called by the normal KERNAL interrupt routine every 1/60th of <sup>a</sup> second. However, if your program processes its own interrupts, this routine must be called to update the time. In addition, the STOP routine must be called if the STOP key is to remain functional.

How to use:

1. Call this routine.

EXAMPLE:

JSR UDTIM

Function name: UNLSN

Purpose: Send an UNLISTEN command Call address: SFFAE (hex) 65454 (decimal) Communication registers: None Preparatory routines: None Error returns: See READST Stack requirements: <sup>8</sup> Registers affected: <sup>A</sup>

Description: This routine commands all devices on the serial bus to stop receiving data. <sup>A</sup> call to this routine sends an UNLISTEN command on the serial bus, only devices previously commanded to LISTEN are affected. This routine should be used when you have finished semding data to external devices.

How to use:

1. Call this routine.

EXAMPLE:

JSR UNLSN

Function name: UNTLK

Purpose: Send an UNTALK command Call address: SFFAB (hex) 65451 (decimal) Communication registers: None Preparatory routines: None Error returns: See READST Stack requirements: <sup>8</sup> Registers affected: A

Description: This routine transmits an UNTALK command on the serial bus. All devices previously set to TALK stop sending data when this command is received.

How to use:

1. Call this routine.

EXAMPLE:

JSR UNTALK

Function name: VECTOR

Purpose: Manage RAM vectors Call address: SFF8D (hex) <sup>65421</sup> (decimal) Communication registers: X, <sup>Y</sup> Preparatory routines: None Error returns: None Stack requirements: <sup>2</sup> Registers affected: A, X, <sup>Y</sup>

Description: This routine manages all system vector jump addresses stored in RAM. Calling this routine with the accumulator carry bit set, causes the current contents of the RAM vectors to be stored in a list pointed to by the X and Y registers. When this routine is called with the carry bit clear, the user list pointed to by the X and Y registers is transferred to the system RAM vectors. The RAM vectors are listed in the memory map (see Section 3.12).

NOTE: Use this routine with caution. COMMODORE recommend that you use it by transferring the entire vector contents into the user area, altering the desired vectors, and then copying the contents back to the system vectors.

 $3 - 51$ 

Section Three **Programming Machine Code** 

How to use:

READ THE SYSTEM RAM VECTORS 1. Set the carry bit. 2. Set the <sup>X</sup> and <sup>Y</sup> registers to the required address. 3. Call this routine.

LOAD THE SYSTEM RAM VECTORS 1. Clear the carry bit. 2. Set the <sup>X</sup> and <sup>Y</sup> registers to the address of the vector list in RAM. 3. Call this routine.

EXAMPLE:

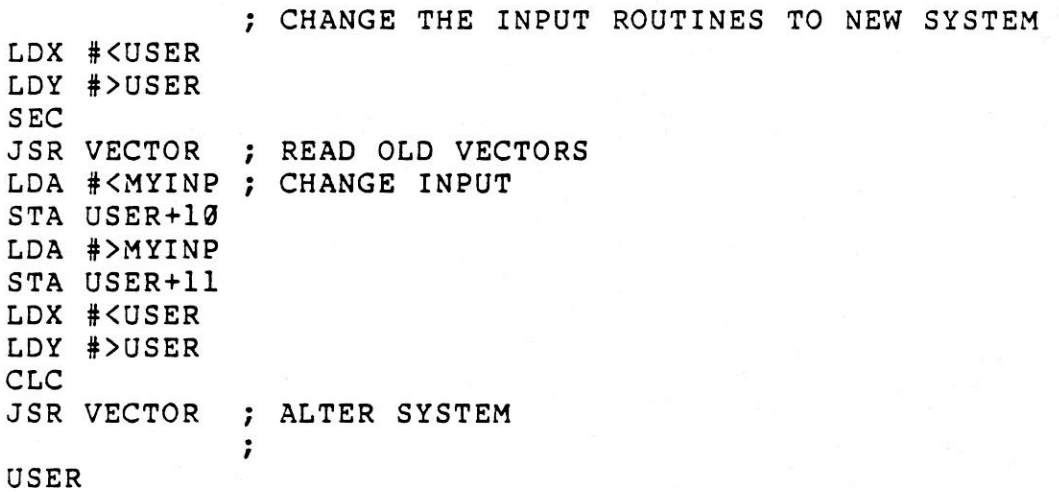

3.11.4 ERROR CODES

The following is <sup>a</sup> list of error messages which can occur when using the KERNAL routines. If an error occurs during <sup>a</sup> KERNAL routine, the carry bit of the accumulator is set and<br>the number of the error message is returned in the the number of the error message is returned accumulator.

NOTE: some KERNAL I/O routines do not use these codes for error messages. Instead, errors are identified using the KERNAL READST routine.

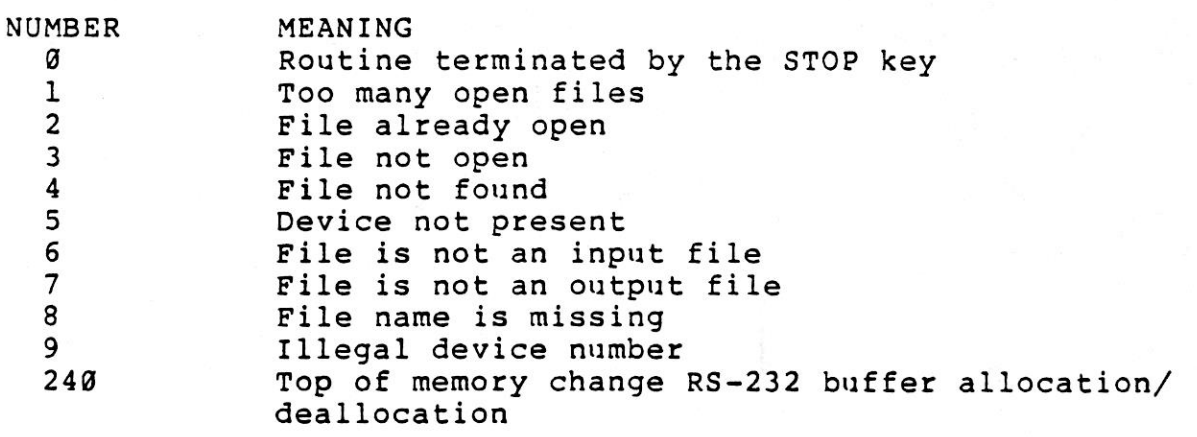

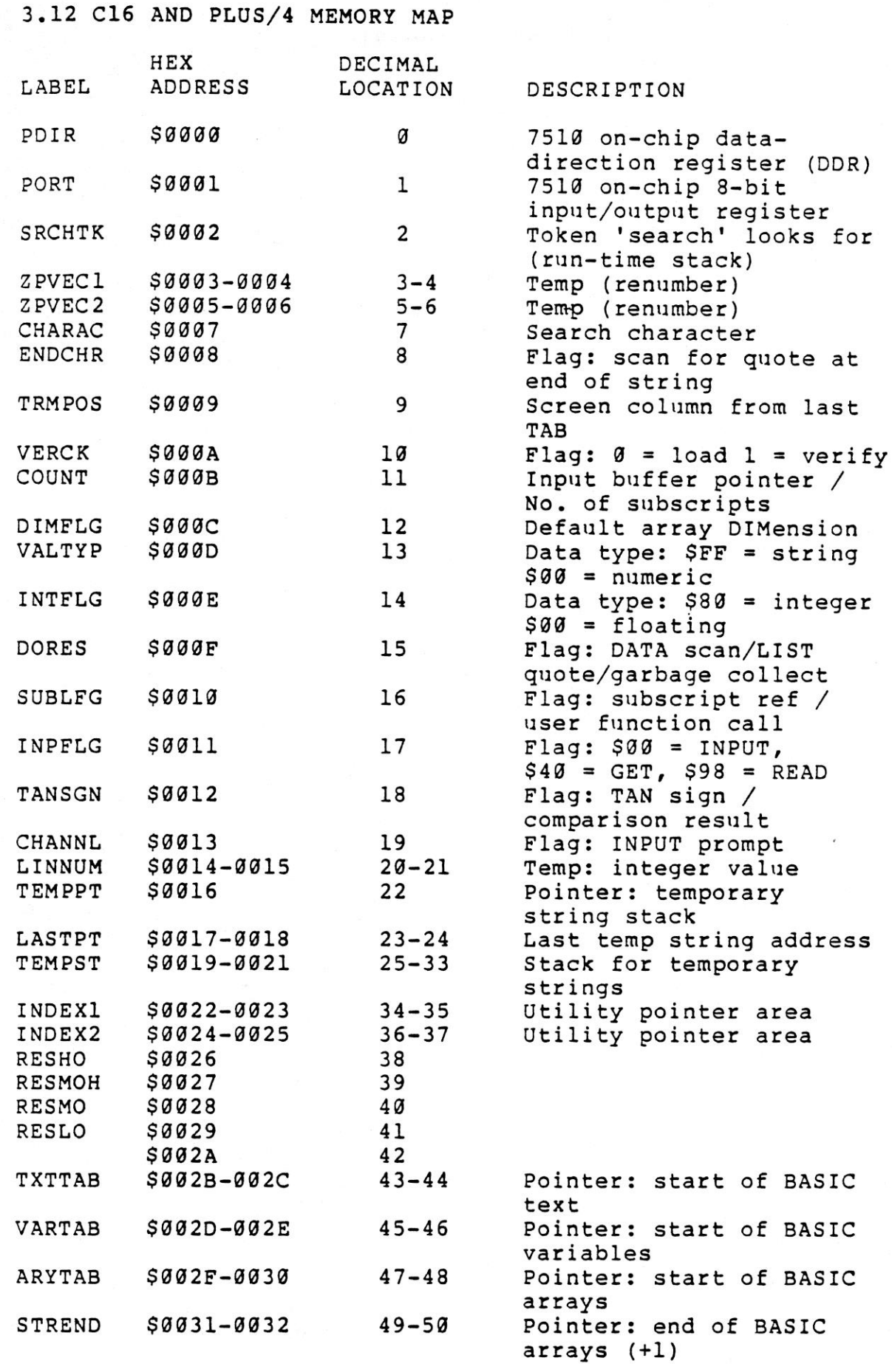

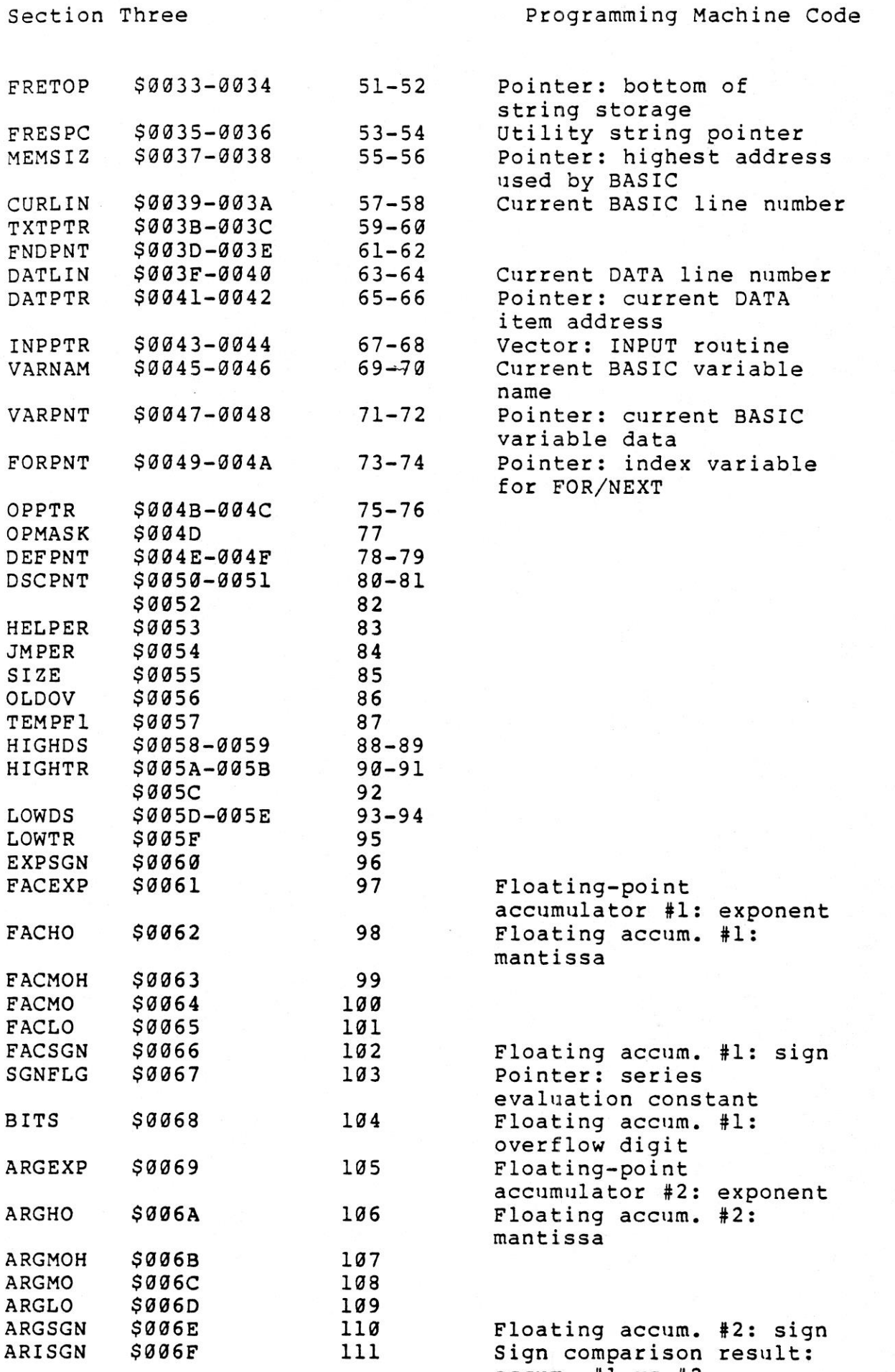

accum. #1 vs #2

 $\mathbf{1} \cdot \vec{I}$ 

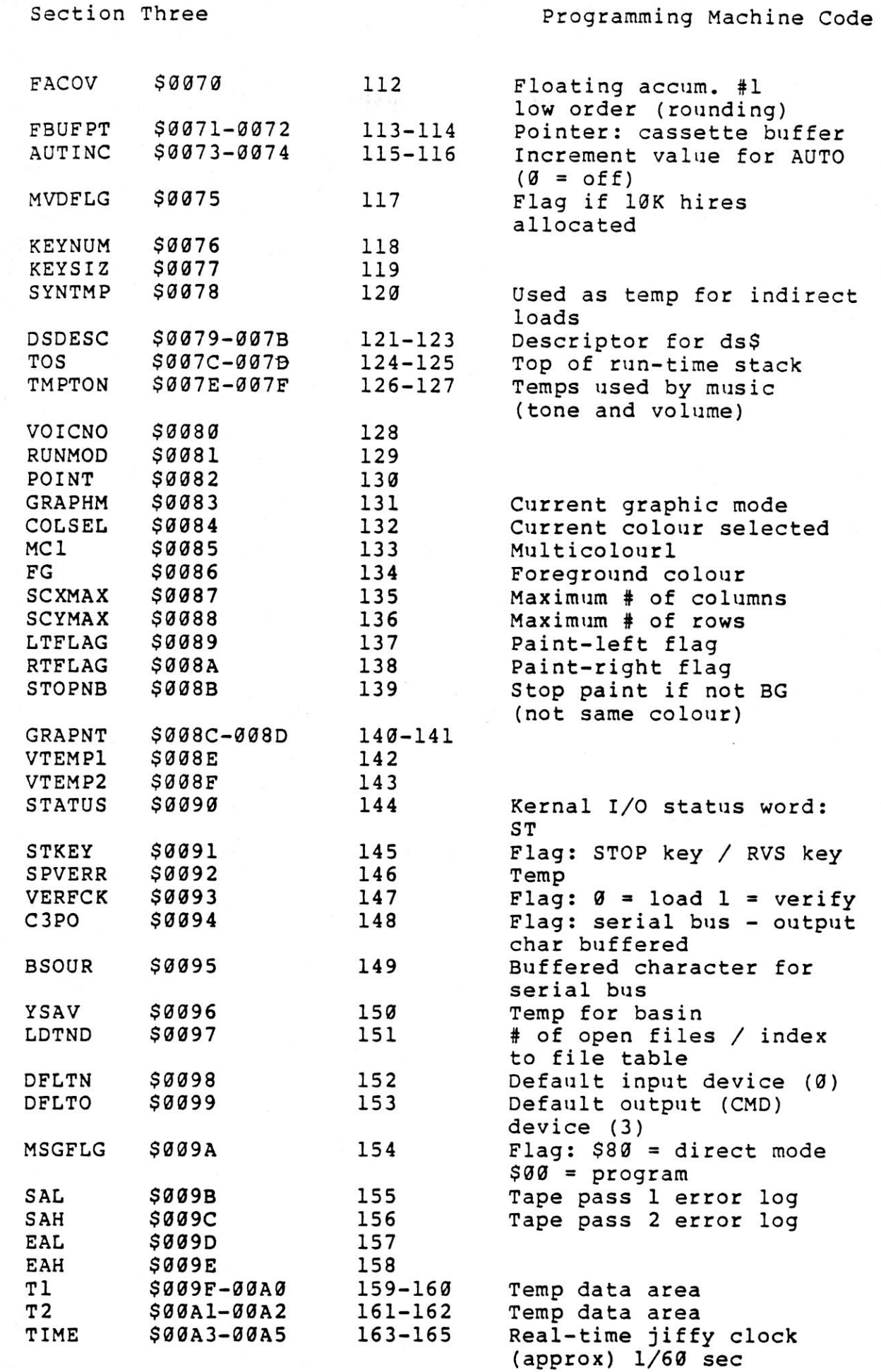

Section Three

 $V\subseteq \mathbb{C}$ 

Section Three **Execution** Programming Machine Code

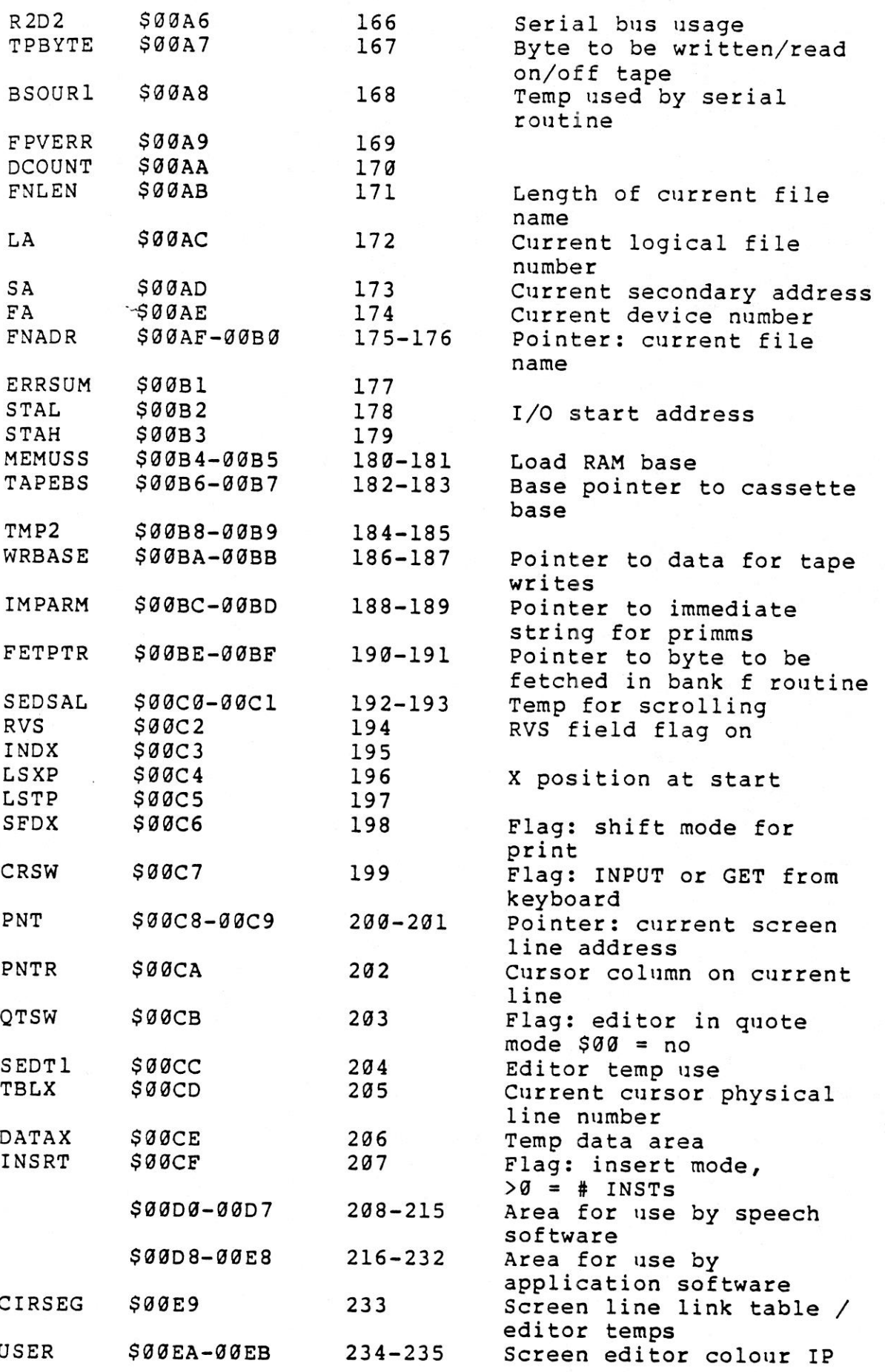

 $3 - 56$ 

 $\lambda$ 

# Section Three

Programming Machine Code

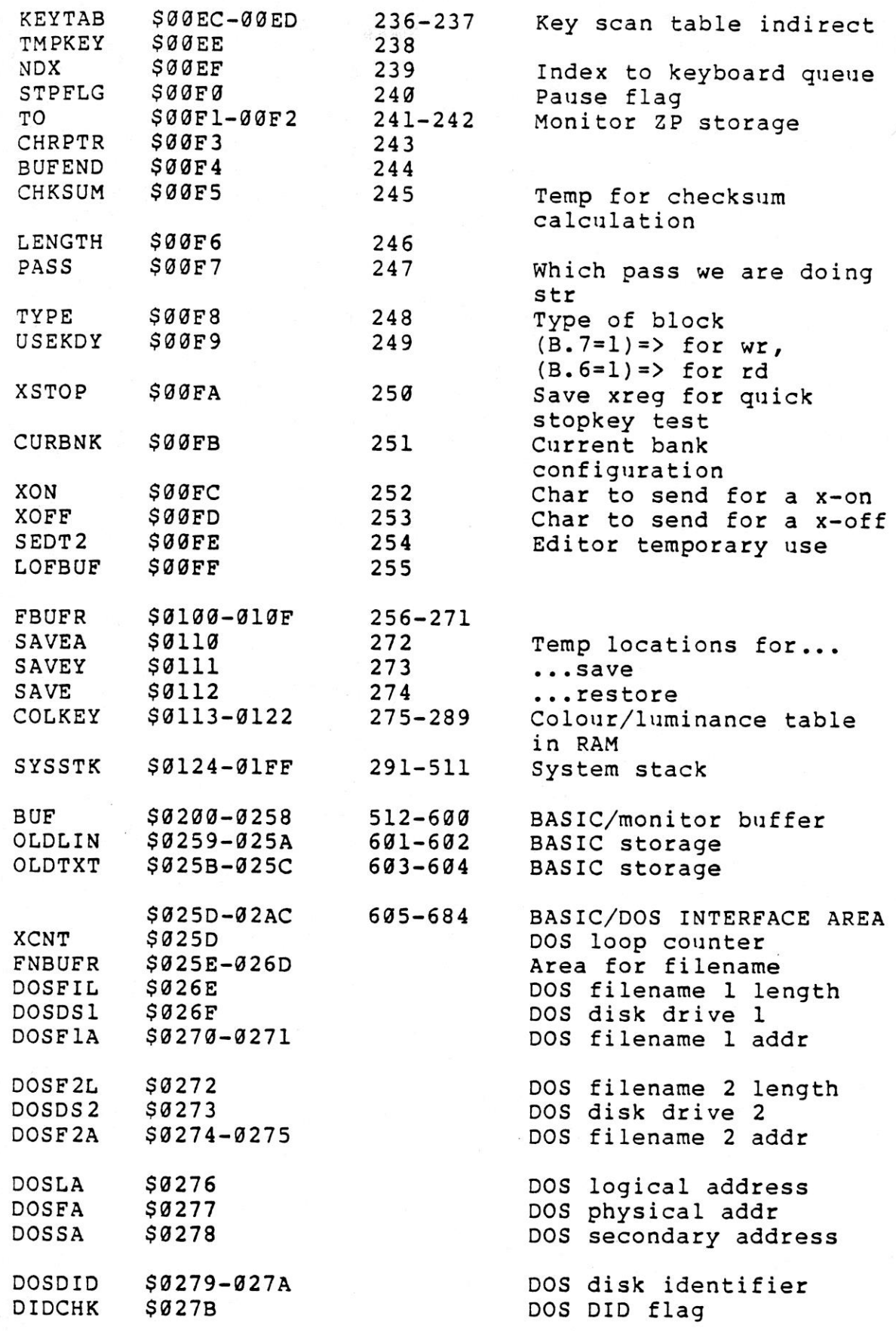

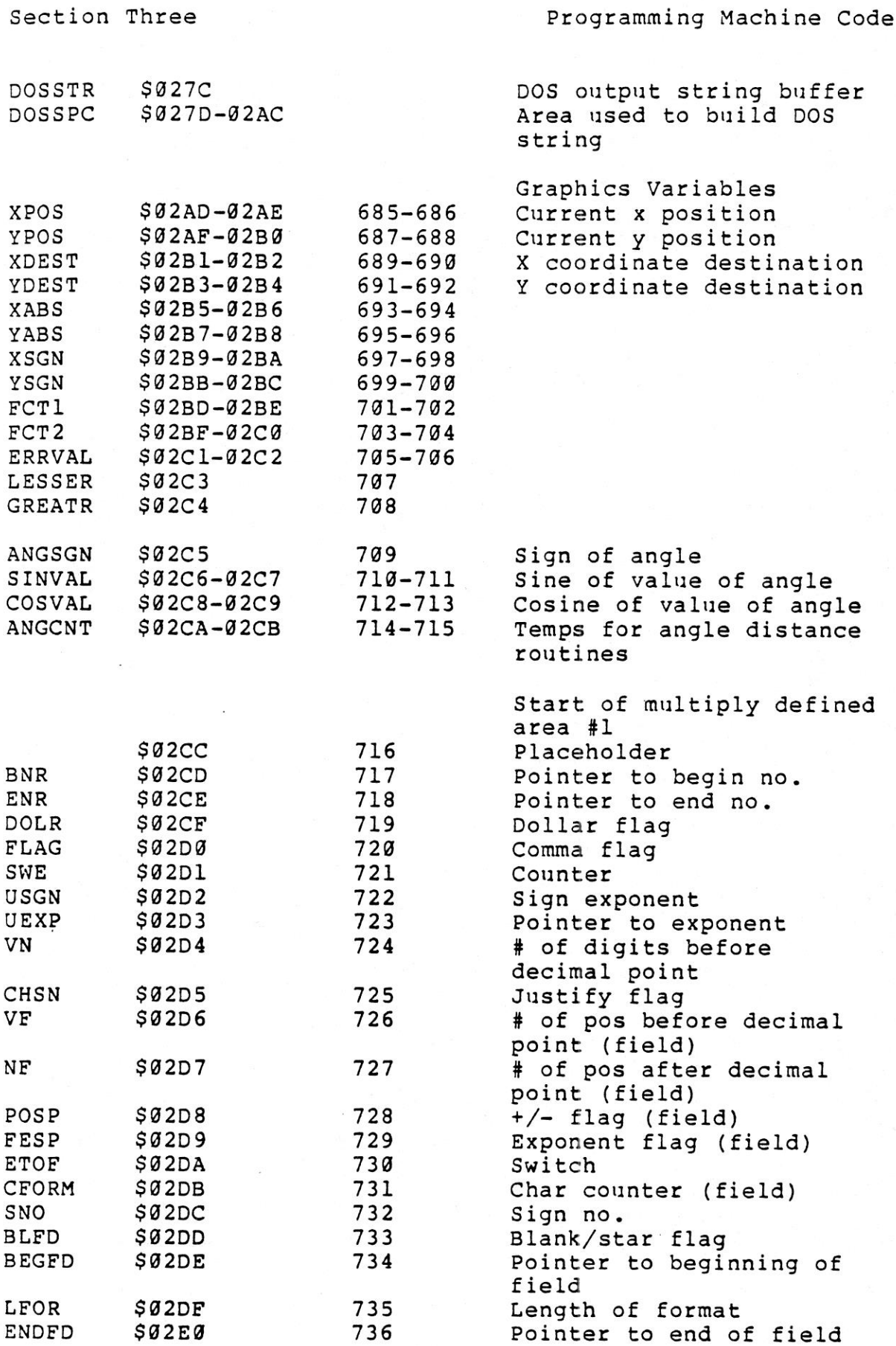

3-58

## Section Three

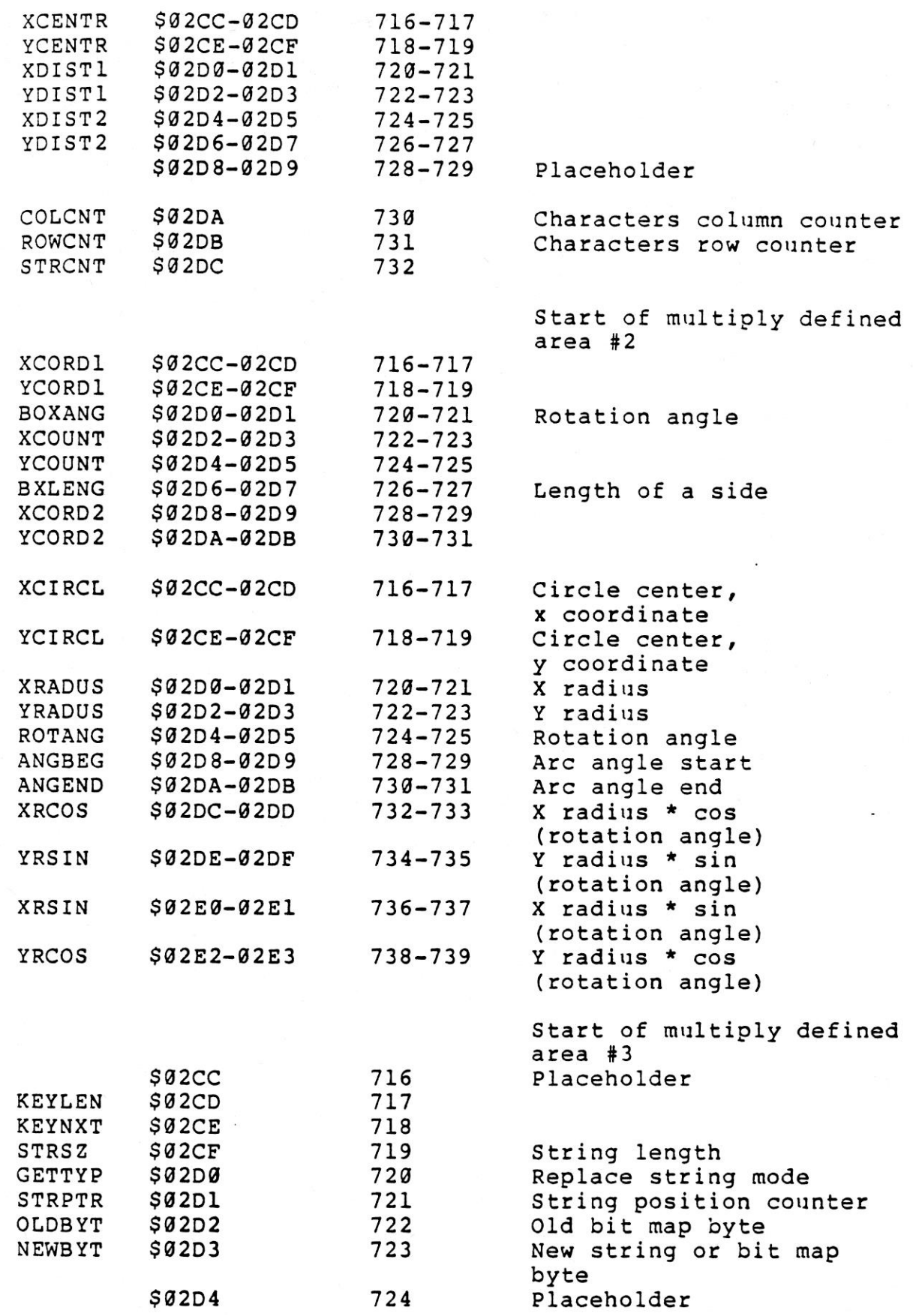

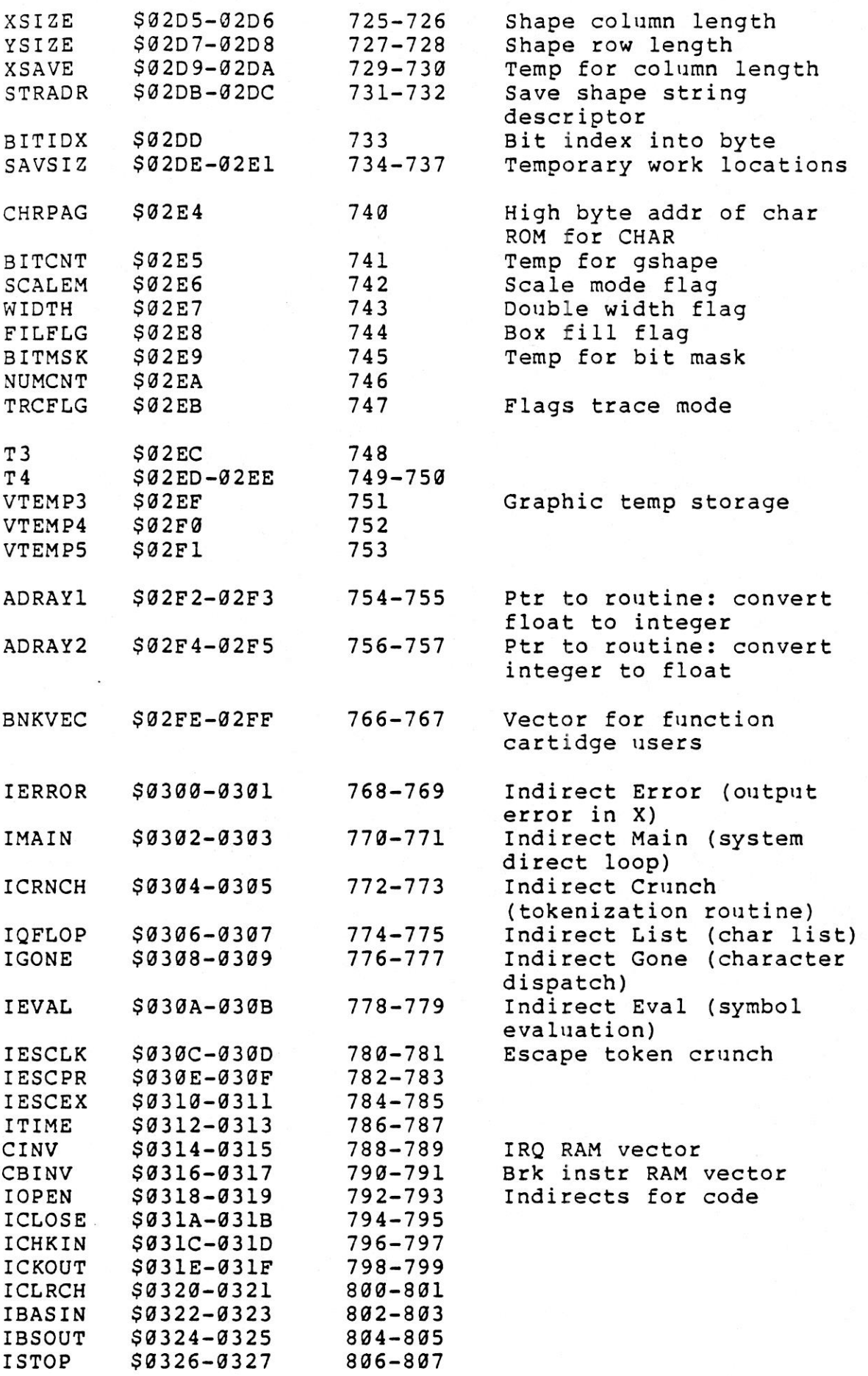

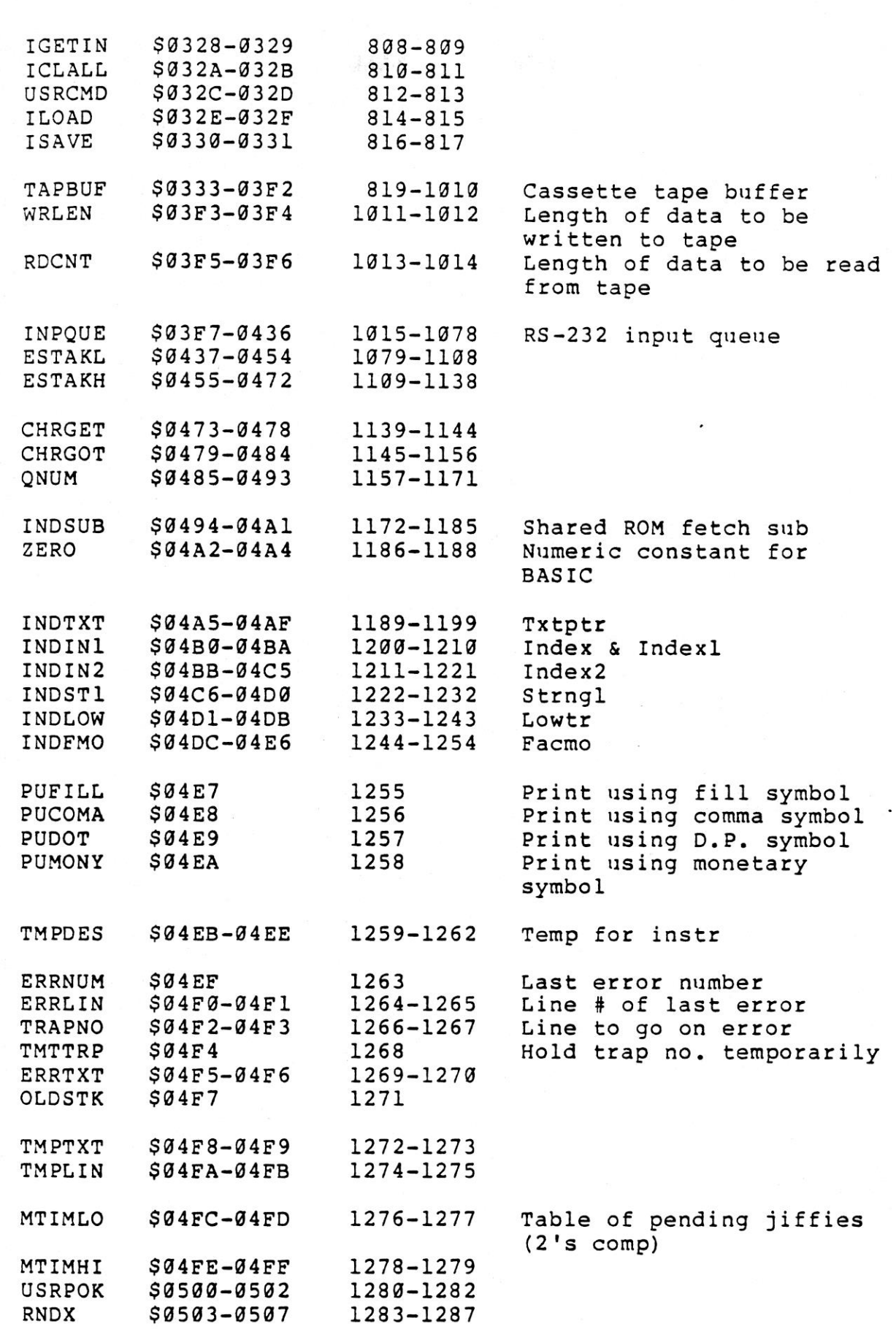

Programming Machine Code

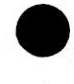

Section Three

 $\overline{a}$ 

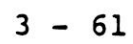

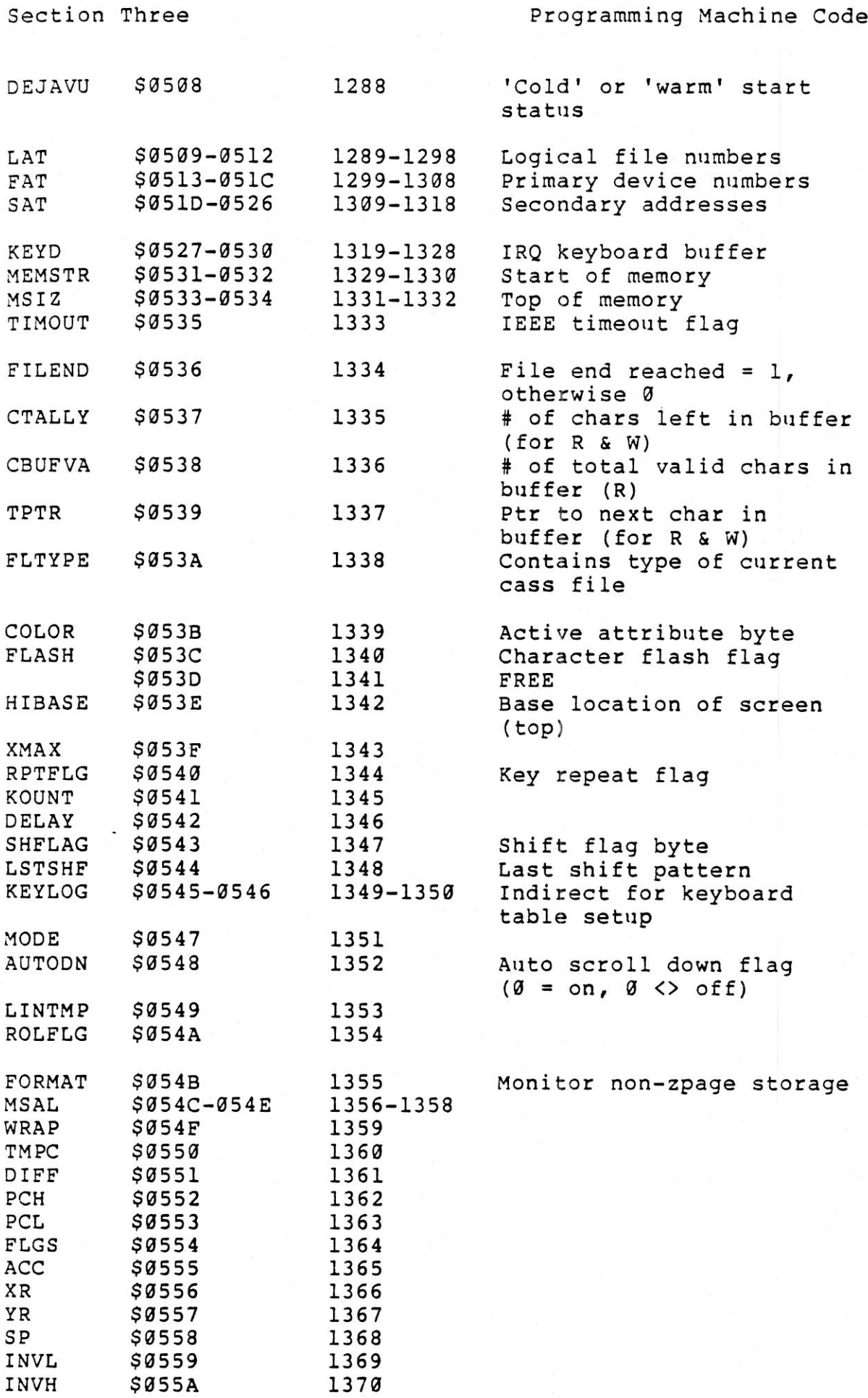

 $3 - 62$ 

Section Three

 $\ddot{\phantom{0}}$ 

 $\frac{1}{2\pi}$ 

Programming Machine Code

 $38.14$ 

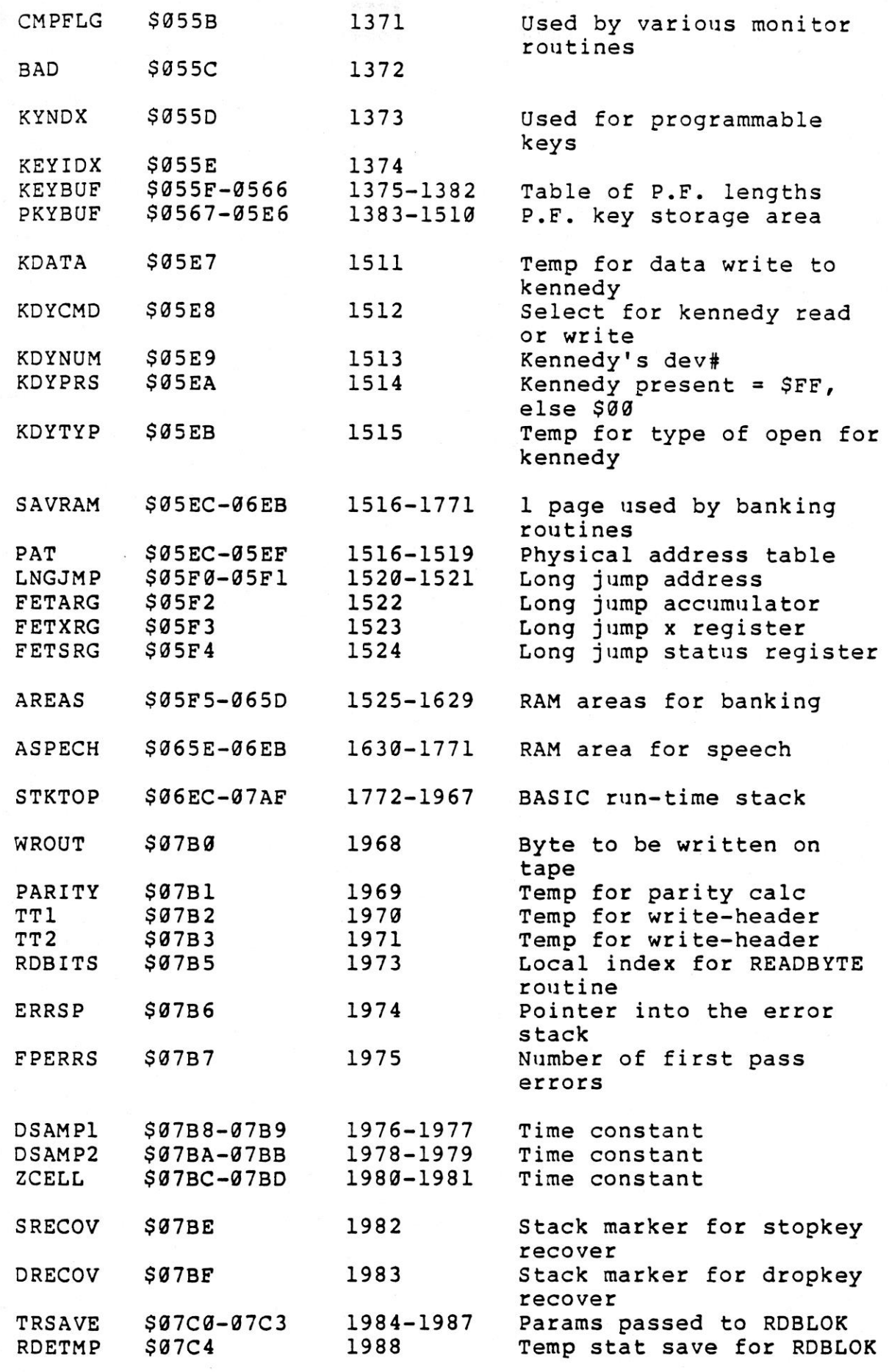

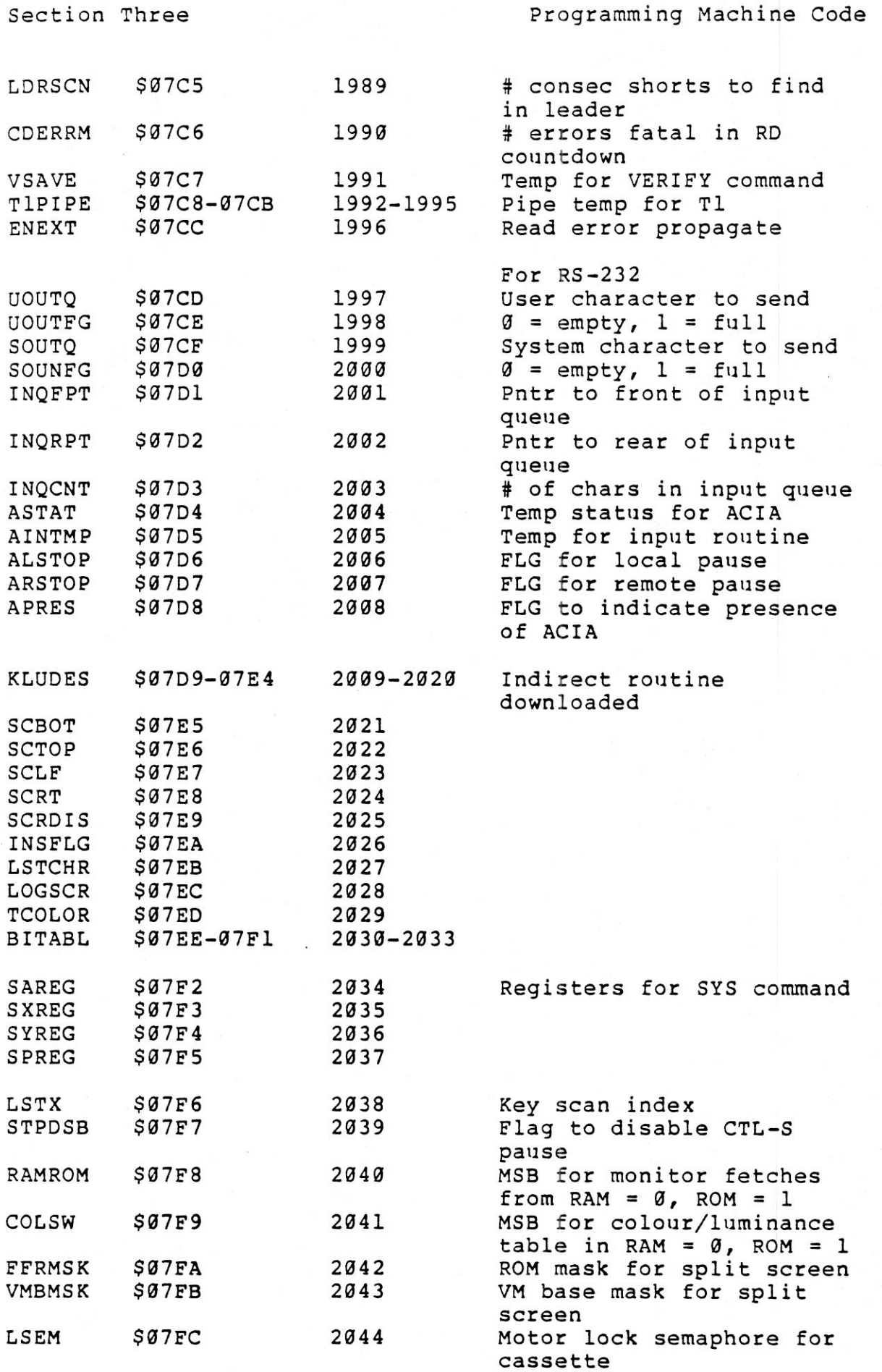

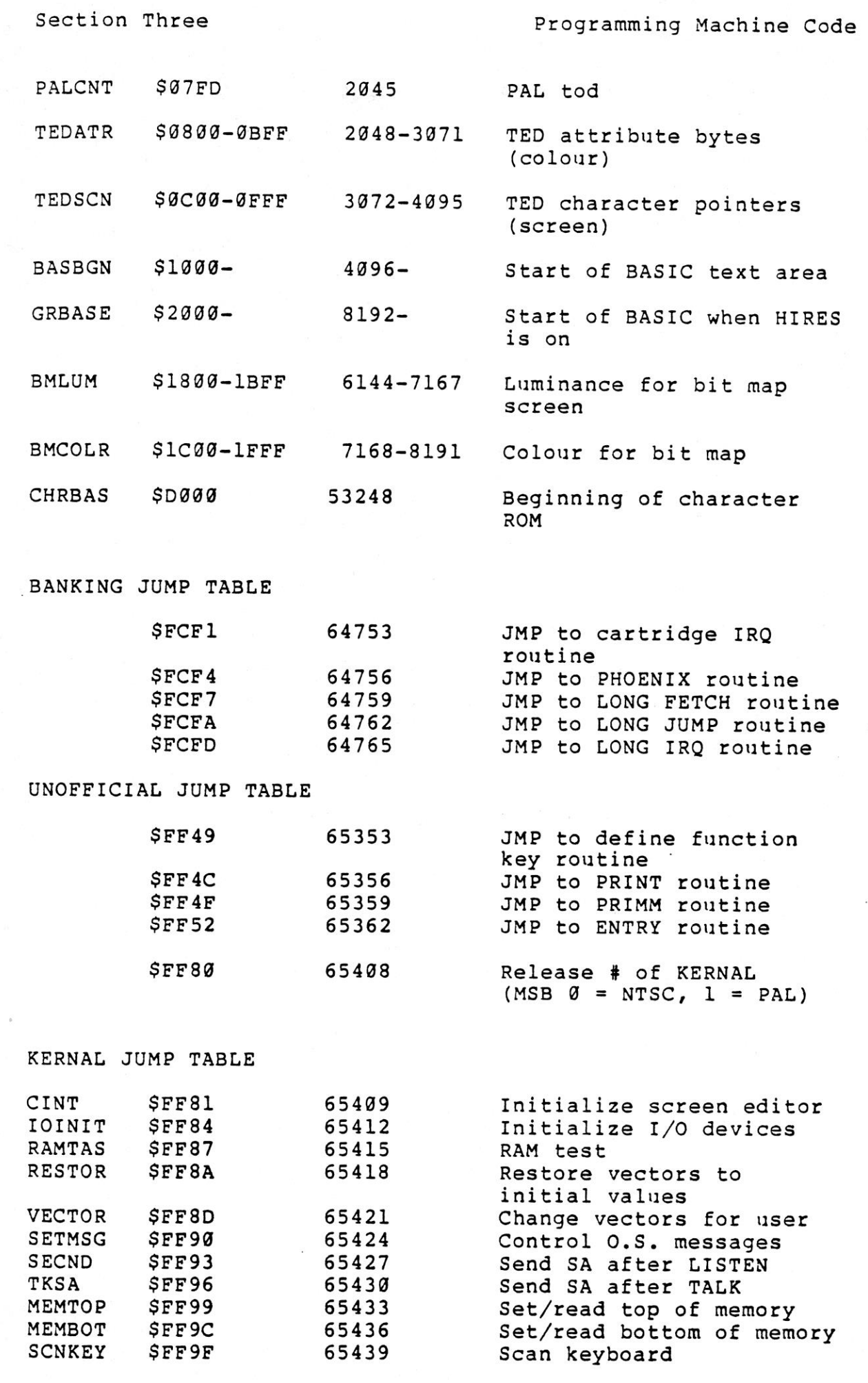

 $, 7.7$ 

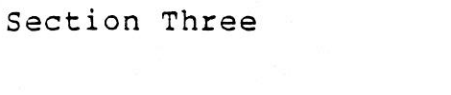

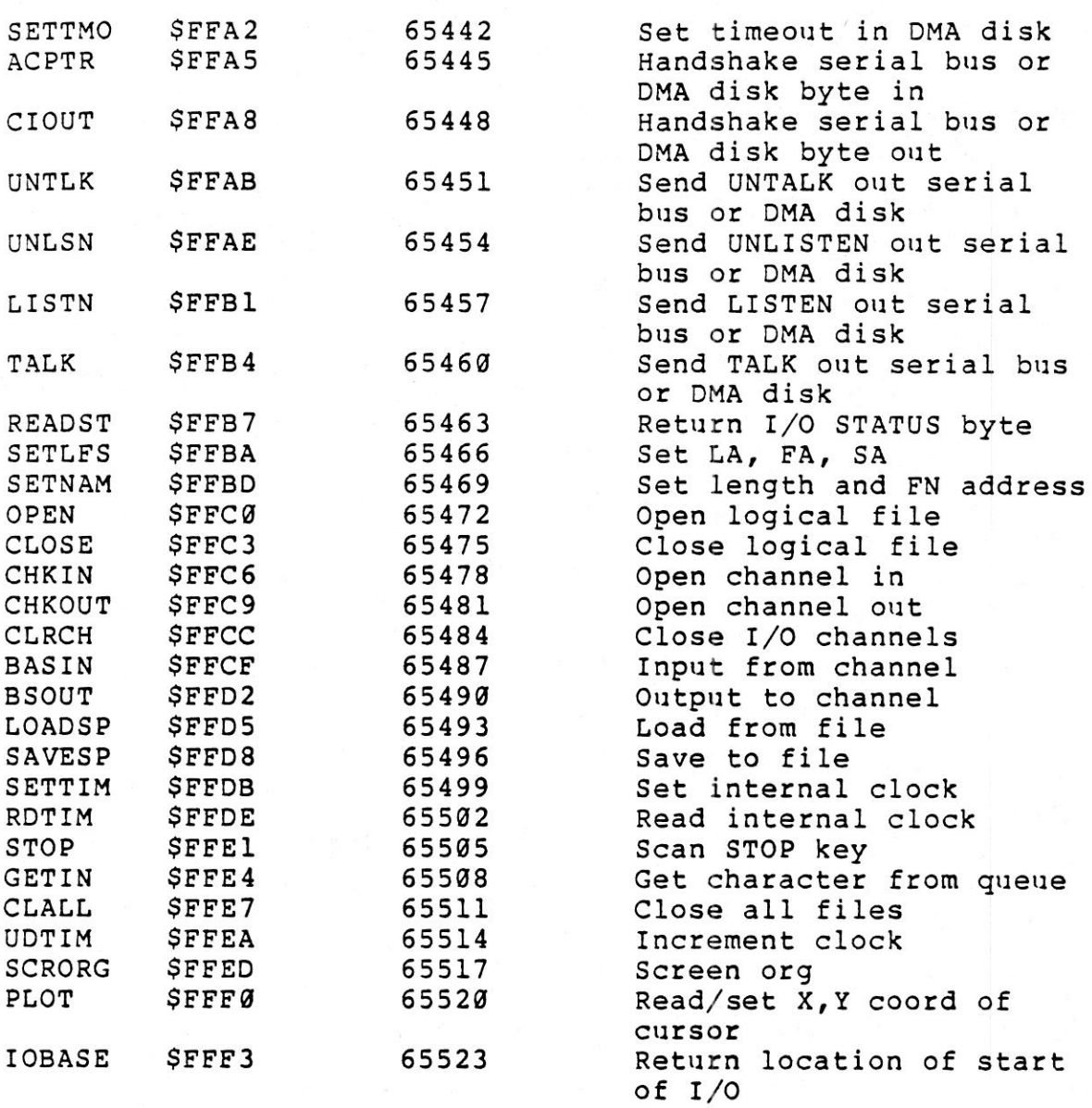

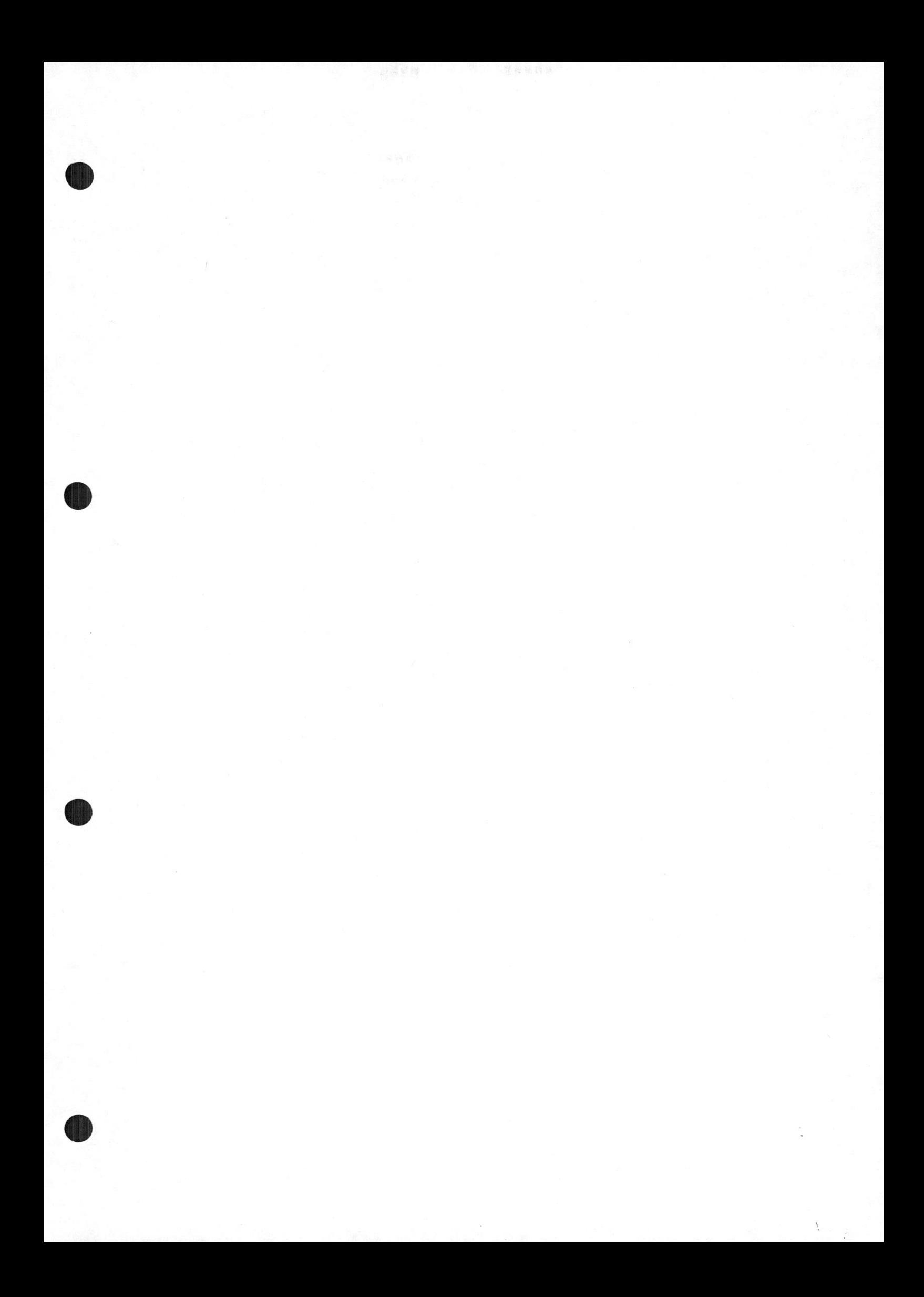

#### APPENDIX A

#### SCREEN DISPLAY CODES

The following chart lists all of the characters built into the C16 and PLUS/4 character sets. It shows which numbers should be POKEd into screen memory, locations 3072 to 4071, to display <sup>a</sup> desired character.

Two character sets are available, but only characters from one set can be displayed at any one time. The sets are switched by holding down the <SHIFT> key and pressing the <C=> key.

From BASIC, PRINT CHR\$ (142) switches to upper-case/graphics mode, and PRINT CHR\$ (14) switches to upper/lower-case mode.

Any character on the chart may also be displayed in reverse. The reverse character code is obtained by adding <sup>128</sup> to the values shown.

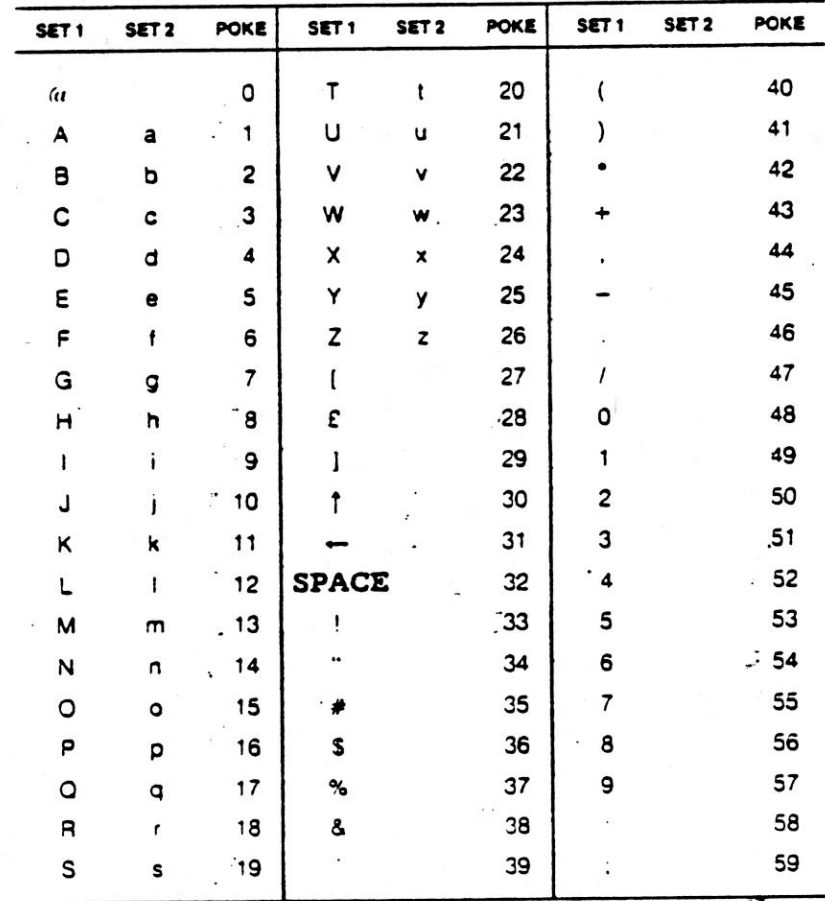

 $A - 2$ 

Screen Display Codes

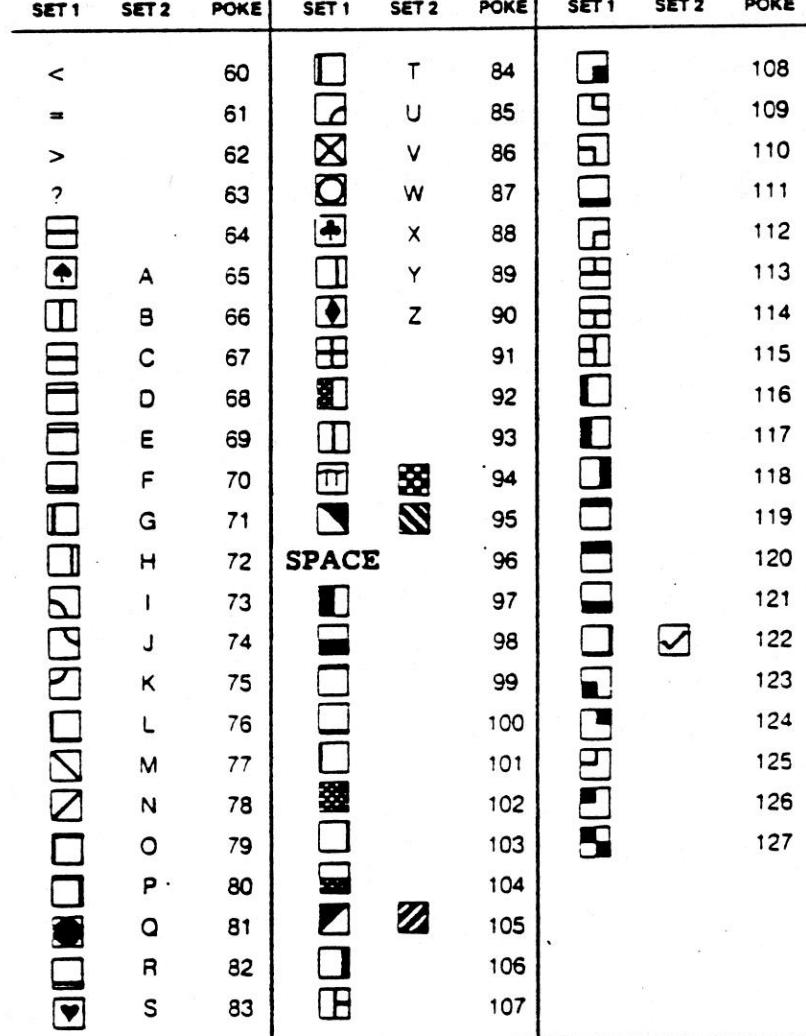

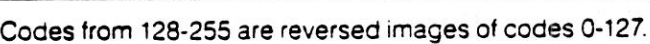

 $A - 3$ 

#### APPENDIX B

#### ASCII AND CHR\$ CODES

This appendix shows the characters that appear if you PRINT CHR\$(X) for all possible values of X. It also shows the values obtained by typing PRINT ASC("X"), where X is a character. This is useful for evaluating the character received in a GET statement, converting upper/lower-case, and printing character based commands, like switch to upper/lower-case, that can not be enclosed in quotes.

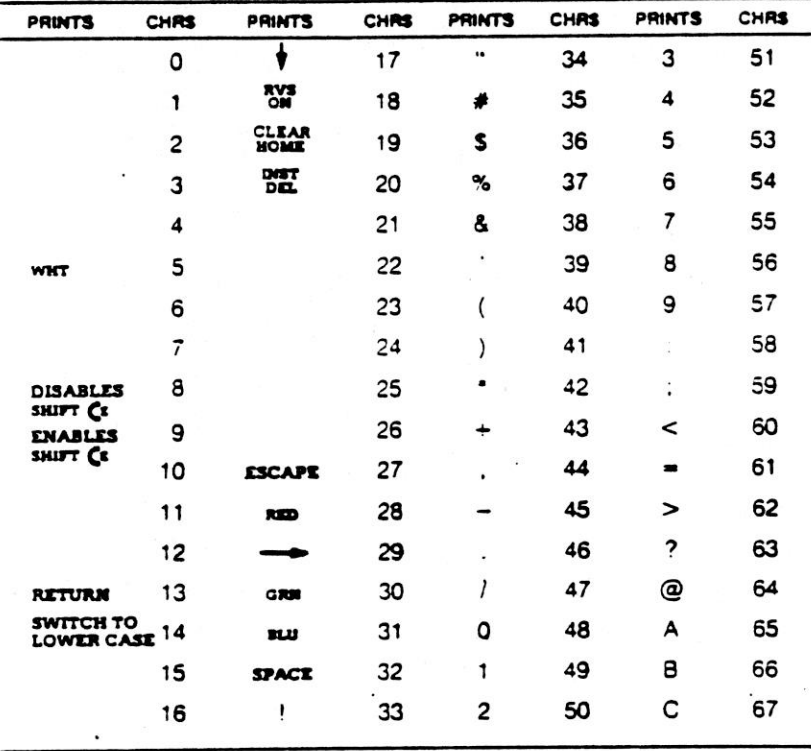

**PRINTS** 

CHRS

**PRINTS** 

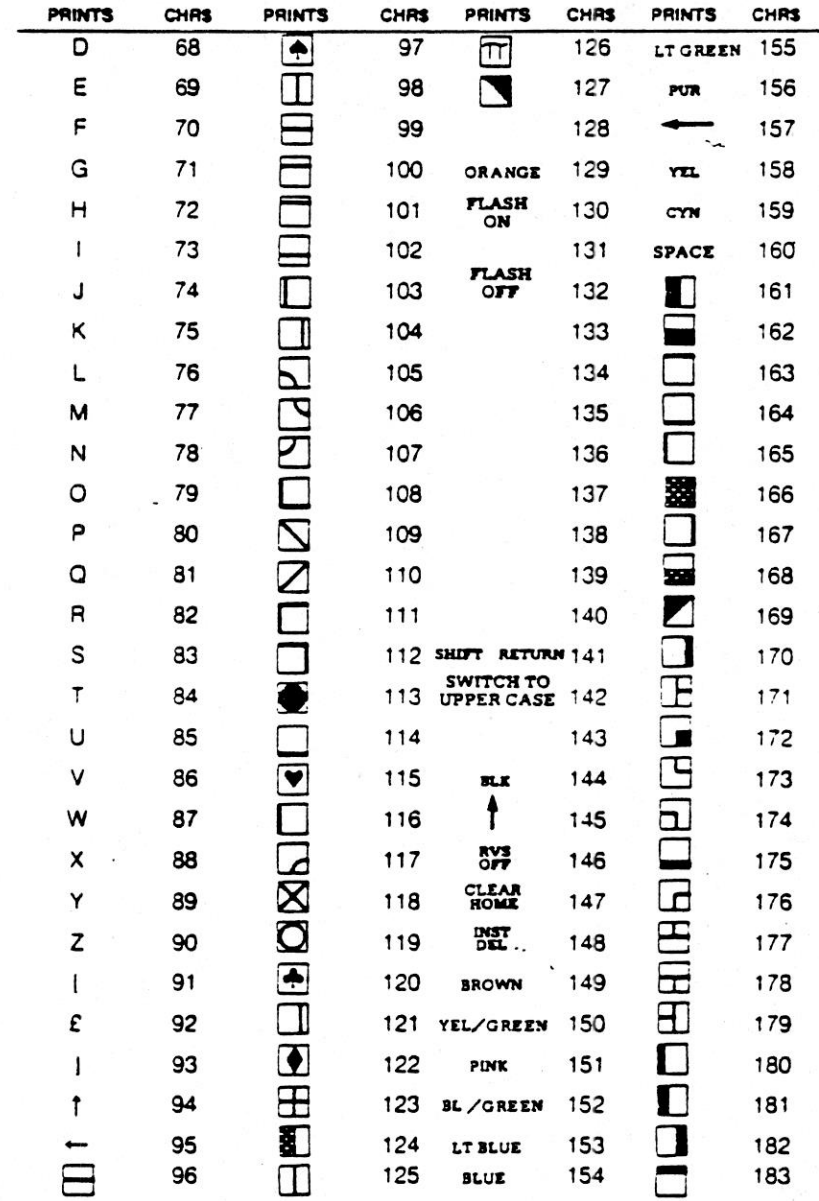

⇒

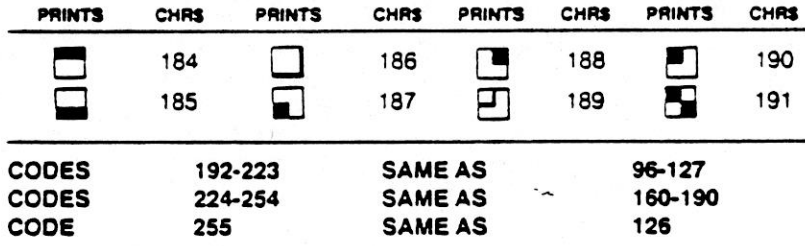

### APPENDIX C

### SCREEN AND COLOUR MEMORY MAPS

The following charts show the memory locations used by the screen, and the locations used to change individual character colours. <sup>A</sup> list of the character colour codes is also given in this appendix.

#### SCREEN MEMORY MAP

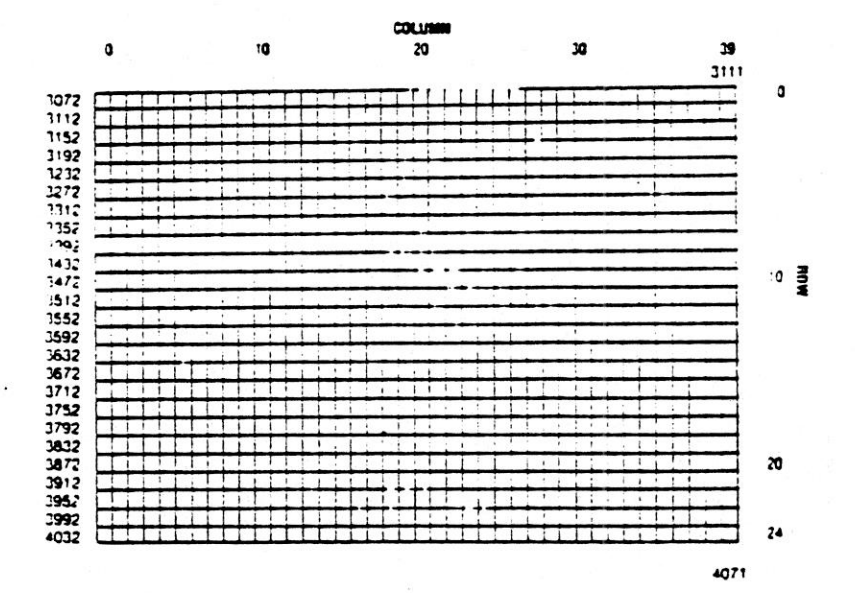

 $\bullet$ 

®

COLOUR MEMORY MAP

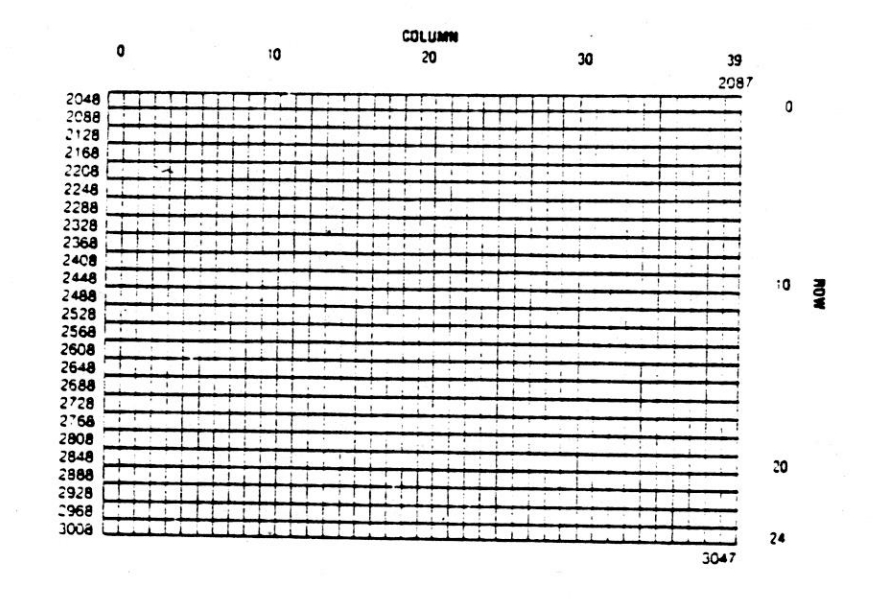

The values to change <sup>a</sup> character's colour are:

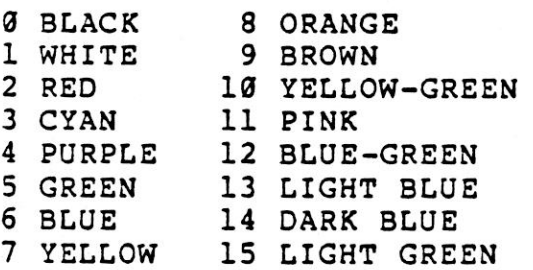

The luminance of the colour is selected by multiplying the luminance value (0-7) by 16, and adding it to the colour number. To make a character flash, increase the colour value by 128.

 $C - 2$ 

#### APPENDIX <sup>D</sup>

#### DERIVING MATHEMATICAL FUNCTIONS

Functions that are not intrinsic to BASIC V3.5 may be calculated as follows:

BASIC EQUIVALENT

FUNCTION

SECANT COSECANT COTANGENT INVERSE SINE INVERSE COSINE

INVERSE SECANT INVERSE COSECANT

INVERSE COTANGENT HYPERBOLIC SINE HYPERBOLIC COSINE HYPERBOLIC TANGENT

HYPERBOLIC SECANT HYPERBOLIC COSECANT HYPERBOLIC COTANGENT

INVERSE HYPERBOLIC SINE INVERSE HYPERBOLIC COSINE INVERSE HYPERBOLIC TANGENT INVERSE HYPERBOLIC SECANT

INVERSE HYPERBOLIC COSECANT

INVERSE HYPERBOLIC COTANGENT

 $SEC(X)=1/COS(X)$  $CSC(X)=1/SIM(X)$ COT  $(X) = 1/TAN(X)$ ARCSIN  $(X)$  = ATN  $(X/SQR$  (-X \* X + 1)) ARCCOS  $(X) = -ATN(X/SQR(-X*X+1))$  $+PI/2$  $ARCSEC (X) = ATM (X/SQR (X*X-1))$  $\text{ARCCSC (X)} = \text{ATN (X/SQR (X*X-1))}$  $+($  SGN  $(X)$ -1\*PI/2) ARCOT  $(X) = ATN(X) + PI/2$  $SINH (X) = (EXP (X) - EXP (-X)) / 2$  $COSH (X) = (EXP (X) + EXP (-X)) / 2$ TANH  $(X)$  = EXP  $(-X)$  /  $($  EXP  $(X)$ <br>+ FYP  $(-X)$   $\setminus$   $*2+1$  $+EXP (-X)) *2+1$ SECH  $(X) = 2 / (EXP(X) + EXP(-X))$ CSCH  $(X) = 2 / (EXP(X) - EXP(-X))$ COTH  $(X) = EXP(-X) / (EXP(X)$ <br>  $-FXP(-X) * 2+1$  $-EXP(-X))^*2+1$  $ARCSINH(X) = LOG(X+SQR(X*X+1))$  $\text{ARCCOSH (X)} = \text{LOG (X+SQR (X*X-1))}$ ARCTANH  $(X) = LOG((1+X)/(1-X))/2$ ARCSECH  $(X) = LOG ((SOR (-X*X+1) +1))$ /X)  $\text{ARCCSCH (X)} = \text{LOG (SGN (X))}$ \*SQR (X\*X+1)/X)) ARCCOTH  $(X) = LOG ((X+1)/(X-1))/2$ 

#### APPENDIX E

#### MUSICAL NOTE TABLE

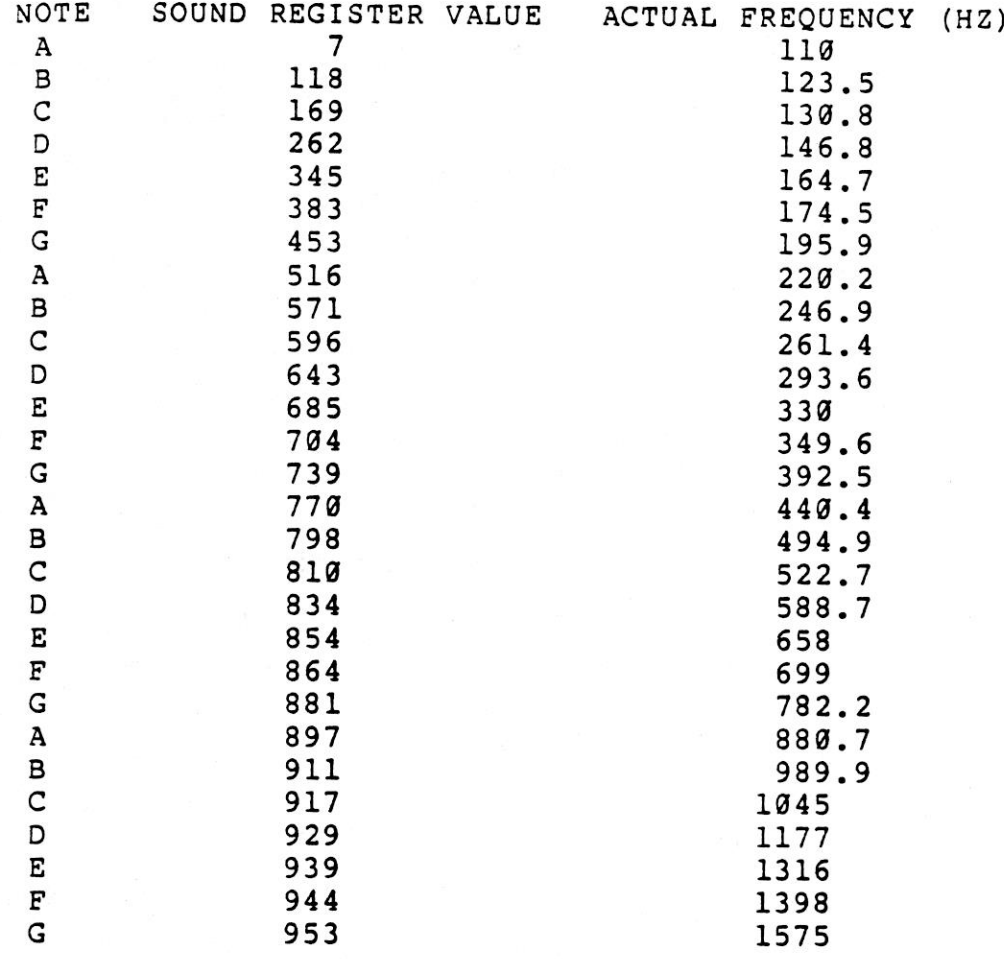

The above table contains the sound register values for four octaves of notes. These values are used as the second parameter of the SOUND command (see Section 2.4.44). To play the first note in the table, use <sup>7</sup> as the second number in the SOUND command, i.e. SOUND 1,7,30. Use VOL <sup>8</sup> first to turn on sound.

The following formula allows you to calculate the sound register values for frequencies other than those in the table:

SOUND REGISTER VALUE <sup>=</sup> 1024-(111860.781/FREQUENCY)

Both the table of sound register values and the above formula are for NTSC computers. This is the television standard used throughout the United States and Canada. If you are in <sup>a</sup> country where PAL is the television standard, use the following formula to calculate new sound register values:

SOUND REGISTER VALUE <sup>=</sup> 1024-(111840.45/FREQUENCY)

Appendix F

Error Messages

#### APPENDIX F

### ERROR MESSAGES

These error messages are printed by BASIC. You can these messages by using the ERRS() PRINT .<br>function.

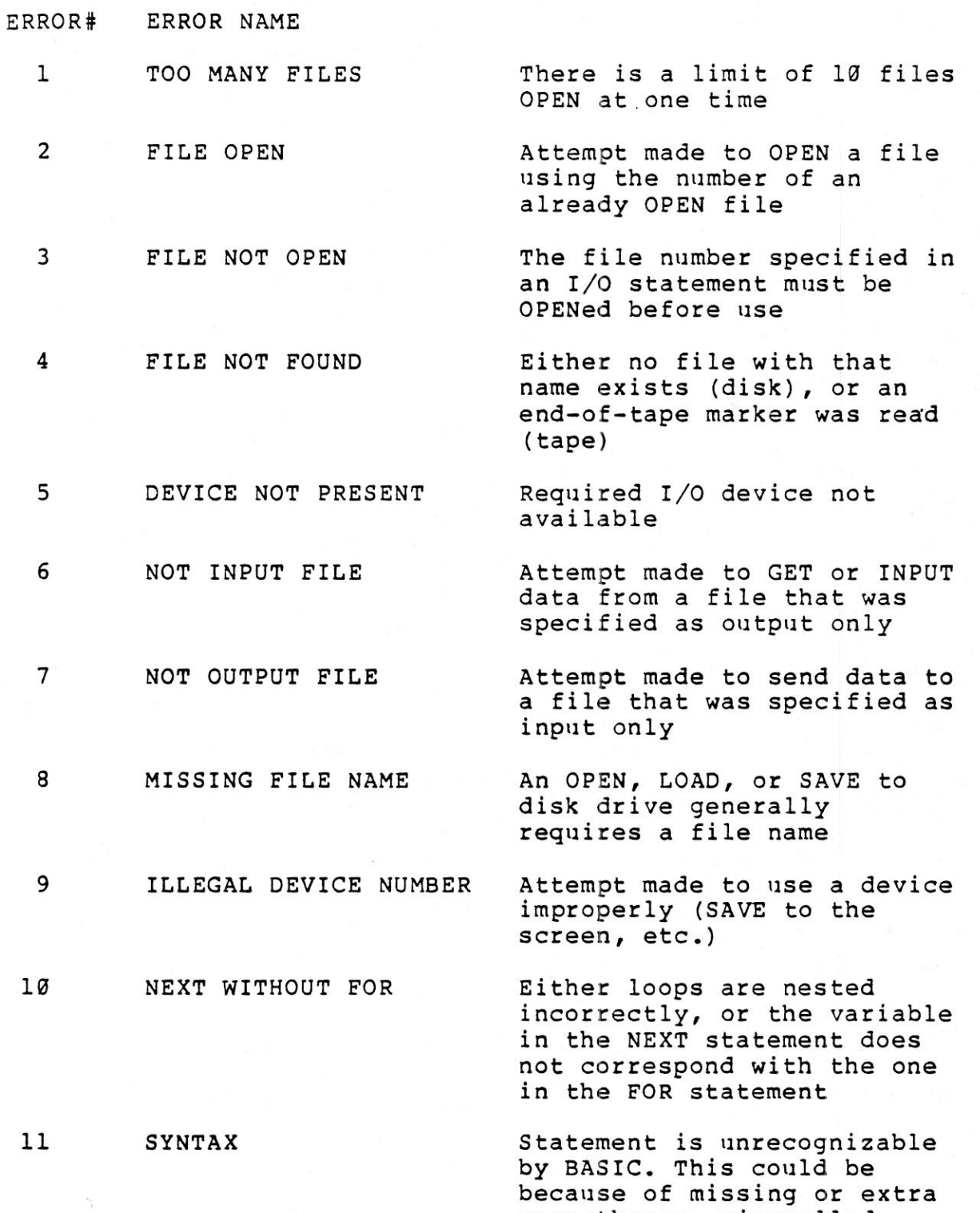

parentheses, misspelled

keywords, etc.

## Appendix F

# Error Messages

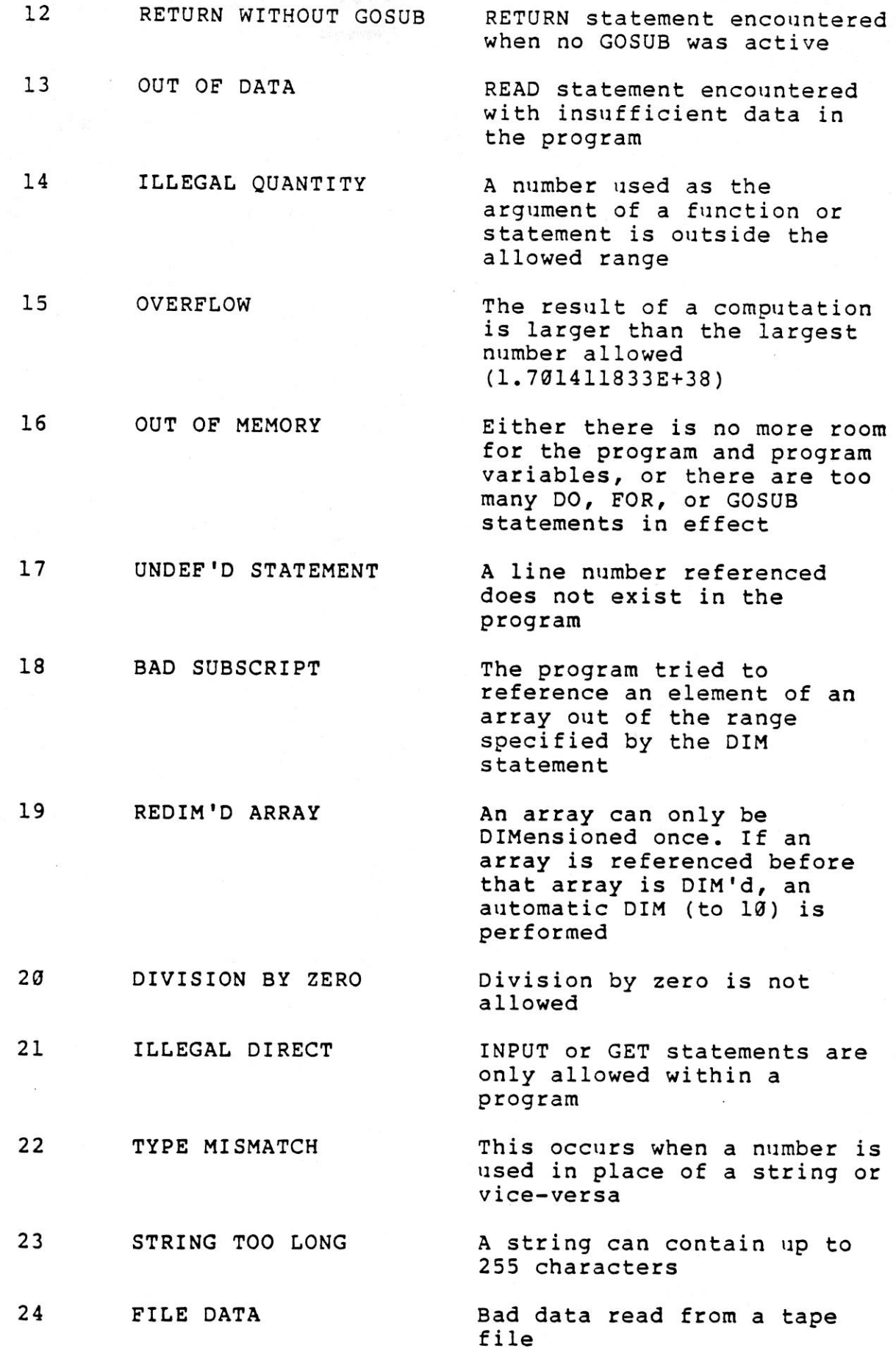

 $F - 2$ 

## Error Messages

# Appendix F

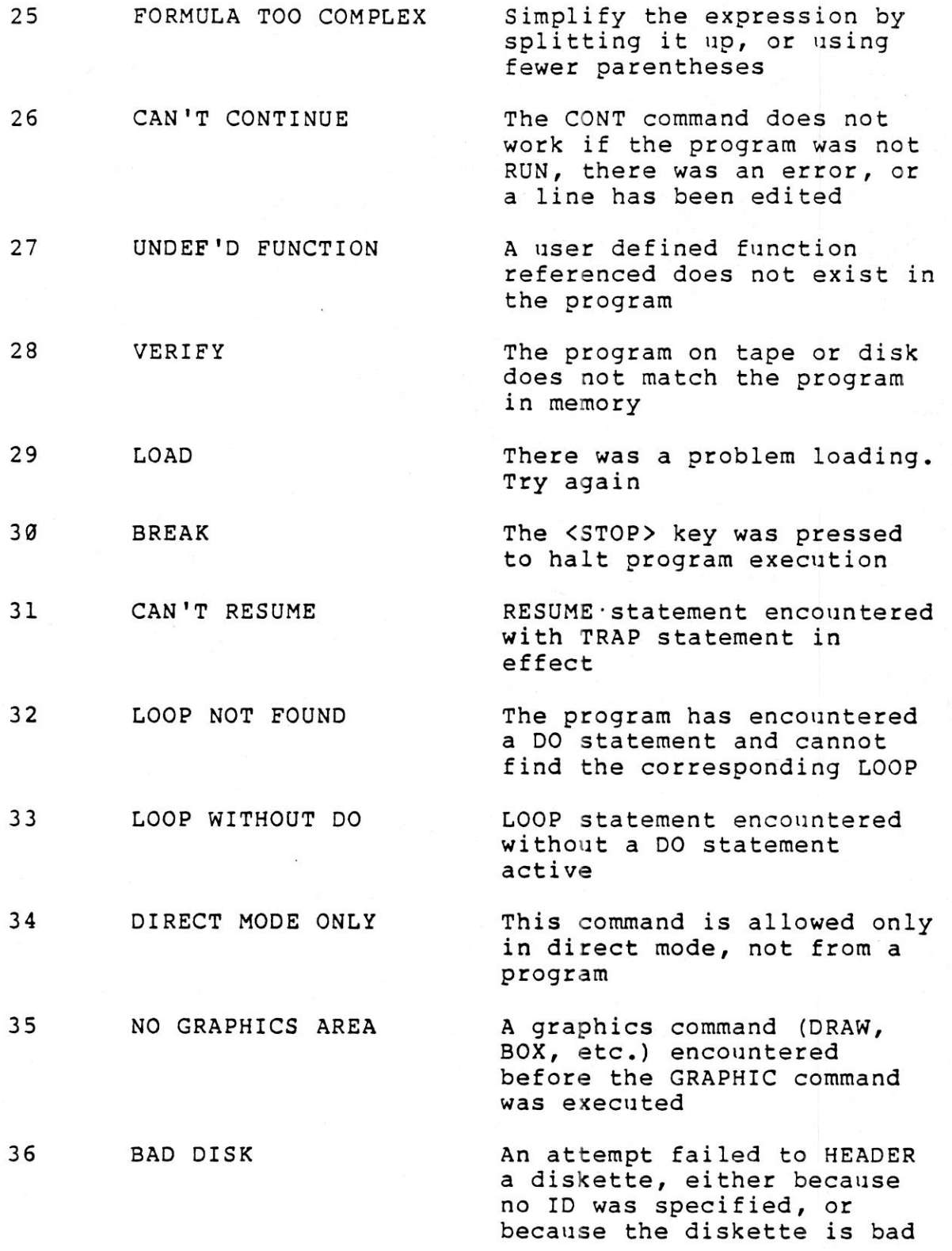

Appendix F Error Messages

#### DESCRIPTION OF DOS ERROR MESSAGES

These error messages are returned through the DS and DS\$<br>reserved variable<mark>s.</mark>

NOTE: Error message numbers less than <sup>20</sup> should be ignored with the exception of @1, which gives information about the number of files scratched with the SCRATCH command.

- <sup>20</sup> READ ERROR The disk controller is unable to (block header not found) locate the header of the requested data block. Caused by an illegal sector number, or if the header has been destroyed.
- 21 READ ERROR (no sync character) The disk controller is unable to detect <sup>a</sup> sync mark on the desired track. Caused by misalignment of the read/write head, if no diskette is present, or an unformatted or improperly sealed diskette. Can also indicate <sup>a</sup> hardware failure.
- 22 READ ERROR (data block not present) The disk controller has been requested to read or verify <sup>a</sup> data block that was not properly written. This error message occurs in conjunction with the BLOCK commands and indicates an illegal track and/or sector request.

READ ERROR (checksum error in data block) This message indicates an error<br>in one or more of the data bytes. The data has been read into the DOS memory, but the checksum over the data is wrong. This message may also indicate grounding

problems.

24 READ ERROR (byte decoding error)

23

25 WRITE ERROR (write-verify error) invalid bit pattern in the data byte. This message may also indicate grounding problems.

The data or header has been read into the DOS memory, but <sup>a</sup> hardware error has occurred due to an

This message is generated when the controller detects <sup>a</sup> mismatch between the written data and the data in the DOS memory.

$$
F - 4
$$

#### Appendix F

Error Messages

26 WRITE PROTECT ON

- 27 READ ERROR (checksum error in header)
- 28 WRITE ERROR (long data block)

29 DISK ID MISMATCH

 $3<sub>q</sub>$ SYNTAX ERROR (general syntax)

- 31 SYNTAX ERROR (invalid command)
- 32 SYNTAX ERROR (invalid command)
- 33 SYNTAX ERROR (invalid file name)

This message is generated when the controller is requested to write a data block while the write protect switch is depressed. Typically, this is caused by using <sup>a</sup> diskette with <sup>a</sup> write protect tab over the notch.

The controller has detected an error in the header of the requested data block. The block has not been read into the DOS memory. This message may also indicate grounding problems.

The controller attempts to detect<br>the sync mark of the next header<br>after writing a data block. If<br>the sync mark does not appear<br>within a pre-determined time, the error message is generated. The error is caused by <sup>a</sup> bad diskette format (the data extends into the next block), or by hardware failure.

This message is generated when the controller is requested to access <sup>a</sup> diskette which has not been initialized. The message can also occur if <sup>a</sup> diskette has <sup>a</sup> bad header.

The DOS cannot interpret the command sent to the command channel. Typically, this is caused by an illegal number of file names or illegal patterns. For example, two files names on the left side of the COPY command.

The DOS does not recognize the command. The command must start in the first position.

The command sent is longer than <sup>58</sup> characters.

Pattern matching is used incorrectly in the OPEN or SAVE command.

 $F - 5$
## Appendix F

52

69

61

62

63

Error Messages

- 34 SYNTAX ERROR (no file given)
- 39 SYNTAX ERROR (invalid command)

50 RECORD NOT PRESENT

FILE TOO LARGE

WRITE FILE OPEN

FILE NOT OPEN

FILE NOT FOUND

Result of disk reading past the last record through INPUT#, or GET# commands. This message also occurs after positioning to <sup>a</sup> record beyond the end of a relative file. If the intent is to expand the file by adding the new record with a PRINT# command,<br>the error message may be ignored. INPUT or GET should not be attempted after this error is detected without first repositioning.

The file name was left out of <sup>a</sup>

recognize it as such. Typically, <sup>a</sup> colon (:) has been left out of the command.

channel, secondary address 15, is

command or the DOS does not

This error may result if the command sent to the command

not recognized by the DOS.

51 OVERFLOW IN RECORD PRINT# statement exceeds record<br>boundary. Information is boundary. Information 15<br>truncated. Since the carriage<br>return which is sent as a record terminator is counted in the<br>record size, this message occurs<br>if the total number of characters<br>in the record, including the<br>final carriage return, exceeds the defined size.

Record position within <sup>a</sup> relative file indicates that disk overflow will result.

This message is generated when an attempt is made to OPEN an unCLOSEed write file for reading.

This message is generated when an attempt is made to access an unOPENed file. Sometimes, <sup>a</sup> message is not generated, the request is simply ignored.

The requested file does not exist on the specified drive.

FILE EXISTS The file name of the file being created already exists on the diskette.

- 64 65 FILE TYPE MISMATCH NO BLOCK
- 66 ILLEGAL TRACK AND SECTOR
- 67 ILLEGAL SYSTEM T OR §
- 70 NO CHANNEL (available)
- 71 DIRECTORY ERROR

72 DISK FULL

The file type does not match the<br>file type in the directory entry<br>for the requested file.

This message occurs in conjunc-<br>tion with the B-A command. It<br>indicates that the block has already been allocated. The parameters indicate the track and sector available with the next highest number. If the parameters are zero (0), then all blocks higher in number are in use.

The DOS has attempted to access<br>a track or block which does not exist in the format being used.<br>This may indicate a problem reading the pointer to the next<br>block.

This special error message indicates an illegal system track or sector.

The requested channel is not<br>available, or all channels are in use. <sup>A</sup> maximum of five sequential files may be opened at one time channels may have six opened<br>files.

The BAM does not match the<br>internal count. There is a<br>problem in the BAM allocation or the BAM has been overwritten in DOS memory. To correct this<br>problem, reinitialize the diskette to restore the BAM in memory. Some active file may be<br>terminated by this corrective action. NOTE: BAM is the Block Availability Map.

Either the blocks on the diskette have been used up, or the directory is at its entry limit. DISK FULL is sent when two blocks<br>are available on the 1541 to allow the current file to be closed.

1

73 DOS MISMATCH (73, CBM DOS V2.6 1541)

DOS <sup>1</sup> and <sup>2</sup> are read, but not write compatible. Disks may be read with either DOS, but <sup>a</sup> disk formatted on one version cannot be written to with the other version because the format is different. This error is displayed whenever an attempt is made to write to a disk which has been formatted in a noncompatible format. This message may also appear after power up.

74 DRIVE NOT READY

An attempt has been made to access the floppy disk drive without <sup>a</sup> diskette present. P,

## APPENDIX G

C16 AND PLUS/4 SCHAMATIC DIAGRAMS  $\equiv$ 

THIS PART HAS NOTO